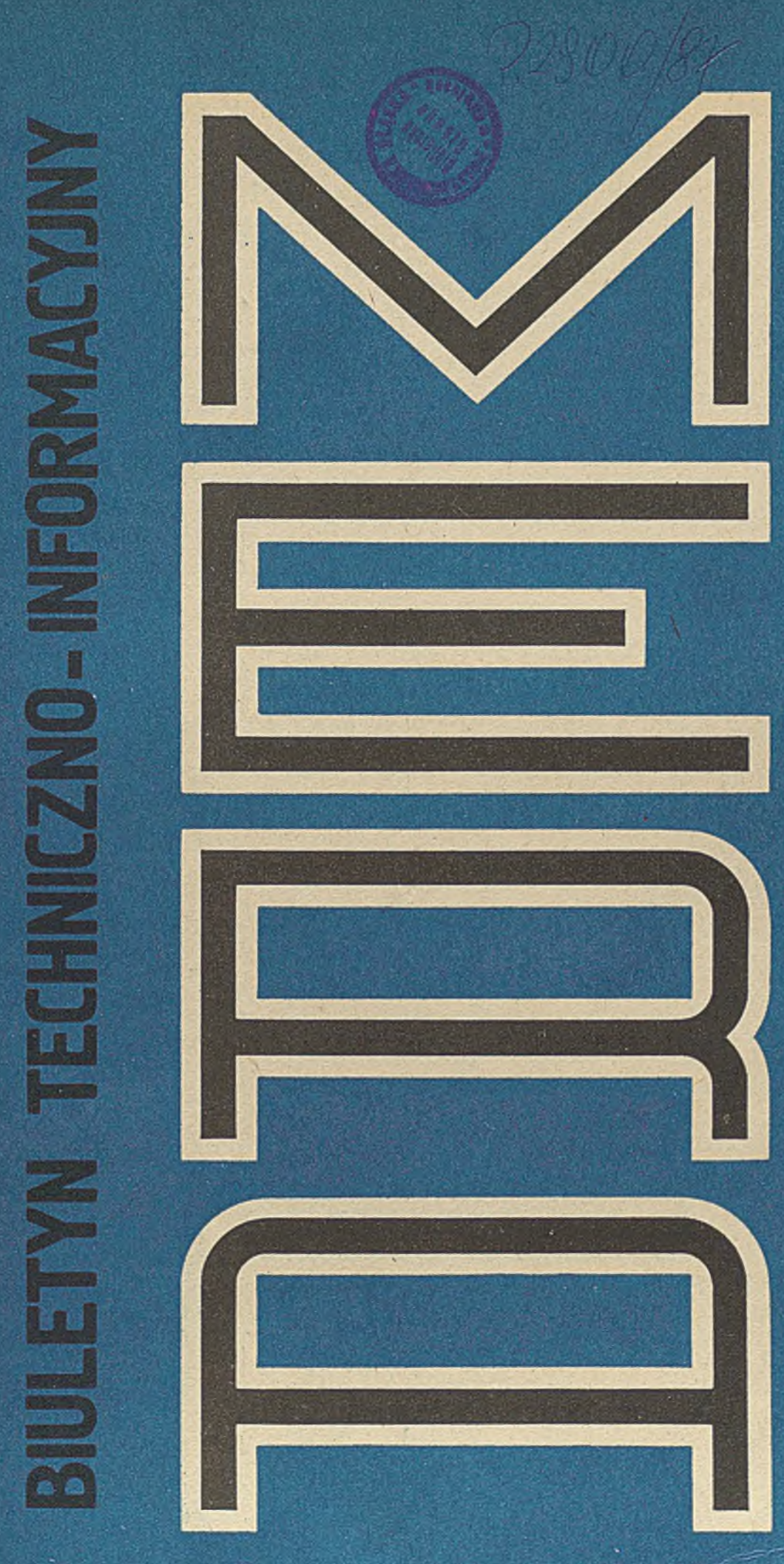

 $\frac{11}{12}$  (305)

PL ISSN 0239-6645

1987

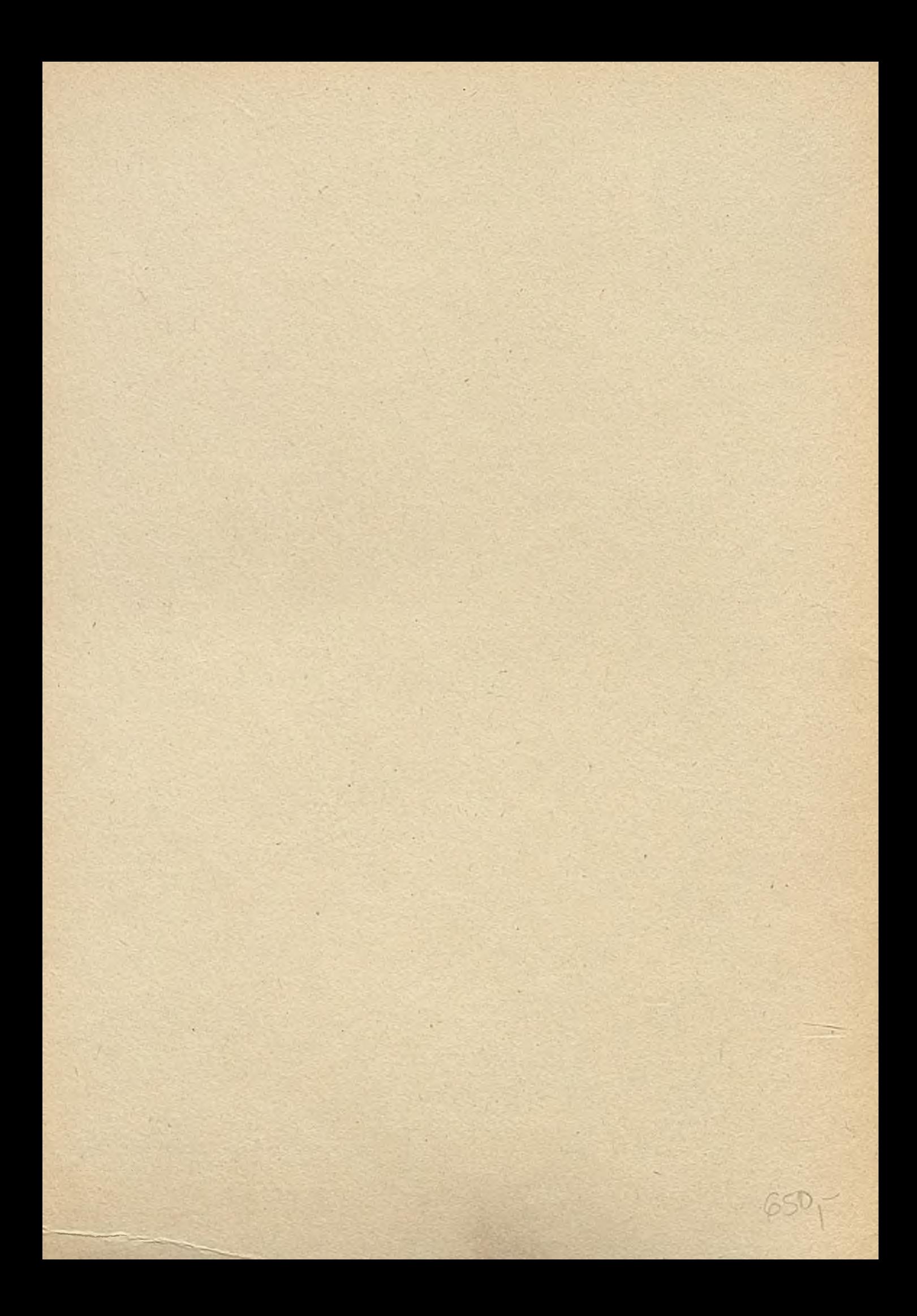

# BIULETYN TECHNICZNO-INFORMACYJNY

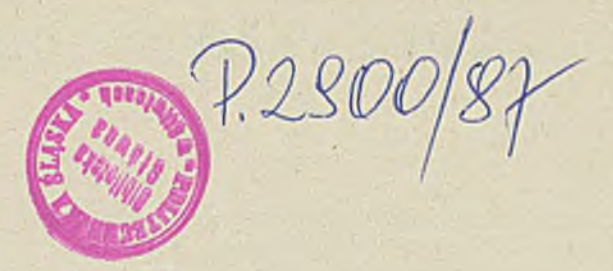

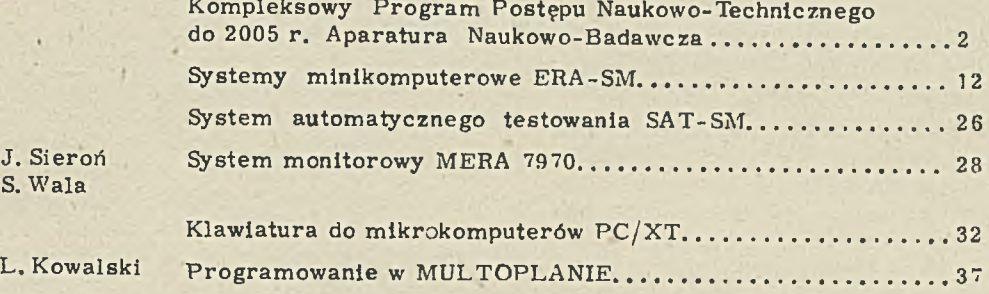

S. W ala

### **WYDAWCA: Zrzeszenie Producentów Środków Informatyki.** Automatyki i Aparatury Pomiarowej "MERA"

KOLEGIUM REDAKCYJNE: mgr A.Chróścielewska, dr inż. J.Dyczkowski Credaktor naczelny), mgr J.Kutrowska (sekretarz redakcji)

RADA PROGRAMOWA: inż. J.Bartak, inż. D.Łochocki, mgr S. Majchrzak mgr inż. A. Musielak, inz. H. Oleksy, mgr inż. H. Piłko, dr inż. B. Piwowar, dr hab. inż. K. Urbaniec

Opracowanie: Redakcja Biuletynu Techniczno-Informacyjnego "Mera" przy Ośrodku Badawczo - vydrożeniowym "Mercomp" ul. Poezji 19, 04-994 Warszawa tel. 12-90-11 w. 17-54

Druk: Przedsiębiorstwo Automatyki Przemysłowej "Mera - Pnefal", ul. Poezji 19, 04-994 Warszawa. Zam. 131 /88 . Nakład 1560 egz.

Warunki prenumeraty:jednostki gospodarki uspołecznionej, instytucje, organizacje i wszelkiego rodzaju zakłady pracy zamawiają prenumeratę w miejscowych Oddziałach RSW "Prasa-Książka - Ruch", w miejscowościach zaś, w których nie ma Oddziałów RSW - w urzędach pocztowych.Czytelnicy indywidualni opłacają prenumeratę wyłącznie w urzędach pocztowych i u doręczycieli. Prenumeratę roczną w cenie 3900 zł należy zamawiać do 25 listopada na rok następny, półroczną do 10 czerwca na II półrocze (1950zł).

## K O MPLEK SOWY PROGRAM POSTĘPU NAUKOWO-TECHNICZNEGO DO 2005 R. **APARATURA N A UKO W O -BADAW CZA**

Poziom rozwoju techniki pomiarowej wyznacza możliwości poznawcze nauk przyrodniczych i technicznych, a także precyzję i dokładność w przemyśle, określając jakość i nowoczesność produkcji. A paratura pomiarowa oraz jej urządzenia pomocnicze stanowią narzędzia badawcze, które lim itują rozwój wiedzy opartej na eksperymencie, a tym samym bezpośrednio oddziałują na postęp naukowo-techniczny.

Aparatura naukowo-badawcza /ANB/ decyduje o poziomie realizacji prac naukowo-badawczych i rozwojowych dla zaplecza badawczorozwojowego, przemysłu, jednostek PAN oraz szkół wyższych. Odpowiednie wyposażenie tych placówek jest warunkiem podejmowania trudnych do rozwiązywania zadań, stojących przed nauka i techniką, a następnie sprawnej ich realizacji. Przemysł aparaturowy jest szczególnie naukochłonny, in spirujący nowe kierunki i technologie oraz wymagający nowoczesnego wyposażenia technologiczno-produkcyjnego.

Do aparatury naukowo-badawczej zalicza się zestawy narzędzi pomiarowych lub urządzeń la boratoryjnych o małym stopniu uniwersalności, wysokich parametrach technicznych, wykorzystujące nowe zasady i metody pomiarowe stosowane jako narzędzia badań. Aparaturę naukowobadawczą stanowią:

- a paratura pomiarowa lub jej zestawy o wysokiej dokładności i nowoczesności,

- aparatura i urządzenia technologiczne przeznaczone do realizacji procesów technologicznych w skali laboratoryjnej,

- aparatura pomocnicza do zbierania lub przetwarzania informacji przy realizacji prac B+R.

Nieodzowny staje się wyprzedzający rozwój aparatury. Warunki jakościowe i ilościowe, którym musi odpowiadać aparatura to wzrastają ca dokładność techniczna, duża skala parametrów roboczych, przydatność do pracy w złożonych systemach zautomatyzowanych, systematyczne doskonalenie i przystosowanie do nowych potrzeb i wymagań. Obecny stan techniki światowej wymaga stosowania w badaniach i techno-

logii produkcji zautomatyzowanych systemów wieloprocesorowych, które pozwalają na pełną ocene badanych zjawisk, ich analizę oraz przedstawienie wyników.

### Ocena stanu światowego

W kräjach o wysokim poziomie rozwoju tech-

niczno-ekonomicznego przywiązuje się szczególną wagę do tworzenia nowoczesnego przemysłu aparaturowego i wymaganej dla niego bazy. Rozwój aparatury jest stymulowany w równej mierze przez naukę i przemysł. Tempo wzrostu nakładów na aparaturę jest wysokie i rośnie średnio kilka do kilkunastu procent rocznie. Obserwuje się przy tym znaczny udział dotacji państwowych na etapie prac badawczych w związku z ponoszeniem znacznego ryzyka technicznego i ekonomicznego. Nowoczesna aparatura badawcza tworzona jest w oparciu o technikę mikroprocesorową w znacznym stopniu zautomatyzowana i zinformatyzowana, zarówno przy pracach wykorzystywanych do sterowania procesami pomiarowymi jak i dla przetwarzania sygnałów pomiarowych.

Jako istotne elementy charakteryzujące roz-•wój ap aratu ry naukowo-badawczej należy w ym ienić:

szerokie rozpowszechnienie zastosowań fizyko-chemicznej analityki, prowadzące do tworzenia zintegrowanych systemów analitycznych, autom atyzujących różnorodne operacje analityczne i badawcze,

- szybko tworzone i upowszechniane zespolone techniki badawcze, •

- w zrost szybkości, czułości, rozdzielczości poszczególnych technik pomiarowych, - w spółpraca w układzie twórca - konstruktor producent - użytkownik aparatury, stanowi sprawny układ samoczynnej regulacji przepły-

wu doświadczeń, - szybka realizacja na zamówienie unikalnych

zestawów pomiarowych 1 badawczych w małych zakładach produkcyjnych, ściśle w spółpracujących z jednostkami naukowo-badawczymi.

Na podstawie dostępnych materiałów źródłowych można w przybliżeniu ocenić następująco stan w zakresie aparatury naukowo-badawczej na świecie.

- w dziedzinie sam ych tylko badań fizycznych i fizyko-chemicznych występuje około 100 specjalizacji w wytwarzaniu aparatury,

- w ramach tych specjalizacji około 20 tysięcy firm zajm uje się produkcją kilku tysięcy typów aparatury,

- obroty największych firm osiągają rocznie ponad miliard dolarów, stanowiąc liczący się składnik potencjału przemysłowego w swoich krajach.

### Stan aparatury naukowo-badawczej w kraju

Uceniając stan krajowej bazy aparatury naukowo-badawczej należy wskazać na niekorzystne zjawiska występujące od wielu lat w Polsce, wpływające negatywnie na rozwój placówek badawczych i rozwojowych w tym zakresie. Poziom wyposażenia aparaturow ego placówek naukowo-badawczych oraz jednostek gospodarczych kraju, jest niezadowalający od wielu lat obniżał się znacznie. Szczególnie w ostatnich latach powiększyła się dekapitalizacja oraz obniżyła się jakość i niezawodność aparatury, drastycznie spadł import unikalnej aparatury. Przewidywane Programem rozwoju produkcji aparatury badawczej i środków automatyzacji badań do 1990 r.  $\frac{1}{x}$  zadania inwestycyjne nie zostały zrealizowane, przewidywane zaś środki dewizowe na zakup części i materiałów do budowy aparatury zostały znacznie ograniczone. W związku z brakiem niezbędnych materiałów, elementów i podzespołów produkcji krajowej, oraz trudnościami z ich importem nastąpił znaczny spadek produkcji aparatury, a w wielu przypadkach nawet jej zanik np. precyzyjnych wag analitycznych, chrom atografów gazowych.

W strukturze dostaw aparatury 35-40% pochodzi z produkcji krajowej, około 35% z importu z krajów socjalistycznych,a 25-30% z Im portu z drugiego obszaru płatniczego. Z produkcji ogółem aparatury naukowo-badawczej 20% stanowi eksport, głównie do krajów socjalistycznych. Produkcja aparatury charakteryzuje się bardzo wysokim stopniem przetwarzania o dużym wkładzie myśli naukowo-technicznej, niskiej materiało-energochłonności. Produkcja now oczesnej aparatury wymaga korzystania z parku maszynowego wyposażonego w precyzyjne ur ządzenia, aparaturę kontrolno-pomiarową i testery /w znacznej części o najwyższych światowych param etrach technicznych/ osiągalne je dynie poprzez import z drugiego obszaru płatniczego. Tymczasem istniejący park maszynowy

jest często przestarzały i wyeksploatowany. Wpływa to bezpośrednio na obniżenie jakości i poziomu technicznego przyszłej produkcji oraz ogranicza możliwości w drażania nowej aparatury o parametrach porównywalnych z wyrobami światowymi. W 1986 r. nowa aparatura użytkowana mniej niż 5 lat stanowiła jedynie 27% zasobów ogółem, natomiast ponad 10-letnia 38%. Wartość netto aparatury, przypadającej na jed-

nego pracownika naukowo-badawczego i inżynieryjno-technicznego wynosiła ok. 250 tys. zł. Głównymi przyczynami istniejącego stanu są: niewystarczające środki inwestycyjne, zwłaszcza dewizowe oraz brak możliwości zakupu ma-

Wg Planu realizacyjnego CPBR "Rozwój konstrukcjl metod wytwarzania oraz zastosowań a paratury naukowo-badawczej i dydaktycznej COBRABIDj\Varszawa 1986 r.

szyn i urządzeń. Występują również trudności z zatrudnieniem konstruktorów o wysokich kwalifikacjach zawodowych, opracowujących nową a paraturę, wynikające między innymi z istniejącego systemu płac. Produkowana obecnie w kraju aparatura charakteryzuje się zróżnicowanym poziomem technicznym i w większości nie dorównuje światowej technice. W wybranych kierunkach uzyskano następujące wyniki: 1. W aparaturze do badań efektów cieplnych

**\**

istnieje liczący się dorobek w zakresie budowy m ikrokalorym etrów skanningowych oraz dynamicznych. Pow stają urządzenia do regulacji temperatury oraz urządzenia do pomiaru przetwarzania i rejestracji słabych sygnałów elektrycznych.

2. W spektrometrii optycznej na uwagę zasługują ultraszybkie spektrofotometry impulsowe, spektrofluorymetry laboratoryjne, absorbcjometry radioluminescencyjne. W aparaturze radiospektroskopowej opracowano cały szereg nowych konstrukcji spektrometrów elektronowych rezonansu parametrycznego, spektrometry impulsowe do badania ciał stałych.

3. W spektrometrii energii elektronów opracowano zestawy i moduły aparatury spektrometrycznej przeznaczone do fizyko-chemicznych badań powierzchni. Wykonano spektrometryczny analizator jonów wtórnych oraz kwadropolowe spektrometry mas.

4. W aparaturze chromatograficznej opracowano w skali laboratoryjnej chrom atograf gazowy, cieczowe chromatografy wraz z szeregiem optycznych detektorów absorbcjom etry cznych i detektorów elektrochem icznych, a także specjalizowanych detektorów do chromatografii gazowej. 5. W aparaturze wysokociśnieniowej powstały

urządzenia do badań własności materiałów oraz prowadzenia procesów technologlcznych,takich jak: krystalizacja nowych materiałów, obróbka plastyczna, spiekanie proszków,

6. W aparaturze próżniowej powstało wiele modułów 1 urządzeń,takich jak: próżniom ierze na szerokie zakresy ciśnień,' helowe wykrywacze nieszczelności, systemy pompowe, układy sterujące, specjalistyczny sprzęt inform atyczny do spektrom etrii elektronowej 1 jonowej, 7. W aparaturze elektrochemicznej opracowano polografy stałoprądowe i impulsowe, oscylografy, polografy zmlenno-naplęciowe, generatory programujące.

8. W aparaturze do wytwarzania najniższych  $temperature/mK/$  oraz silnych pól magnetycznych /100 T/ opracowano stanowiska badawcze oparte na magnetometrze kwantowym, umożliwiające precyzyjne pomiary pól magnetycznych oraz magnesów nadprzewodzących. Opracowano kriostaty pozwalające na przeprowadzenie badań optycznych i rentgenograficznych oraz magne tom etry kwantowe do badań fizyko-chemicznych oraz geologicznych.

9. W aparaturze do pomiarów wielkości mechanicznych zbudowano stanowiska do wykrywania i analizy błędów kształtu o odchyleniach od 01

µm do 20 µm, optoelektroniczne układy do pomiaru długości w zakresie do 50 mm i rozdzielczości 1 um, układy do pomiarów mikrogeometrii powierzchni, przetworniki półprzewodnikowe do pomiaru ciśnienia.

10. W aparaturze ultradźwiękowej opracowuje się wiele urządzeń dla potrzeb diagnostyki medycznej takich jak: minikomputerowy ultrasonokardiograf, urządzenia do przetwarzania i obróbki informacji w aparaturze diagnostycznej. W aparaturze biomedycznej wykonano zestaw do autom atycznej analizy pozaustrojow ej, aparaturę do pomiaru i w spomagania układu oddechowego i inne.

Rozwój kadrowy i bazy aparaturowej jest jednym z czołowych zadań, stojących przed zapleczem naukowo-badawczym. W celu poprawy sytuacji zaplecza badawczo-rozwojowego Urząd Postępu Naukowo-Technicznego i Wdrożeń dąży do stworzenia nowych zasad finansowania rozwoju postępu, do tworzenia elastycznych form organizacyjnych, zapew niających szybkie i efektywne opracowywanie i wytwarzanie jedno-

stkowej małoseryjnej produkcji aparatury. Przykładem mogą być powoływane przez Urząd PNTiW jednostki innowacyjne / małe przedsięblorstwa/, działające sprawnie i efektywnie, szybko reagujące na potrzeby gospodarki, również w zakresie aparatury. Urząd PNTIW w celu prawidłowego funkcjonowania zapewnia tym jednostkom niskoprocentowe kredyty, pożyczki, ulgi podatkowe. Działająca przy Urzędzie PNTIW Komisja do spraw operatywnego sterowania płatnościami z Centralnego Funduszu Dewizowego przyznaje limity dewizowe realizatorom programu rozwoju nauki i techniki uwzględniaiąc przede w szystkim potrzeby w dziedzinie aparatury. Konieczne jest również w spieranie działalności laboratoriów środowiskowych, zapewnienie im dalszego rozwoju z uw zględnieniem prowadzenia odpłatnej formy udostępniania aparatury, co znacznie zwiększy stopień jej wykorzystania,

W celu zapewnienia warunków realizacji programu nastąpi ponadto<sup>.</sup>

- koncentracja działalności bazy badawczej i rozwojowej oraz potencjału wytwórczego na wybranych grupach aparatury, zgodnie z kierunkami specjalizacji krajowej,

- zapewnienie nakładów inwestycyjnych przeznaczonych na rozwój bazy badawczej i wytwórczej,

- wykorzystanie możliwości szerokiej współpracy międzynarodowej.

Kierunki rozwoju i główne cele do osiągnięcia w zakresie a paratury naukowo-badawczej i pomiarowo-kontrolnej do 2005 r.

Głównym celem programu jest zapewnienie rozwoju unowocześnionej produkcji aparatury naukowo-badawczej dla potrzeb jednostek B+R, wykorzystując Istniejącą bazę krajową, skupioną

u około 135 producentów oraz opierając się na szerokiej współpracy międzynarodowej. Efektem tych działań będzie modernizacja i znaczne wzbogacenie warsztatu badawczego oraz eksport aparatury wyspecjalizowanej, który pozwoli na import urządzeń i materiałów nie produkowanych w Polsce,

Przy wyborze określonych kierunków rozwoju aparatury uwzględnia się następujące czynniki:

- wybór specjallacji grup aparatury dokonuje się uwzględniając potrzeby nauki i techniki, w dziedzinach określonych za priorytetowe kierunki rozwoju. Przy tym uwzględnia się dotychczasowe rezultaty oraz dorobek środowisk twórczych,

- możliwości rozwoju 1 szybkiego przygotowania bazy wytwórczej oraz jej technologicznego unowocześnienia i pełnego wykorzystania.

- udział we współpracy międzynarodowej /głów nie z krajami sąsiadującymi z Polską/ w zakresie opracowań oraz produkcji nowoczesnej aparatury.

Poniżej przedstawione zostaną główne kierunki rozwoju aparatury w perspektywie do 2005 r. w podziale na-wybrane grupy.

### Aparatura naukowo-badawcza

A paratura elektroniczna do pomiarów wielkości elektrycznych

Prawie każdy eksperyment poznawczy wymaga stosowania autonomicznej bądź systemowej aparatury elektronicznej do przetwarzania sygnałów elektrycznych. Sygnały pomiarowe uzyskiwane z przetworników wejściowych są głównymi źródłami informacji o przebiegu eksperymentu. Po odpowiednim przetworzeniu i utrwaleniu udostępniane są badaczowi do interpretacji. Na świecie produkowane są autonomiczne i modularne systemy aparatury, przeznaczone do: wzmacniania modyfikowania postaciowego, filtracji przetwarzania, rejestracji, wizualizacji sygnałów elektrycznych o różnych pasmach i poziomach. Z reguły jest to aparatura systemowa, realizująca zasady komputerowej techniki pomiarowej wraz z unormowanymi technikami w spółdziałania systemowego. W aparaturze badawczej do analizy sygnałów niezbędne jest dokonanie szybkiego i znacznego przełomu w zakresie konstrukcji i technologii, przejście z technik analogowych na systemy cyfrowe. Głównym przedmiotem opracowań są wielozadaniowe elektroniczne systemy pomiarowe uwzględniające specyficzne potrzeby nauki. Przyjęta koncepcja kontrolera systemowego oparta jest na standardzie mechanicznym i elektrycznym kom putera IB\f PC. Również rozw ijane będą konstrukcje urządzeń autonomicznych z rozbudowaną jednostką centralną.

Przedmiotem opracowań i produkcji będą następujące system y:

- wielofunkcyjne systemy pomiarowe do pomiaru bardzo małych napięć stałych i zmiennych /na poziomie nanowolty/. Po obróbce analogowej sygnał zostaje przetworzony na postać cyfrową i zarejestrowany w pamięci. Zapamiętane dane pom larowe przeznaczone są do wizualizacji, rejestracji lub dalszej obróbki,

- modułowe systemy analizy sygnałów przeznaczone do pomiaru, analizy widmowej, wizualizacji sygnałów elektrycznych, odwzorowujących różne wielkości nieelektryczne za pośrednictwem przetworników,

- analizatory widma wyposażone w jednostkę centralną / mikroprocesor/ oraz monitor. Wykorzystanie procesora sygnałowego i przetwornika analogowo-cyfrowego umożliwia dokonanie cyfrowej transformacji Fouriera w bardzo krótkim czasie /rzędu kilkadziesiąt ms/ przy zapewnieniu znacznej rozdzielczości. Dzięki dużej szybkości obróbki, przetwarzanie odbywa się w czasie quasi-rzeczywistym, co ma duże znaczenie w wielu zastosowaniach,

- systemy modułowe przetwarzania analogowocyfrowego w postaci między innymi typoszeregu przetworników A /C oraz programowanych woltomierzy cyfrowych o wysokiej dokładności pomiarów.

Przewiduje się opracowanie i produkcję zintegrowanych systemów pomiarowych, których cechą jest możliwość wykorzystania dużej części funkcji sprzętowych poprzez rozbudowane funkcje programu np. w mikrokomputerach PCXT, z systemem operacyjnym PC DOS i oprogramowaniem graficznym. Ponadto będą funkcjonować zautomatyzowane zestawy aparatury, głównie do automatyzacji, analityki chemicznej, badań w dziedzinie ochrony środowiska, agrotechniki.

### $\bullet$  Aparatura do pomiaru wybranych wielkości fizy cznych i mechanicznych

Aparatura do pomiaru wielkości fizycznych i mechanicznych ma bardzo szerokie zastosowanie w badaniach naukowych, w produkcji przemysłowej, w handlu i w innych dziedzinach gospodarki. Aparatura ta stanowi integralną część środków technicznego uzbrojenia wielu procesów wytwórczych, umożliwia ona bowiem ilościową kontrolę prawidłowości przebiegu procesów i ocenę jakości wyrobów. Największe znaczenie ma tu aparatura do pomiaru wielkości geometrycznych /długości kąta, geometrii powierzchni/ mas, ciśnienia i przepływów.

Aparatura do pomiaru wielkości geometrycznych wiąże się ze stanem badań nad makro i mikrogeometrią powierzchni, wysokiej dokładności pomiarami kąta oraz długości opartymi na w zorcach niematerialnych I dokładnymi pomiarami elementów złożonych w przestrzennym układzie pomiarowym. Aparatura ta obejmuje profilometry, profilografy, aparaturę do pomiarów błędów kształtu oraz interferometry, głównie la serowe i programowane maszyny pomiarowe. Ww. aparatura nie była produkowana w kraju, a potrzeby zaspokajano w ograniczonym zakresie aparaturą Importowaną, Rozwój apara'ury do precyzyjnych pomiarów wielkości mechanicznych o wysokiej dokładności powinien wypełnić występująca dotychczas znaczną lukę w tej dziedzinie. Rozwój tej grupy aparatury będzie zmierzał do wzrostu rozdzielczości w pomiarach wymiarów liniowych od 1 µm/100 min do  $0, 2$  um/100 mm mniejszych od l um d.a bazy rzędu metrów przy wykorzystaniu metod in terferencyjnych światła spójnego. Opracowywane będa zintegrowane wielopunktowe systemy analizy przepływów gazów i cieczy wraz z centralnymi sterownikami mikrokomputerowymi,

W gruple aparatury do pomiaru parametrów drgań mechanicznych 'akich jak: przyspieszenie prędkości i przemieszczania opracowywane bedą przyrządy, mogące w spółpracować z systemami automatyki przemysłowej. Będą to: - elektrokinetyczne czujniki przemieszczeń liniowych,

- sygnalizatory spokojności pracy biegu maszyn,
- miniaturowe mierniki drgań,
- czujniki do badań ergonometrycznych,
- piezounipola-ne czujniki przyspieszenia.

Aparatura do pomiaru masy obejmuje wagi wysokiej dokładności ogólnego przeznaczenia oraz wagi specjalizowane stosowane w laboratoriach badawczych. Dąży się do zw iększenia dokładności i szybkości ważenia, automatyzacji procesu ważenia, przekazywania danych na odległość i dalszej ich obróbk!, co wiąże się z koniecznością elektronizacji wag i wykorzystania techniki cyfrowej.

Aparatura do pomiaru ciśnienia niezbędna jest w bardzo wielu badaniach naukowych i różnorodnych procesach produkcyjnych. Wprowadzenie techniki cyfrowej do budowy tej aparatury pozwala na znaczne zm niejszenie zniekształceń sygnału pomiarowego oraz na jego obróbkę. Kalibratory ciśnienia z elektronicznymi wzorcami zastąpią dotychczas stosowane manometry obciążnikowo-tłokowe. Pracować będa one w pełnym zautomatyzowanym cyklu, a mikroprocesorowe sterowanie umożliwi uzyskanie programowych wartości ciśnienia statycznego do 25 MPa z przyrostem płynnym. Wykorzystanie aparatury do mierzenia natężenia przepływu / strumienia masy i objętości/ wynika z potrzeb ekonomicznego gospodarowania substancjami, potrzeb automatycznego sterowania urządzeń i obiektów oraz konieczności prowadzenia prac badawczych. Opracowanie nowych przepływomierzy /wirowe, tachometryczne a także ultradźwiękowe, radioizotopowe, kalorym etryczne, reom etryczne/ pozwoli na podwyższenie dokładności pomiaru, a wytwarzanie różnego typu urządzeń do wizualizacji przepływu, anemometrów laserowych umożliwi realizację wielu prac przez krajowe zaplecze badawczo-rozwojowe.

 $\bullet$  Aparatura do badań efektów cieplnych

Technika pomiarowa w kalorymetrii dotyczy

określenia różnorodnych efektów cieplnych, zaś analiza termiczna stanowi zespół metod,służących do badania zmian własności fizycznych i chem icznych substancji 1 m ateriałów w funkcji temperatury. Dalszy rozwój kalorymetrii umożliwi wyznaczanie efektów cieplnych w zakresie od 10<sup>-6</sup> kalorii do tysięcy kalorii w przemianach trwających w czasie od pikosekund do lat, w zakresie temperatur od  $2x10^{-3}$ K do 6x10<sup>3</sup>K, przy oddziaływaniu ciśnień od 10<sup>-8</sup>Pa do 10<sup>4</sup>Pa oraz przy masie próbek od miligramów do kilogramów. Kierunki prac w tej grupie aparatury zmierzają do opracowania regulatorów temperatury, przystosowanych do systemów zautomatyzowanych i skomputery zowanych, bezkontaktowych mierników temperatury, unowocześnienia kalorymetrów różnicowych oraz rozszerzenia ich funkcji. Przew iduje się rozwój układów pomiarowych o parametrach ekstrema'nych, automatyzację systemów kalorymetrycznych, opracowanie rodziny modułów do regulacji oraz programowania temperatury z wykorzystaniem czujników platynowych, węglowych oraz termopar, opracowanie m ikrokalorym etrów skaningowych, w prowadzenie układów kalory metry cznych o szybkiej odpowiedzi ok, 1ms, a także zjawiska nadprzewodnictwa w konstruowaniu termostatów i termowizorów.

Zainteresowanie technologiami otrzymywania nowych materiałów powoduje w zrost zapotrzebowania na urządzenia do wytwarzania temperatur rzędu pojedynczych mK oraz silnych pól magnetycznych w zakresie 100T. Rozwój produkcji tej aparatury wiąże się z prowadzeniem prac nad technologią otrzymywania nowych materiałów konstrukcyjnych. Badania.w zakresie kriotechniki doprowadzą do opracowania konstrukcji i budowy niemagnetycznych kriostatów na ciekły hel niezbędnych do sto sowania w stanowiskach pomiarowych. Przewiduje się opracowanie aparatury dla krioprzechowywania tkanek i narządów, w wyniku czego uzyska się materialy do przeszczepów przechowywane w sieci banków kriogenicznych. W drożenie techniki krioterapeutycznej do niszczenia tkanki nowotworowej w krlochlrurgii doprowadzi do uruchomienia produkcji aparatury do stosowania krioterapii endoskopowej w onkologii, ginekologii, laryngologii. Aparatura kriochirurgiczna zastosowana w endoskopii pozwoli na wykonywanie \* wielu zabiegów w warunkach ambulatoryjnych.

### **0** Aparatura badawczo-analityczna optyczna

A paratura o pty c zna i spektro o pty c zna je st narzędziem ilościowej i jakościowej identyfikacji składu materii oraz umożliwia badanie struk tury w warunkach statycznych i szybko zmieniających się przem ianach chem icznych i fizykochemicznych. Techniczne i użytkowe parametry aparatury badawczo-analitycznej są uzależnione od możliwości wykonawczych w przemyśle optycznym i elektronicznym. Opracowanie szybkich spektrofotometrów o szybkoś-

ciach analizy 50 tys, widm/s składnia do opanowania technologii wieloelementowych fotodetektorów /przetworników obrazu/.

### Aparatura do badań e lektroanality cznych i elektrochemicznych

A paratura elektrochemiczna przeznaczona do badania zjawisk zachodzących w elektrolitach i na granicy faz elektroda-roztwór, dostarcza informacji o właściwościach roztworu, elektrod oraz zachodzących procesach. Istnieje bardzo duże zapotrzebowanie na tego typu aparaturę dla celów poznawczych oraz w pracach rutynowo-analitycznych. Opracowania obejmują polografy stało 1 zmiennoprądowe, impulsowe potencjostaty oraz wielozadaniowe, skomputeryzowane systemy do badań elektroanalitycznych. Systemowe zestawy aparatury elektrochemicznej pozwolą na tworzenie niezbędnej aparatury do badań procesów wolnozmlennych,jak np. badań w zakresie korozji.

#### A paratura radiospektrom etryczna

W radiospektrometrii informacje o badanej m aterii uzyskuje się drogą analizy emitowanych lub absorbowanych fal elektrom agnetycznych. Metody badawcze, posługujące się falami obszaru radiowego i mikrofalowego, przy równoczesnym oddziaływaniu silnych pól magnetycznych, umożliwiają badania struktury, ruchów molekularnych oraz przejść fazowych w materii skondensowanej i w gazach. Unowocześnianie konstrukcji i rozwój jakościowy oraz ilościowy krajowych spektrometrów z elektronowym rezonansem paramagnetycznym oraz z jądrowym rezonansem magnetycznych umożliwi uzyskanie specjalizacji w tej grupie aparatury.

Opracowywana aparatura radiospektrometryczna taka jak: spektrometry dla kriogeniki, spektrometry do badań biologicznych, spektrometry akustycznego rezonansu paramagnetycznego, spektrometry z impulsowym polem magnetycznym i laserowym źródłem fal submilimetrowych, przystosowane będą do współpracy z minikomputerami.

### Próżniowa aparatura badawcza

Aparatura ta stosowana jest do fizycznego i chemicznego badania powierzchni ciała stałego, wykorzystując efekty oddziaływania cząstek /jonów , elektronów / lub fotonów z badaną powierzchnią. Metoda ta stosowana jest w warunkach wysokiej i ultrawysokiej próżni /10 Pa/, co decyduje o konstrukcji omawianej aparatury. Unikalne technologie opracowywane przy użyciu aparatury próżniowej w dziedzinie inżynierii materiałowej oraz mikroobróbki warunkują postęp w wielu badaniach. Zaspokojenie potrzeb placówek naukowo-badawczych w krajową aparaturę próżniową przewiduje się do 2000 r. po opracowaniu nowej generacji tych urządzeń /ok. 30% produkcji zostanie przeznaczona na eksport/.

### Aparatura chromatograficzna

Aparatura do chromatografii cieczowej i gazowej przekształcana je st w zautomatyzowane

i zinformatyzowane systemy analityczne. Służy do jakościowej i ilościowej Identyfikacji składu chemicznego' substancji ciekłych i gazowych poprzez wykorzystanie procesów rozdzielania tych mieszanin. Chromatografia cieczowa umożliwia badania związków chemicznych, związków term olabilnych, wielocząsteczkowych, a więc biologicznie czynnych. Podzespoły i materiały stosowane do budowy chromatografów charakteryzow ać się będą dużą odpornością na działania chem iczne, co znacznie podwyższa koszty jednostkowe tych urządzeń. Przew iduje się opracowanie unowocześnionych chromatografów cieczowych, wykorzystujących technikę mikrokolumnową, o wysokiej jakości. Rozwijany będzie nowoczesny system chromatograficzny, w skład którego wejdą detektory spektrofotometryczne, detektory elektrochemiczne, mikrokom puter, oprogramowanie specjalistyczne.

*¡1*

Rozwój aparatury chromatografii cieczowej stwarza warunki do specjalizacji Polski w tej grupie urządzeń. Prace rozwojowe dotyczyć będą również unowocześnienia opracowań w zakresie chrom atografii gazowej. Obserwując światowe trendy rozwojowe zauważa się stały w zrost znaczenia chromatografii, a więc i w zrost zapotrzebowania na tego typu aparaturę. Aparatura ta staje się bowiem elementem automatyki dla kontroli sterowania procesami produkcyjnymi.

### Aparatura ultradźwiękowa

W aparaturze tej fale ultradźwiękowe wykorzystane są jako nośniki inform acji lub energii w badaniach struktur biologicznych, w badaniach materiałów oraz wybranych procesach technologicznych. Rozwój aparatury ultradźwiękowej zmierza do szerokiego wykorzystania techniki cyfrowej, doskonalenia czujników pomiarowych, kom puteryzacji obróbki echa oraz dalszego rozszerzenia zakresu badań. W technice medycznej duże znaczenie mają nieinwazyjne metody badań. W związku z tym przewiduje się opracowanie ultrasonografów do badań serca oraz przepływu krwi oraz do badań narządów jamy brzusznej. Aparatura ta wyposażona w system mikrokomputerowy pozwoli na obróbkę sygnału, dając możliwość szczegółowej interp retacji otrzym anego ultrasonografu. W dziedzinie aparatury ultradźwiękowej do zastosowań czynnych prowadzone będą prace nad dezintegra torem mikroorganizmów służącym do zastosowań w sonochemii oraz chirurgii. Rozwijane będą prace w zakresie aparatury do spektrografii fotoakustycznej / dla celów naukowych oraz dla potrzeb przemysłu/.

### A paratura pomiarowa

Rozwój aparatury pomiarowej oparty zostanie na opracowaniu dużych systemów pomiarowo-informacyjnych. Przewiduje się szerokie zastosowanie techniki mikroprocesorowej w budowie tych systemów np. mikroprocesory 32bitowe, pamięci RAM do 10 MB, cykle zegarowe do 20 MHz.

Opracowane zostaną nowe generacje aparatury o parametrach technicznych, dorównujących poziomem wyrobom produkowanym obecnie przez przodujące firmy krajów wysoko rozwiniętych. Dotyczy to między innymi następującej aparatury pomiarowej:

- multimetrów mikroprocesorowych spełniających funkcje pomiarowe dla napięć stałych i przemiennych, rezystancji, z obliczaniem wartości średniej, skalą decybelową,

- oscyloskopów cyfrowych,

- mikroprocesorowych mierników systemowych, - uniwersalnych mierników cyfrowych, przetworników pomiarowych wielkości elektrycznych,

- generatorów mikrofalowych sygnałowych i mocy do badań materiałów i podzespołów w paśm ie mikrofalowym,

programowych syntezerów dla systemów pomiarowych oraz syntezerów sygnałów mikrofalowych do kilku GHz,

- systemów mikrokomputerowych dla wzorcowania i legalizacji mierników /liczniki energii/,

- system ów m ikrokom puterow ych do zdalnych pomiarów energii elektrycznej oraz mocy / sumowanie energii czynnej i biernej, obliczanie mocy, rejestracja parametrów, aktywne sterowanie odbiornikami energii wg zadanych warunków/,

- te sterów pomiarowych o bardzo dużych szyb-' kościach dla potrzeb mikroelektroniki.

W niniejszym programie ujęto tylko najważniejsze grupy aparatury, których ilościowe zapotrzebowanie dla kraju lub możliwości realizacyjne stwarzają ekonomiczne i techniczne podstawy dla ich uwzględnienia w programie centralnym. Nie uwzględniono szerokiej gamy aparatury laboratoryjnej, dydaktycznej, aparatury ogólnego przeznaczenia i środków w spomagających, które spełniają bardzo ważne funkcje w podstawowym wyposażeniu stanowisk badawczych. Są one nie tylko głównym elementem, decydującym o poziomie technicznym wyposazenia miejsc pracy placówek badawczych, ale również elementem warunkującym poziom przyswajania wiedzy w kształceniu politechnicznym i uniwersyteckim. Dynamiczny rozwój tej aparatury powinien następować w wyniku ścisłej w spółpracy placówek naukowo-badawczych resortowych, PAN i szkolnictwa wyższego z małymi firmami i przedsiębiorstwami, jednostkami innowacyjnymi oraz centrami naukowo-produkcyjnymi. W spółpraca ta umożliwi wspólne opracowanie i wdrożenie w krótkim okresie wymaganej aparatury i urządzeń bez angażowania środków centralnych.

Rozwój wspomnianych wyżej wybranych grup aparatury naukowo-badawczej powinien zmieTabela 1

Aparatura naukowo-badawcza Aparatura naukowo-badawcza

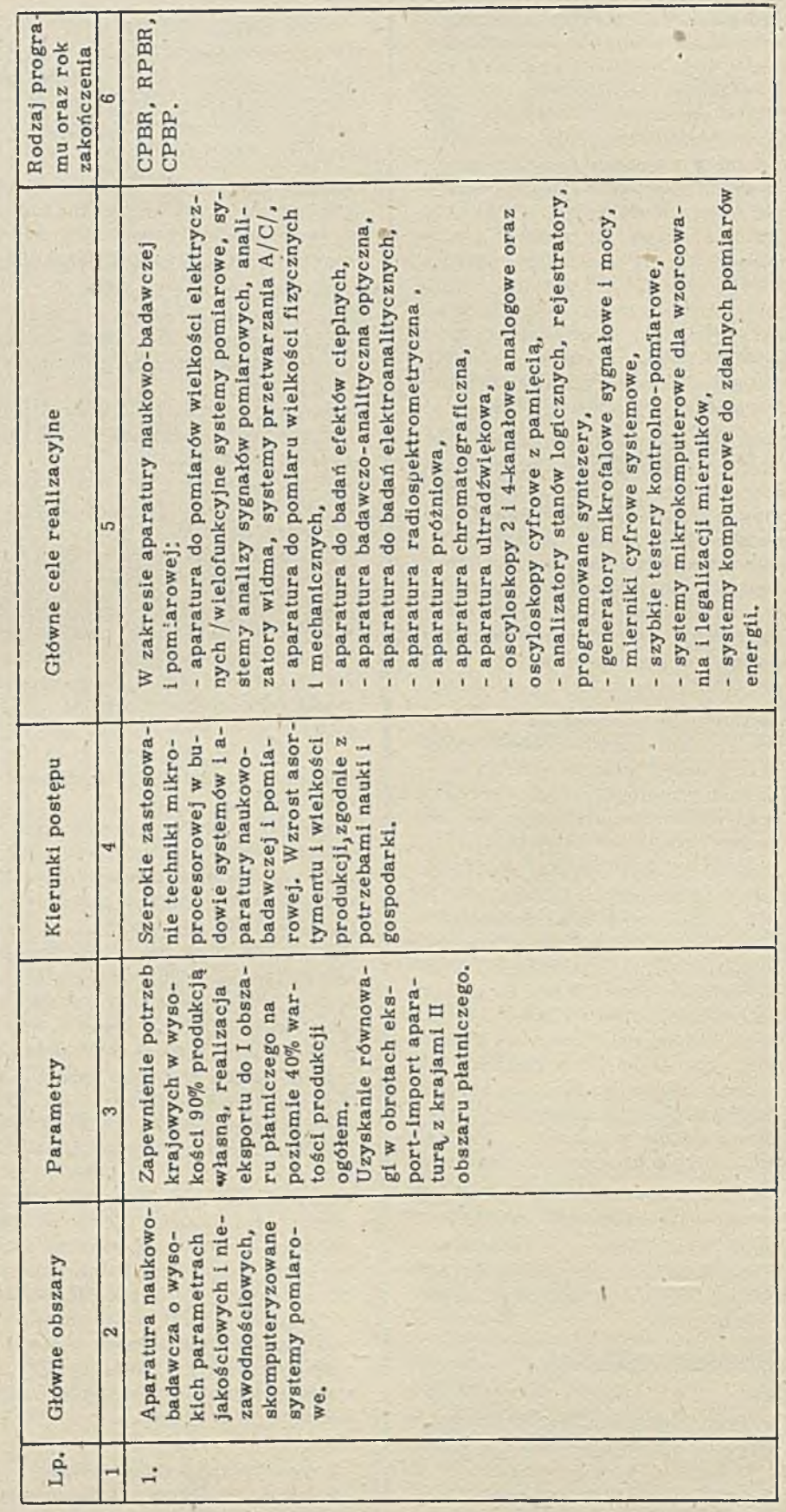

8

rzać do zaspokojenia niezbędnych potrzeb placówek naukowo-badawczych w zakresie unowocześnienia stanowisk pracy pracowników nauki, realizatorów postępu naukowo-technicznego. Poziom techniczny opracowanej aparatury powinien nadążać za poziomem światowym w tej dziedzinie. Opóźnienia w technologii i konstrukcji poszczególnych asortymentów i typów aparatury spowodowane są istnieniem luki technologicznej w dziedzinie podzespołów i materiałów elektronicznych oraz rozwoju mechaniki precyzyjnej. Szacuje się, że opóźnienie to wynosić będzie kilka lat / 5-8 lat/.

Parametry techniczne dla poszczególnych typów aparatury przedstawionych grup są trudne do zdefiniowania w niniejszym programie. Aparatura naukowo-badawcza ma charakter produk-

cji małoseryjnej, jednostkowej przy czym najczęściej każda nowa seria produkcyjna wykazuje pewne zmiany i udoskonalenia konstrukcyjnotechnologiczne; dotyczą one głównie wyższych parametrów techniczno-ekonomicznych oraz szerszych możliwości zastosowań. Światowe firmy, wytwarzające aparaturę oferują z reguły nowy lub zmodernizowany asortyment urządzeń w okresach 2-3 letnich. Tempo unowocześniania aparatury związane jest ściśle z rozwojem takich dziedzin jak: elektronika, fizyka, chemia, biotechnologia, medycyna. Istotną rolę w produkcji nowoczesnej aparatury odgrywa postęp w mechanice precyzyjnej. Przemysł precyzyjny jest inwestochłonny, wymaga wysoko kwalifikowanej kadry pracowniczej.

W Polsce funkcjonuje obecnie ok. 135 jednostek wytwarzających aparaturę naukowo-badawczą w ramach programu rozwoju nauki i techniki. Największe potrzeby aparaturowe /wartościowo/ występują w zakresie:

- aparatury do pomiarów oraz badań własności i struktur materiałów,

- elektronicznej aparatury do pomiarów wielkości elektrycznych,

- przyrządów pomiarowych fizyko-optycznych.

W wyniku przeprowadzonych badań i analiz

ustalono, że zapotrzebowanie na aparaturę naukowo-badawczą w latach 1986-90 wyniesie /w cenach stałych z 1987 r. / ogółem 51, 5 mld zł, w tym z.produkcji krajow ej 28%, z im portu z krajów socjalistycznych 39%, zaś z krajów kapitalistycznych 33%. Krajowe zdolności produkcyjne pokrywają obecnie zapotrzebowanie na tę aparaturę w Polsce na poziomie 80%. W wyniku realizacji zadań programu rozwoju aparatu ry naukowo-badawczej przewiduje się zabezpieczenie potrzeb w tej dziedzinie na poziomie ok. 90%. Dążyć należy natomiast do zmniejszenia importu tej aparatury z obu obszarów płatniczych do ok. 50% wartości potrzeb. Import powinien obejmować głównie aparaturę unikalną na najwyższym poziomie światowym.

Na podstawie planowanego rozwoju bazy produkcyjnej przemysłu, zakładów produkcyjnych PAN oraz jednostek innowacyjno-wdrożeniowych w zrost produkcji w latach 1991-2005 kształtować się będzie następująco / ceny z 1987 r./.

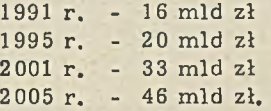

W okresach 5-letnich wzrost wartości produkcji aparatury wyniesie /przy założeniu w zrostu rocznego na poziomie 7-10%/:

1991-J35 - 90 m ld zł .1996-2000 - 130 mld zł 2001-2005 - 200 mld zł.

Rozwój krajowej produkcji aparatury znacznie podniesie poziom nowoczesności, jakości i niezawodności, zapewni ograniczenie importu z II obszaru płatniczego oraz umożliwi wzrost eksportu. W związku z tym wymagane będą efektywne formy organizacji i funkcjonowania jednostek badawczych oraz przedsiębiorstw, w tym również w spółpracujących z partnerami zagranicznymi. Ustalając specjalności naukowe kraju, potencjał twórczy i produkcyjny niezbędne staje się określenie grup aparatury, przewidywanej do opracowań w ramach w spółpracy międzynarodowej. W efekcie szerokiej współpracy z zagranicą już w połowie lat 90 powinna zostać osiągnięta równowaga eksportowo-importowa z krajami socjalistycznymi. Sprawdzianem osiągnięcia poziomu światowego w wybranych typach aparatury będzie jej opłacalny eksport do drugiego obszaru płatniczego. Import aparatury o najwyższych p aram etrach technicznych, produkowanej przez przodujące firmy światowe dotyczy głównie następujących urządzeń: analizatory-widma, stanów logicznych, chromatografy cieczowe i gazowe, mierniki dźwięku / sonometry/, oscyloskopy cyfrowe z pamiecią, rejestratory cyfrowe, spektrofotom etry, wagi analityczne, ultrawirówki, wzmacniacze pomiarowe / mostki tensometryczne/.

Do głównych przyczyn, utrudniających podjęcie produkcji krajowej wymienionej aparatury należy zaliczyć brak produkcji podzespołów profesjonalnych o bardzo wysokich parametrach technicznych, jakościow ych i niezaw odnościowych oraz występowanie barier technologicznych w dziedzinie mechaniki precyzyjnej. Należy skoncentrować wysiłki, zmierzające do uruchomienia w przyszłości krajowej produkcji tych urządzeń i eliminacji ich importu. Rozwój produkcji będzie również oparty o w spółpracę z krajami socjalistycznymi /Akademiami Nauk, jednostkami Szkolnictwa Wyższego oraz bezpośrednią w spółpracę tych jednostek. W spółpraca z zagranicą dotyczyć będzie:

- chrom atografów cieczowych /ZSRR, CSRS/, - spektrometrów impulsowych i elektronowych oraz urządzeń do spektrometrii /NRD, ZSRR, WRL/,

- interferometrów laserowych / ZSRR/, - m ierników pól magnetycznych wysokiej dok-

ładności /NRD, ZSRR/,

Zestawienie producentów, których aparatura jest naliczniej zapotrzebowana

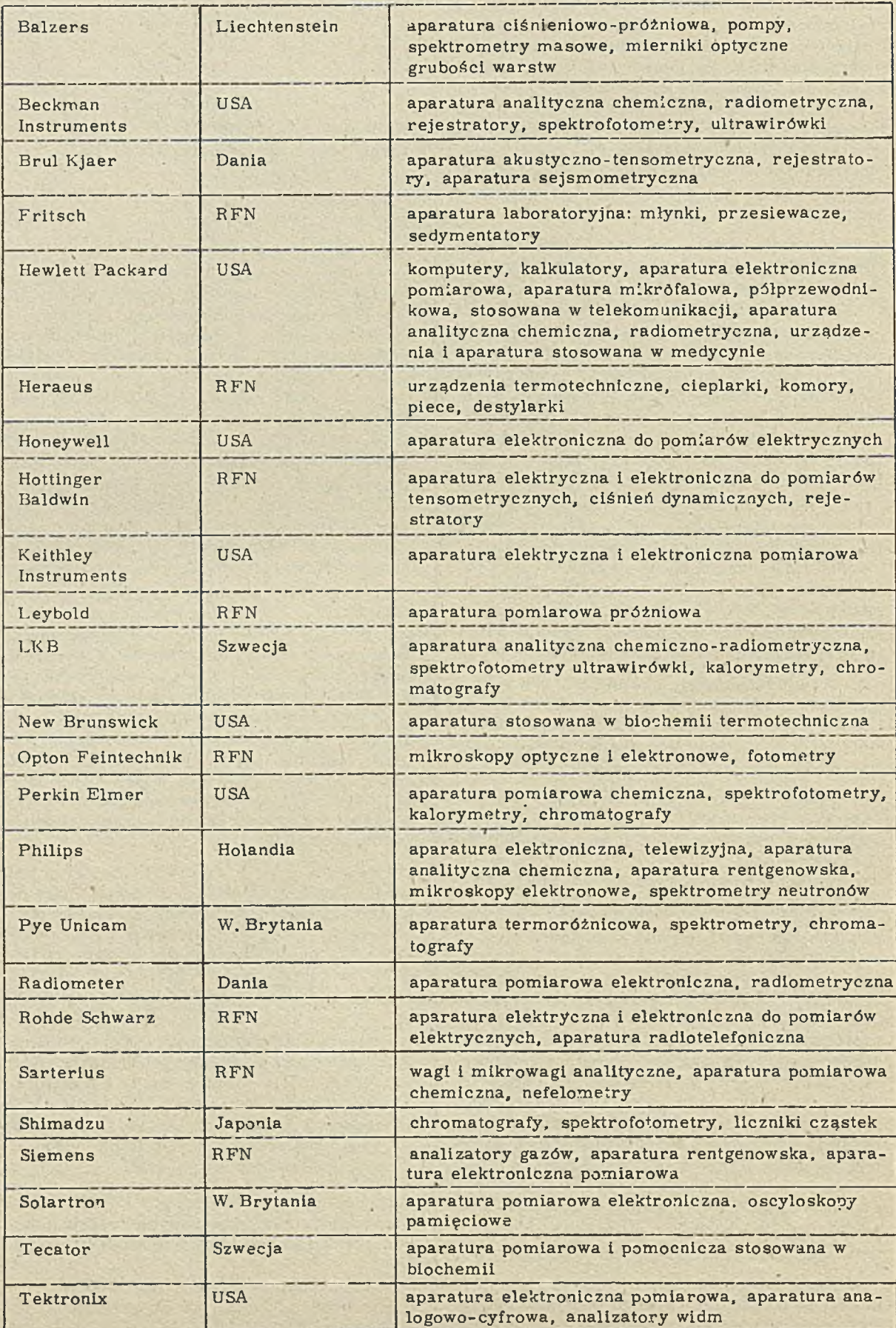

- regulatorów temperatury, kalorymetrów, m ikrokalorym etrów , term ografów m ikrofalowych /ZSRR, CSRS, WEL/,

- urządzeń ultradźwiękowych /ZSRR/, - aparatury do precyzyjnych pomiarów wielkości mechanicznych /przemieszczeń liniowych, kształtu powierzchni cylindrycznych/ /NRD/, - aparatury do badań termofizycznych / ZSRR/.

Rodzaje aparatury importowanej, będącej przedmiotem największego zainteresowania użytkowników krajowych oraz jej producentów przedstawiono w w tabeli 2.

Bardzo istotnym zagadnieniem jest pełne wykorzystanie istniejącej w kraju aparatury, w tym również unikalnej. Wiąże się to z utrzymaniem tej a paratury w stałej sprawności, co wymaga należytego serwisu oraz stworzenia warunków, zachęcających do odpłatnego udostępniania tej aparatury. W Polsce funkcjonuje ok. 120 punktów serwisowych, które realizują autoryzowane naprawy i konserwacje aparatury naukowo-badawczej, dostarczanej przez ok. 300 firm zagranicznych / co stanowi zaledwie 27% ogółem Importowanej aparatury z krajów kapitalistycznych/ oraz przez 53 producentów krajowych. Nieco korzystniej przedstawia się sytuacja z obsługą serwisową aparatury importowanej z krajów socjalistycznych /136 dostawców/. Serwisem objęto 58% tej aparatury. Zagwarantowanie autoryzowanego, sprawnego serwisu aparatury winno być obowiązkiem i troską producentów oraz organizacji importujących te urządzenia. Sytuacja w tej dziedzinie jest niezadowalająca. Rozwój bazy serwisowej do 2005 r. zapewni możliwość sprawnej realizacji napraw i legalizacji aparatury produkcji krajowej oraz z im portu na terenie całego kraju.

Brak mechanizmów ekonomicznych i dogodnych form organizacyjnych, skłaniających posiadaczy aparatury do jej racjonalnego wykorzy stania, pogłębia istniejący deficyt w tej dziedzinie. Szeroko rozpowszechniona forma odpłatnego udostępniania aparatury, w tym rów nież unikalnej, znacznie zm niejszyłaby trudności związane z deficytem aparatury. Celem racjonalnego wykorzystania aparatury, będącej w eksploatacji proponuje się wykorzystanie laboratoriów środowiskowych oraz jednostek o wydzielonym rachunku ekonomicznym do spraw nego prowadzenia tego typu działalności usługowej. Stworzenie banku informacji centralnej oraz terenowej /np. w województwach/ o istniejącym stanie aparatury i możliwościach jej szerokiego wykorzystania umożliwi znacznie efektywniejsze jej wykorzystanie. W spółpraca w tym zakresie z partnerami zagranicznymi, przede w szystkim sąsiadującymi z Polską, znacznie rozszerzyłaby możliwości dostępu do brakującej aparatury.

Obecnie w Polsce działalność informacyjną, dotyczącą aparatury naukowo-badawczej sprawuje Centralny O środek Badawczo-Rozwojowy Aparatury Badawczej i Dydaktycznej COBRA-BID. Ośrodek ten publikuje informacje dotyczące:

- serw isow ej'obsługi aparatury,

- stanu unikalnej aparatury w jednostkach naukowo-badawczych,

- usługowych laboratoriów badawczo-pomiarowych.

Perspektywicznie działalność tego Ośrodka skoncentrowana będzie na racjonalizację wykorzystania aparatury.

Realizacja programu rozwoju aparatury naukowo-badawczej pozwoli na osiągnięcie w 2000 r. takiego poziomu wyposażenia stanowisk pracy w placówkach naukowo-badawczych, jaki w krajach wysoko uprzemysłowionych przewidywany jest na początku lat dziewięćdziesiątych. Produkcja aparatury w 2005 r. osiągnie wartość ok, 50 mld zł, w porównaniu z 16 mld zł w 1990 r. /wg cen z 1987 r./. Zapewnione zostanie pokrycie zapotrzebowania na aparaturę krajową na poziomie ok. 90%. W wyniku poprawy bilansu handlowego aparaturą z krajami socjalistycznymi i kapitalistycznymi, nakłady na import aparatury równoważone będą środkami z eksportu. W czasie realizacji programu celem zapewnienia przewidywanego rozwoju, na aparaturę przeznaczy się ok. 5% ogółu nakładów planowanych na prace B+R. Środki dewizowe z Centralnego Funduszu Dewizowego wyniosą 10 mln USD w okresach 5-letniach / tj. ok. 2 mln USD rocznie/. Środki inwestycyjne będą się kształtow ały na poziom ie 30 mld zł w okresach 5-letniach,

Podstawową formą wspierania rozwoju małoseryjnej produkcji aparatury naukowo-badawczej będą działania, mające na celu zapewnienie specjalizowanych podzespołów elektronicznych, co wymaga znacznej rozbudowy bazy podzespołowej. Poprawie ulegnie także sytuacja w dziedzinie mechaniki precyzyjnej, umożliwiając wprowadzenie nowoczesnych konstrukcji do budowy aparatury naukowo-badawczej. Pełniejsze w ykorzystanie posiadanej aparatury umożliwi złagodzenie deficytu i zwiększy efektywność w tej dziedzinie. W tym celu proponuje się:

- rozbudowę sieci serwisowej, umożliwiającej dokonywanie sprawnych napraw aparatury krajowej i importowanej,

- stworzenie dogodnych warunków oraz ułatwień, u możliwiających szybkie zakupy części i podzespołów dla potrzeb serwisu apratury, - utworzenie banku informacji o posiadanej aparaturze /w tym unikalnej/ celem umożliwienia odpłatnego wypożyczania.

**MONON:** 

### <span id="page-13-0"></span>SYSTEMY MINIKOMPUTEROWE ERA-SM

### Systemy ERA-SM

ERA-SM - są to uniwersalne systemy minikomputerowe produkowane w Fabryce Mierników i Komputerów ERA. Zapewniają prace wielodostępną, wieloprogramową w czasie rzeczywistym lub z podziałem czasu. Dzięki temu znajdują zastosowanie zarówno w ośrodkach przetwarzania danych, laboratoriach naukowych jak i w automatyce przemysłowej. Konstrukcja

systemów jest modularna, pozwala tworzyć różnorodne konfiguracje sprzętowe i programowe. Konfiguracja system ów ERA-SM ustalana jest przez nabywcę w porozumieniu z inżynierem systemowym Fabryki. Dane zawarte w katalogu mogą być zmieniane bez uprzedzenia i bez zmiany kart katalogowych. Dane te nie mogą być podstawą do jakichkolwiek roszczeń.

### Warunki dostaw oraz zalecenia instalacyjne dla systemów ERA-SM

Komputery ERA-SM dostarczane są w postaci modułów zapakowanych w oddzielne skrzynie. Instalacji dokonuje producent na podstawie odrębnego zlecenia. Zapakowany fabrycznie sprzęt mogą rozpakowywać wyłącznie pracownicy producenta lub firm, upoważnionych przez producenta.

• P o m ieszc zen ie

Pomieszczenie, w którym instalowany jest komputer, powinno gwarantować:

- wygodną pracę obsługi,

- swobodny dostęp do urząd zeń, ułatwiający ek sploatację i serwis.

· Powier zchnie wymagane dla poszczególnych urządzeń można określić następująco:

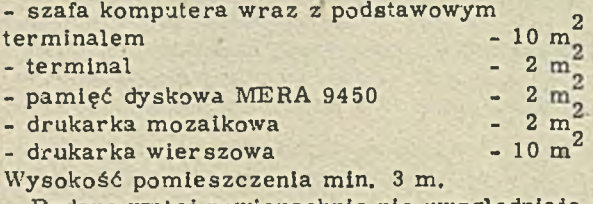

Podane wyżej powierzchnie nie uwzględniają warunków pracy obsługi.

•W a ru n k i klim atyczne /opty-

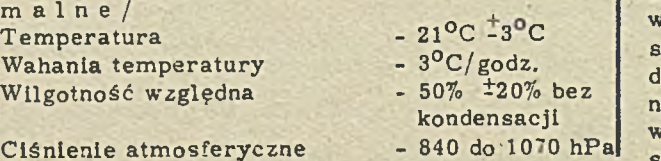

Zapylenie  $-1$  mg/m<sup>3</sup>

Atmosfera nieagresywna / chemicznie obojętna/.

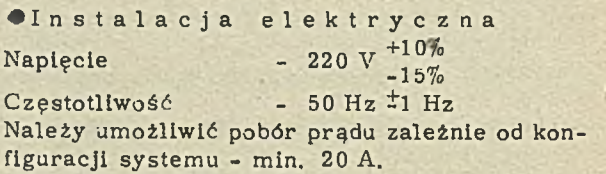

System ERA-SM dołączony jest do sieci na stale poprzez jeden lub więcej modułów 44-MB ZS, w zależności od konfiguracji. Dla dołączenia modułu 44-MBZS wymagany jest punkt przyłączeniowy, stanowiący część składową instalacji elektrycznej budynku. Kabel nie powinien le żeć na przejściach.

W przypadku instalacji monitorów w oddzielnym pomieszczeniu, dla każdego monitora konieczne jest gniazdko sieciowe 220 V; 10 A, usytuowane w sposób, u możliwiający dołączenie 2metrowego kabla sieciowego. Dołączenie drukarki wierszowej wymaga spełnienia ostrzejszych warunków, dotyczących Instalacji elektrycznej.'

### Moduł procesora SM-1300.01

' Moduł procesora SM 1300. 01 realizuje listę rozkazów PDP 11/40 z wyłączeniem FIS. Moduł ten dołączony jest do WSPÓLNEJ SZYNY /WS/ i wykonuje w szystkie operacje arytmetyczne i logiczne inicjowane przez rozkazy programu; za pomocą układu priorytetu szyny sprawuje nadzór nad przepływem informacji i przydziałem szyny; zapewnia przydział i ochronę pamięci operacyjnej aktualnie wykonywanym pro-

gramom / zadaniom/. Procesor SM 1300, 01 realizuje wektorowy system przerwań,

W procesor SM 1300. 01 w budowany jest kwarcowy zegar czasu rzeczyw istego o podstawowym okresie 20 ms oraz pamięć operacyjna o pojemności 256 kB. Procesor wraz z pamięcią składa się z sześciu pakietów, umieszczonych

w kasecie 6 U / standard EUROCARD/. Pozostałe wolne miejsca w kasecie przeznaczone są dla pakietów kontrolerów, jednostek transmisyjnych itp. Procesor posiada ponadto pulpit, zawierający gniazdo z kluczem załączającym system, przycisk oraz lampki sygnalizacyjne.

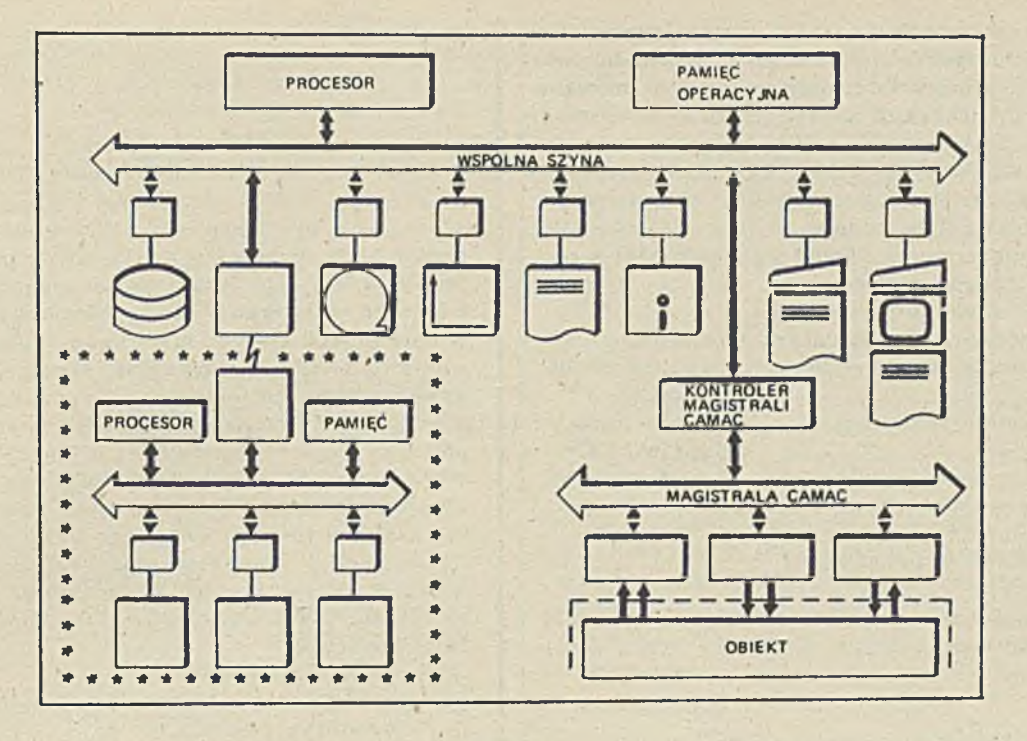

Rys. 1

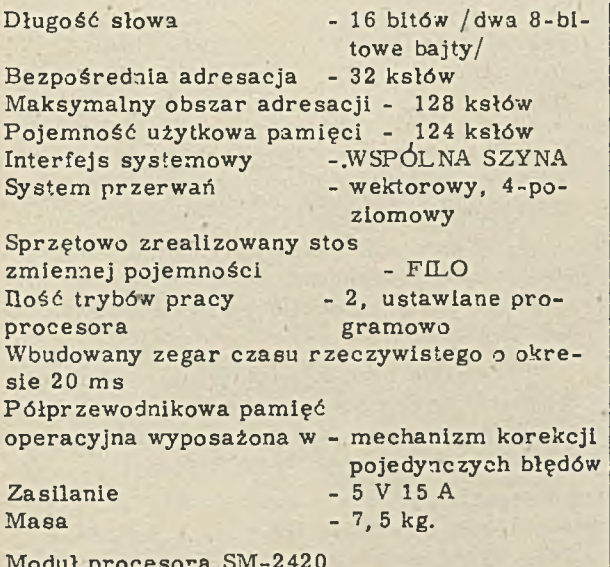

Moduł procesora SM-2420

Moduł procesora SM 2420 realizuje listę rozkazów PDP 11/24 wraz z rozkazami FPP, dołączony jest do WSPÓLNEJ SZYNY i wykonuje wszystkie operacje arytmetyczne i logiczne inicjowane przez rozkazy programu; za pomocą układu priorytetu szyny sprawuje nadzór nad przepływem informacji i przydziałem szyny; zapewnia przydział i ochronę pamięci operacyjnej aktualnie wykonywanym programom / zadanlom/. Procesor SM 2420 realizuje wektorowy system przerwań. Moduł procesora zawiera własną pamięć operacyjną 128 ksłów. Na jednym z pakietów procesora znajduje się dostępny z zew nątrz przełącznik, który umożliwia wyłączenie tej pamięci i załączenie pamięci operacyjnej modułu 44-MNPO, zawartej w kasecie modułu 44-MKPO.

Pakiety procesora umieszczone są we własnej kasecie konstrukcyjnej. Z przodu kasety umocowany jest na zawiasach pulpit techniczny procesora. Długość słowa  $-16$  bitów /dwa 8-bitowe bajty/ Bezpośrednia adresacja - 32 ksłów Maksymalny obszar adresowania - 4 MB Interfejs systemowy - WSPÓLNA SZYNA System przerwań - wektorowy, 4-poziomowy Sprzętowo zrealizowany stos zmiennej pojemności - FILO Ilość trybów pracy procesora - 2, ustawiane programowo Wbudowany zegar czasu rzeczywistego o okresie 20 ms Półprzewodnikowa pamięć operacyjna wyposażona w - m echanizm korekcji pojedynczych błędów Cykl pamięci - 500 ns<br>Zasilanie - 5 V 15 A Zasilanie -5 V 'l A -12 V 1 A  $M$ asa  $-18$  kg.

Moduł kontrolera pamięci operacyjnej Moduł kontrolera pam ięci operacyjnej 44- MKPO jest zespołem organizującym w spółpracę procesora typu ERA-SM, wyposażonego w In terfejs MEMORY BUS, z nośnikiem pam ięci o łącznej pojemności do 4 MB. Kontroler śledzi stan interfejsu MEMORY BUS i zgodnie z przesyłanymi po nim od procesora poleceniami inicjuje zapis danych na nośniku pamięciowym,

lub odczyt danych z nośnika pamięciowego. Celem podniesienia niezawodności działania pamięci operacyjnej w kontroler pamięci wbudowane są układy generacji korekcyjnego kodu detekcji błędu podwójnego ECC. Wbudowane w kontroler cztery rejestry umożliwiają prowadzenie, przy pomocy oprogramowania, pełnej diagnostyki kontrolera i dołączonego do niego nośnika pamięci operacyjnej. Moduł wykonany jest w postaci czterech pakietów.

Długość słowa przesyłanego

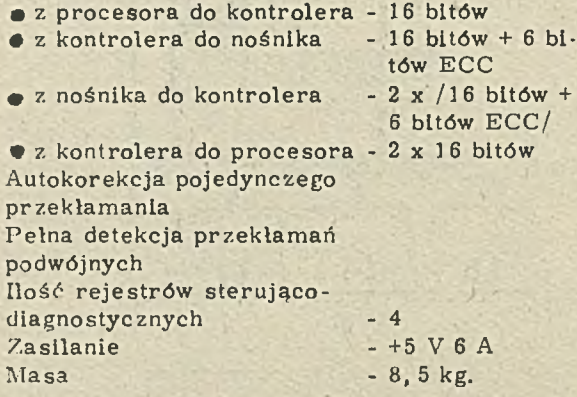

Moduł nośnika pamięci operacyjnej

Moduł nośnika pamięci operacyjnej 44-MNPO jest zespołem, który w systemach minikomputerowych typu ERA-SM służy do przechowywania rozkazów aktualnie wykonywanych programów, przetwarzanych danych, informacji o stanie urządzeń. Konstrukcja modułu umożliwia ochronę nośnika przed utratą zapisanej informacji w przypadku awarii napięcia, zasilające-

go system minikomputerowy. Dla zrealizowania tej funkcji niezbędne jest wyposażenie systemu w układ awaryjnego zasilania bateryjnego.

Moduł składa się z 4 pakietów:

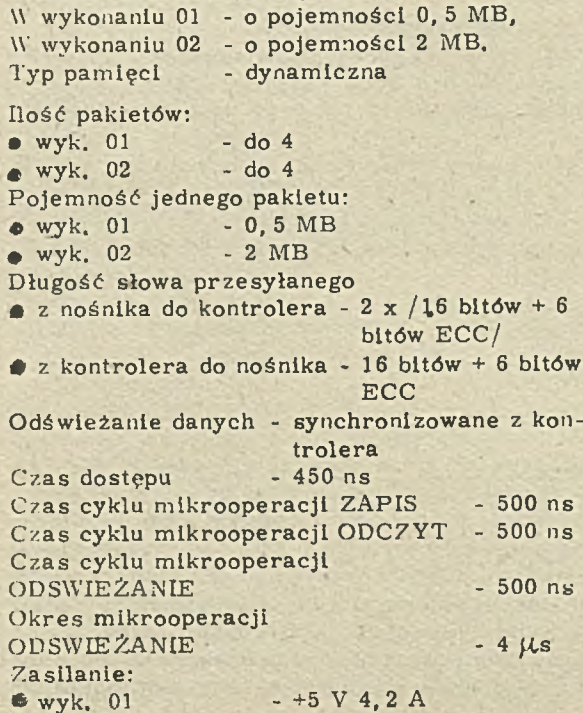

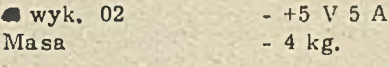

### Moduł bootstrapu i terminatora

Moduł bootstrapu i terminatora 44-MBIT chroni interfejs WSPÓLNA SZYNA /W S/ przed za- .kłóceniami wywoływanymi niedopasowaniem falowym linii sygnałowych. Bootstrap programu je st układem, zaw ierającym dekoder adresów i pamięć stałą typu PROM. Programy napisane w pamięciach stałych modułu umożliwiają ładowanie do pamięci operacyjnej oprogramowania system ow ego lub testującego z różnych źródeł: z magnetycznych pamięci zewnętrznych albo, poprzez łącza transmisyjne, z innych komputerów. Terminator jest elementem dopasowującym falowo linie sygnałowe interfejsu WS. Umieszczony jest na końcu tego interfejsu. Moduł posiada 3 wykonania: wykonanie 01 zawiera bootstrap i terminator, wykonanie 02 - tylko terminator, wykonanie 03 - tylko bootstrap.

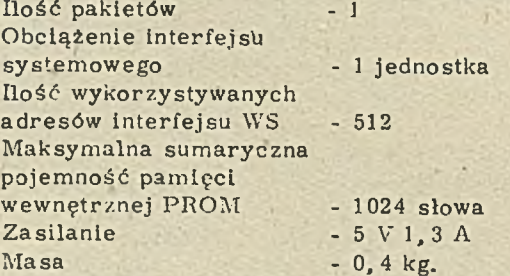

Moduł kontrolera pamięci dyskowych

Kontroler służy do dołączenia do interfejsu systemowego WSPÓLNA SZYNA /WS/:

- 1 lub 2 pam ięci dyskowych o pojem ności 10 MB lub 60 MB każda,

- 1, 2, 3 lub 4 pamięci o pojemności 5 MB lub 30 MB każda.

Transmisja informacji pomiędzy nośnikiem magnetycznym a pamięcią operacyjną komputera SM realizowana jest w trybie DMA za sprawdzaniem poprawności transmisji.

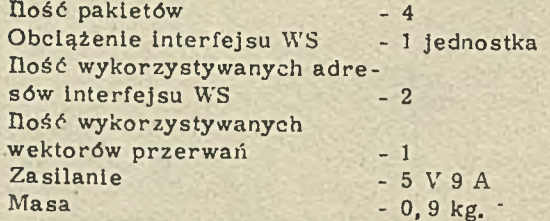

Moduł kasetowej pamlęci dyskowej

Moduł 44-MPDK jest kasetową pamięcią dyskową - urządzeniem przeznaczonym do zapisu lub odczytu informacji z nośnika. Nośnik informacji: dysk magnetyczny w kasecie typu EC 5269-01 lub odpowiedniku IBM-5440. Pamięć wyposażona jest w dysk stały i kasetę z dyskiem wymiennym. Pamięć jest urządzeniem wolno stojącym. Moduł składa się z urządzenia, kabla łączącego to urządzenie z kontrolerem i terminatora umieszczonego w urządzeniu /wykonanie 05 oraz 06/. W pozostałych wykonaniach

moduł składa się z urządzenia 1 kabla, służącego do szeregowego połączenia z poprzednią pamięcią. W wykonaniach 02 i 05 pojemność pamięci wynosi 5 MB, w pozostałych wykonaniach - 10 MB.

Czasy dostępu do ścieżki:<br>Maksymalny - 70 ms Maksymalny<br>Średni  $-35$  m s Częstotliwość transmisji - 2, 5 MHz<br>Liczba bajtów/sektor - 512 Liczba bajtów/sektor Liczba sektorów Liczba cylindrów – 200 + 4 dodatkowe /dla  $-12$ pamięci 5 MB/ 400 + 8 dodatkowych /dla pam ięci 10 MB Liczba ścieżek/

- 4 cylinder Pojemność nominalna: Kasety /formatowanej/  $-2,448$  MB / dla pamięci 5 MB/ 4,896 MB / dla pamięci 10 MB/ Pamięci 4,896 MB / dla pamięci 5 MB/ 9, 792 MB / dla pamięci 10 MB/ Typ nośnika - kaseta dyskowa - zgodna z BN-77/3104-10 Liczba powierzchni użytkowych - 2 Średnica dysku - 14"

 $\frac{1}{10^{9}}$ • napięcie jednofazowe – 220 V  $_{-1.50/}$  50 -1 Hz • pobór mocy - 300 VA  $Massa$   $-125 kg$ .

Moduł pakietowej pamięci dyskowej

Moduł 44-MPDP jest pakietową pamięcią dyskową o pojemności 30 MB, przeznaczoną do zapisu i odczytu informacji z nośnika. Nośnik informacji: 11- talerzowy wymienny pakiet dyskowy typu EC 5261 lub odpowiednik IBM-2316. Moduł składa się z urządzenia, kabla łączącego urządzenie z kontrolerem umieszczonym w komputerze i terminatora, umieszczonego w urządzeniu /wyk. 01/. W wykonaniu 02 moduł składa się z urządzenia i kabla, służącego do szeregow ego połączenia z poprzednią pamięcią.

Czasy dostępu do ścieżki: Maksymalny czas Średni czas Liczba bajtów/sektor Liczba sektorów Liczba cylindrów Liczba ścieżek/cylinder Pojemność nominalna: Pakietu / formatowanego/ Typ nośnika Liczba dysków w pakiecie – 11 Liczba powierzchni 'użytkowych Zasilanie: - 70 ms  $-35$  ms  $-512$  $-12$  $-200 + 4$  dodatkowe  $-20$  $-24, 48 \text{ MB}$ - pakiet dyskowy zgodny z  $BN-77/$ 3104-17  $-20$ sananie:<br>napięcie jednofazowe – 220 V  $^{+10\%}_{-1.5\%}$  50  $^{\pm}1$  Hz

 $\bullet$  pobór mocy  $M$ asa

 $-550 \text{ VA}$ - 140 kg.

Moduł kontrolera pamięci dyskowych Kontroler służy do dołączenia do interfejsu systemowego WSPÓLNA SZYNA /WS/: W wykonaniu 01 - pamięci dyskowej typu Winchester o pojemności 20 MB W wykonaniu 02 - dwóch pamięci dyskowych typu Winchester o pojemności 20 MB W wykonaniu 03 - trzech pamięci dyskowych typu Winchester o pojemności 20 MB W wykonaniu 04 - czterech pamięci dyskowych typu Winchester o pojemności 20 MB W wykonaniu 05 - dwóch pamięci dyskowych typu Winchester ó pojemności 40 MB.

Moduł zajmuje dwa miejsca pakietowe w kasecie standardu EUROCARD. Transmisja inform acji pomiędzy nośnikiem magnetycznym a pa-

mięcią operacyjną komputera SM realizowana jest w trybie DMA ze sprawdzeniem poprawności transmisji.

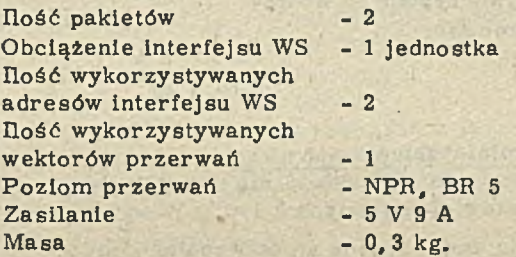

Moduł pamięci dyskowej typu Winchester

Moduł jest pamięcią dyskową z niewymienialnym nośnikiem, o wysokiej niezawodności i niewielkich rozmiarach, wbudowanym w szafę komputera. Transmisją danych między pamięcią dyskową i komputerem steruje kontroler 44-MKWI. Moduł w wyk. 01 - zawiera jeden dysk A, w wyk. 02 - dwa dyski A, w wyk. 03 - dwa dyski B.

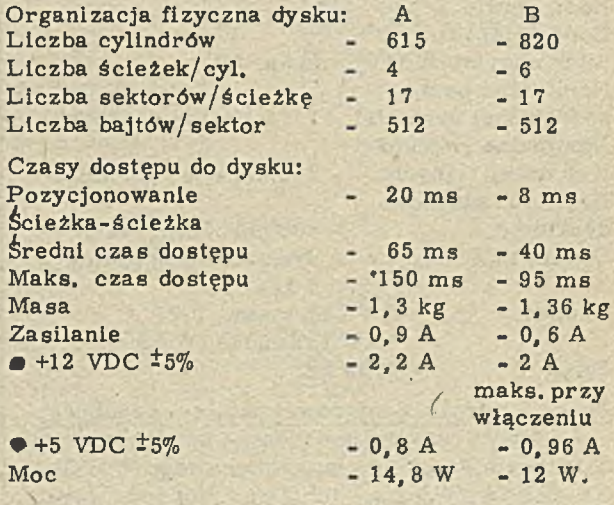

Moduł kontrolera dysków elastycznych 44-MKDE jest kontrolerem, umożliwiającym dołączenie dwóch minidysków elastycznych 5  $1/4"$ o łącznej pojem ności 360 kB do interfejsu systemowego WSPÓLNA SZYNA /WS/. Kontroler zawiera układy bardzo wielkiej skali integracji, w tym mikroprocesor.

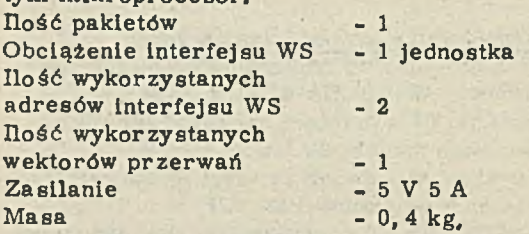

### Moduł kontrolera dysków elastycznych

Moduł 44-MKDE jest kontrolerem, umożliwiającym dołączenie dwóch minidysków elastycznych 5 1/4" o łącznej pojemności 720 kB do Interfejsu systemowego WSPÓLNA SZYNA /WS/. Kontroler zawiera układy bardzo wielkiej skali integracji, w tym mikroprocesor.

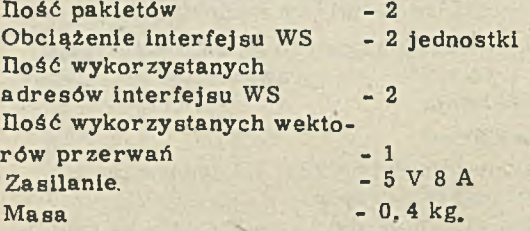

### Moduł minidysku elastycznego

Moduł 44-MMDE składa się z dwóch stacji minidysków elastycznych 5  $1/4$ ". W wykonaniu

02 stacje umieszczone są na wspólnej ramie, przystosowanej do montażu w szafie 19". W wykonaniu 03 umieszczone są we wspólnej kieszeni przewidzianej do montażu w module konstrukcyjnym 44-MMWF. Dołączony jest do interfejsu systemowego WSPÓLNA SZYNA /WS/ przez moduł kontrolera 44-MKDE.

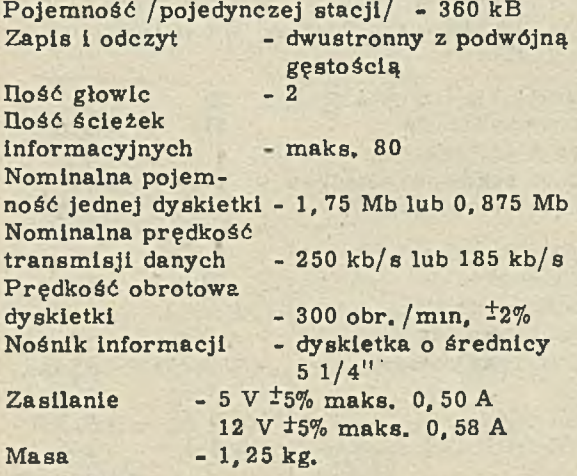

Moduł kontrolera taśmowej pamięci szpulowej

44-MKPS jest kontrolerem, umożliwiającym dołączenie do interfejsu systemowego W SPÓL-NA SZYNA / WS/: - 1 lub 2 pamięci taśmowych typu CM 5300.01 / modułów 44-MPTS-01/. Moduł zajmuje cztery miejsca pakietowe w kasecie 44-MBRS,

Ilość pakietów - 4

Obciążenie interfejsu WS - 1 jednostka Ilość wykorzystywanych adresów interfejsu WS - 6 Ilość wykorzystywanych wektorów przerwań  $-1$ <br>Zasilanie  $-5$  V 6 A Zasilanie<br>Masa  $-1, 8$  kg.

Moduł pamięci taśmowej szpulowej

Moduł 44-MPTS jest małogabarytową pamięcią na taśmie magnetycznej CM 5300.01, służącą do zapisu i odczytu dużych ilości danych.

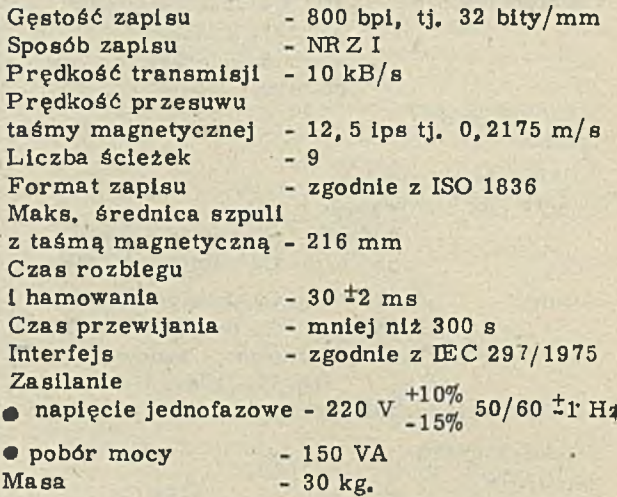

Moduł pamięci taśmowej szpulowej

Moduł 44-MPTS jest małogabarytową pamięcią na taśmie magnetycznej CM 5309, służącą do zapisu i odczytu dużych ilości danych cyfrowych.

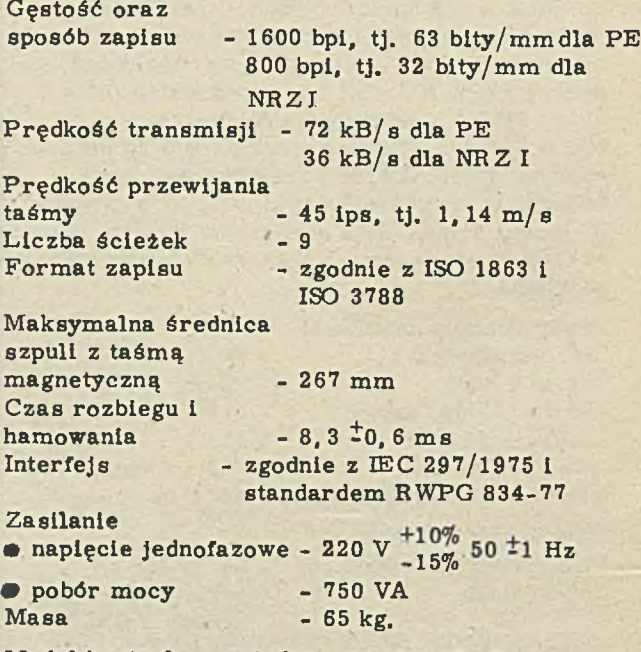

Moduł kontrolera pojedynczego terminala

Moduł kontrolera pojedynczego terminala 44-MK1T umożliwia współpracę alfanumerycznego monitora ekranowego /np. typu MERA 7953N lub term inala konw ersacyjnego typu D-180 KSR/ z systemami minikomputerowymi

ERA-SM. Kontroler dostosowuje sygnały interfejsu WSPÓLNA SZYNA /WS/ systemu ERA-SM do sygnałów standardu interfejsu szeregowego: Napięciowego 24 V /tylko linie danych/ Prądowego 20 mA /pętla prądowa/<br>Dość pakietów – 1 Ilość pakietów Ilość kanałów do urządzeń zewnętrznych - 1 Obciążenie intefejsu WS - 1 jednostka Typ interfejsu zewnętrznego - napięciowy 24 V prądowy 20 mA Szybkość transmisji - 150, 300, 600, 1200, 2400, 4800, 9600, 19200.bodów Ilość wykorzystywanych a dresów interfejsu WS Ilość wykorzystywanych wektorów przerwań - 2  $Zasilanie$   $- +5 V 1,2 A$ +12 V 0, 02 A -12 V 0, 05 A  $Masa$  - 0, 3 kg, Moduł kontrolera czterech terminali Moduł kontrolera czterech term inali 44-MK4T umożliwia w spółpracę nie więcej niż czterech alfanum erycznych monitorów ekranowych /np. typu MERA 7953 N lub terminali konwersacyjnych np. typu D-180 KSR/ z systemami minikomputerowymi ERA-SM. Kontroler dopasowuje sygnały interfejsu WSPÓLNA SZYNA /WS/ systemu ERA-SM do sygnałów standardu interfejsu szeregowego: . Napięciowego V 24 /tylko linie danych/. Prądowego 20 mA /pętla prądowa/. Ilość pakietów - 1 Ilość kanałów do urządzeń zewnętrznych - 4<br>Obciażenie intefejsu WS - 1 jednostka Obciążenie intefejsu WS Typ interfejsu zewnętrznego - napięciowy V 24 prądowy 20 mA<br>- 150, 300, 600, 1200 Szybkość transmisji 2400, 4800, 9600, 19200 bodów Ilość wykorzystywanych adresów interfejsu WS - 16 Ilość wykorzystywanych wektorów przerwań – 8<br>Poziom przerwań – BR 4 Poziom przerwań  $Zasilanie$   $- +5 V 1, 4 A$ +12 V 0,1 A  $-12 \space \nabla \space 0, 2 \space A$  $Masa$  - 0, 5 kg. Moduł terminala ekranowego 44-MTEV jest monitorem ekranowym MERA zdo, umożliwiające dołączenie drukarki. Moduł term inala ma 2 wykonania, różniące się długością kabla: wykonanie 01 - kabel długości 2 m, wyk. 02 - 15 m. Repertuar znaków: wielkie i m ałe litery alfabetu łacińskiego. Szybkość transmisji - 75, 150, 300, 600, 1200, 2400, 4800, 9600 bodów Interfejsy - szeregowy, napięciowy wg CCITT V 24 /styk S2/. umożliwia w spółpracę z m odem em szeregowy, prądowy typu IRPS, 20 mA Parametry monitora: Ekran  $-15/16$ " z antyrefleksyjnym pokryciem Barwa świecenia ekranu - bursztynowa, zielona lub zielono-żółta Nachylenie płaszczyzny ekranu - zmienne, regulowane w zakresie  $0 - 17^{\circ}$ Regulacja jasności Cechy obrazu Użytkowa powierzchnia ekranu Format wyświetlania – 24 x 80; 24 x 132 znaków Matryca znaku Ilość wyświetlanych znaków Pamlęć ekranu Klawiatura: • typ - sterowanie z klawiatury 16 poziomami miganie negatyw podwyższona jasność podkreślenie znaki podwójnej wysokości i szerokości  $-260 \times 180$  mm  $-7x9$  kropek 256 wg KOI-7 N0, KOI-7 N1  $-RAM 4 kB$ - 7948 - programowana, pole num eryczne pole numeryczne. hallotronowa • ilość klawiszy funkcyjnych **• ilość klawiszy** edycyjnych Zasilanie • napięcie jednofazowe - 220 V  $^{+10\%}_{-15\%}$  50 <sup> $\pm$ </sup>1 Hz  $-10$ - 8  $\bullet$  pobór mocy Masa  $-90 VA$ - 27 kg. Moduł terminala ekranowego ,44-MTEK jest monitorem ekranowym MERA 7953 N, emulującym terminal VT 52 firmy DEC. Ekran o przekątnej 15" ma podwyższoną rozdzielczość, antyrefleksyjne pokrycie, burszty-

79100 emulującym terminale VT 52, VT 100, VT 101, VT 102 firmy DEC. Ekran o przekątnej 15" ma podwyższoną rozdzielczość, antyrefleksyjne pokrycie, bursztynową, zieloną lub zielono-żółtą barwę świecenia. Dane wprowadzane są z klawiatury. Monitor posiada gnia-

nową, zieloną lub zielono-żółtą barwę świecenia. Kąt nachylenia ekranu można zmieniać w granicach 0 - 17°. Dane wprowadzane są z klawiatury. Monitor posiada gniazdo, umożliwiające dołączenie drukarki z interfejsem równo-

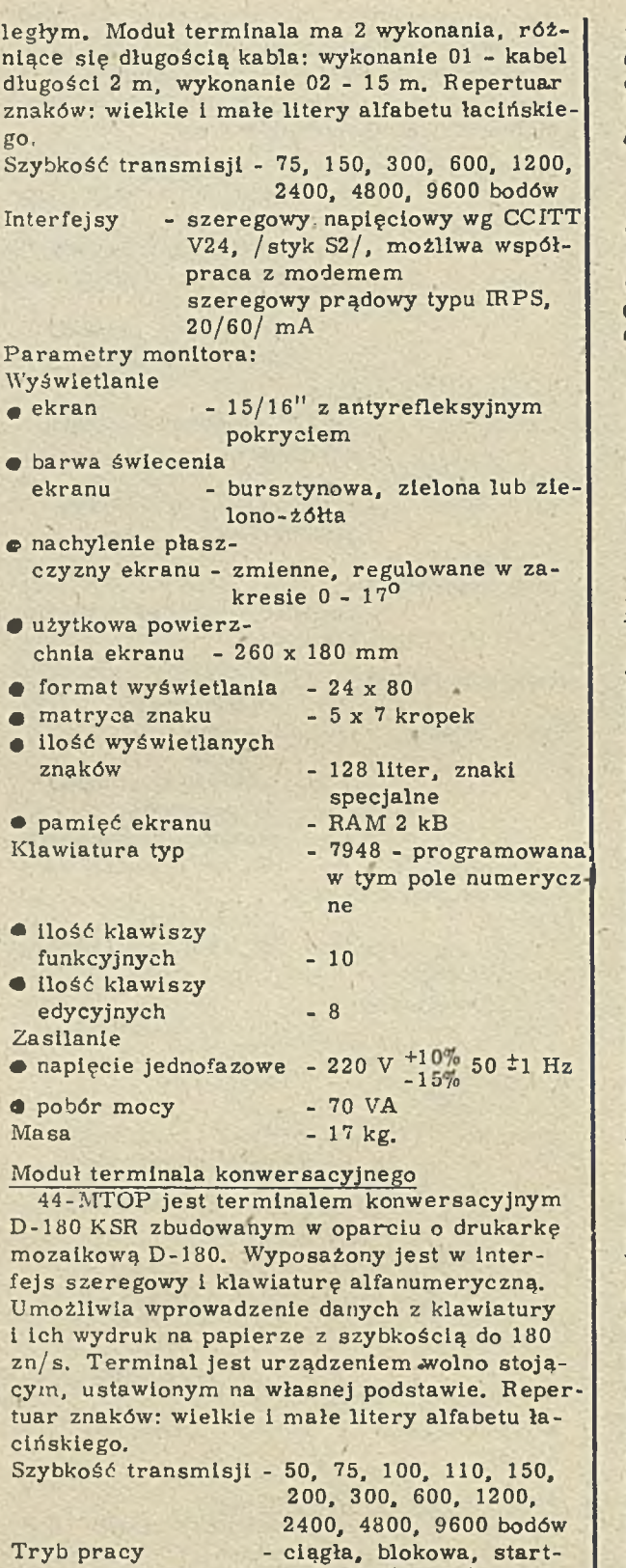

Parametry drukarki: Mechanizm drukujący:

 $\bullet$  metody wydruku - szeregowa, uderzeniowa, mozaikowa **0** szybkość wydruku - 50 lub 40 wierszy/min.

stopowa  $\sqrt{\text{opta}}$ 

- *0* liczba znaków
	- w wierszu 132 lub 158
- 
- **0** matryca 9 x 7 punktów
- $\bullet$  gęstość pozioma  $1/10$ " lub  $1/12$ "

 $\bullet$  gęstość pionowa -  $1/6$ " lub  $1/8$ "

M echanizm transportu papieru:

- **4** napęd silnikiem krokowym za pomocą koła z kołkami, zapewniający dużą dokładność prze-· suwu papieru
- **0** papier:  $\cdot$  ciągły składany z obrzeżną perforacją<br> $\frac{1}{4}$  do 17" **0** szerokość  $\bullet$  liczba egzemplarzy - 5 /z oryginałem/ **P** grubość papieru - maks. 0,6 mm Taśma barwiąca: - jednobarwna

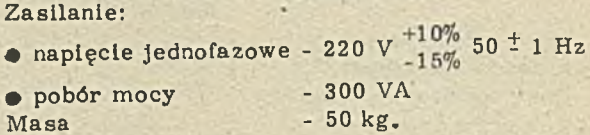

### Moduł kontrolera dwóch drukarek

Moduł kontrolera dwóch drukarek 44-MK2D jest układem elektronicznym, dopasowującym sygnały interfejsu WSPÓLNA SZYNA / WS/ systemu ERA-SM do sygnałów standardu IRPR. Umożliwia on dołączenie jednej lub dwóch drukarek z interfejsem IRPR /lub LOGABAX/ do systemu typu ERA-SM. Umożliwia również podłączenie innych urządzeń /typu odbiornik/ z in terfejsem IRPR lub LOGABAX.

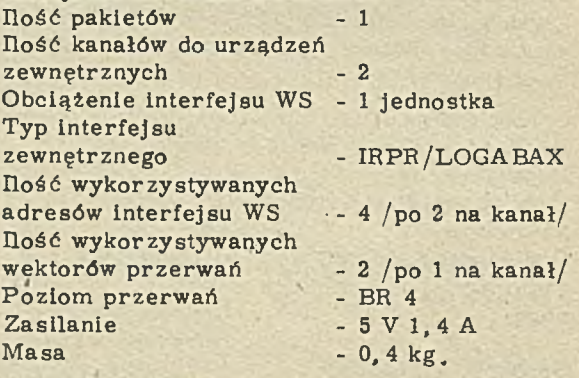

Moduł drukarki

Moduł 44-MDRU jest mozaikową drukarką znakową typu D-100. Drukarka umożliwia wydruk na papierze perforowanym, zwiniętym w rolkę lub na oddzielnych kartkach papieru. Możliwe je st drukowanie 96 znaków ASCII i pełnego zestawu 160 znaków KOI-7 z szybkością do 100 zn/s. Drukarka jest urządzeniem wolno stojącym. Posiada interfejs typu LOGABAX. Drukarka posiada 2 wykonania, zależnie od długości kabla. Wykonanie 01 - 2 m, wykonanie 02 - 7 m. Repertuar znaków: wielkie i małe litery alfabetu łacińskiego. Mechanizm drukujący:

Szybkość wydruku - 100 zn/s przy gęstości  $10 \text{ zn}$ 165 zn/s przy gęstości 16,5 zn/"

Liczba znaków

w wierszu - 80 przy gęstości 10 zn/"

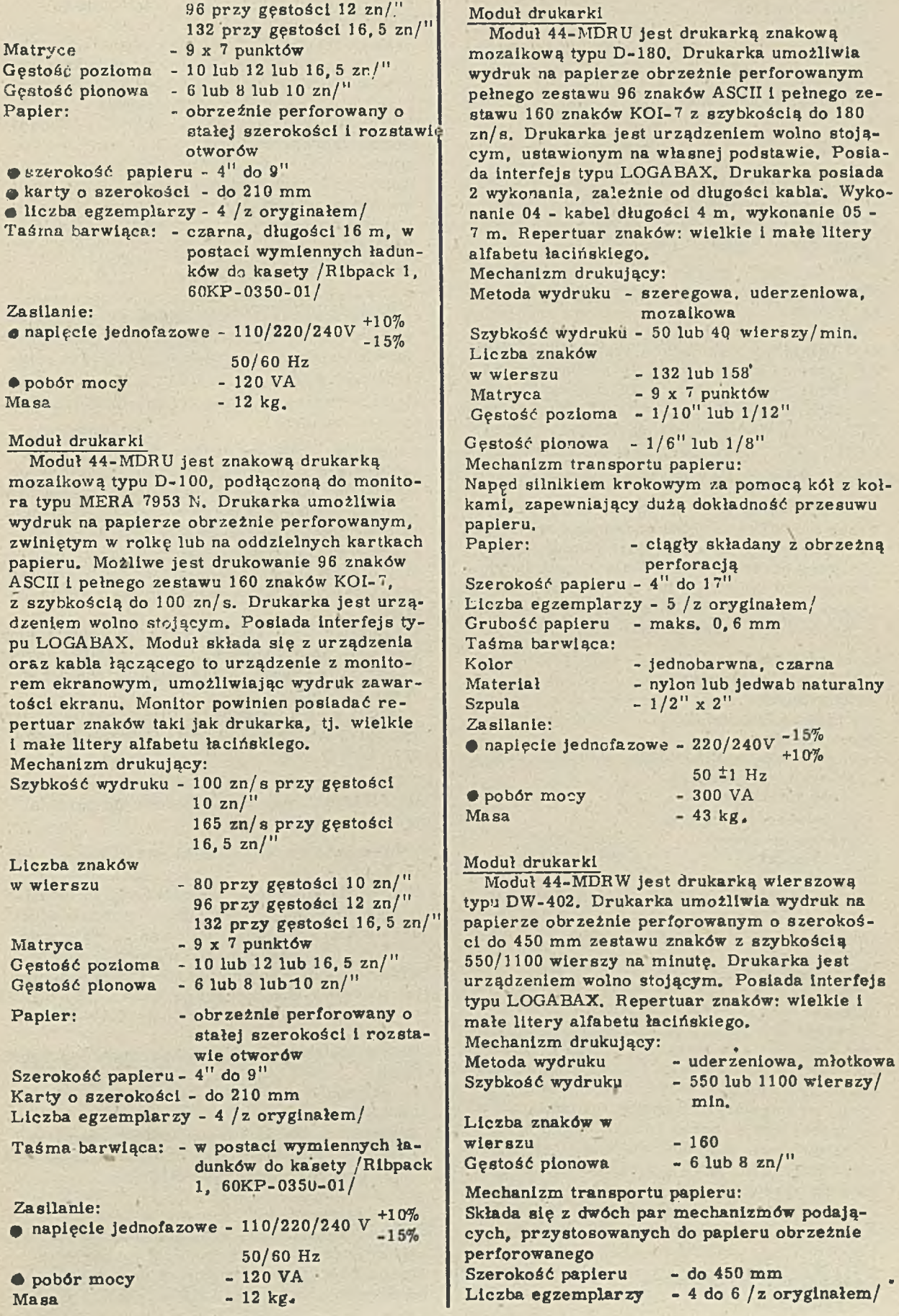

z obrzeżną

wielkie i

Taśma barwiąca: Kolor **Wymiar** Zasilanie: - jednobarwna  $-$  długość - min. 20 m

### $\bullet$  napięcie jednofazowe - 220V  $^{+10\%}_{-15\%}$  50 <sup>±</sup>1 Hz

### $\bullet$  pobór mocy  $-2, 5$  kVA,

Ze względu na znaczny pobór mocy urządzenie musi być zasilane bezpośrednio z punktu przyłączeniow ego, stanowiącego część składową instalacji elektrycznej budynku.  $Masa$   $-400 kg$ .

### Moduł adaptera dwóch kanałów asynchronicznych

44-MA2A jest układem elektronićznym, umożliwiającym w spółpracę systemu typu ERA-SM z dwoma szeregowymi asynchronicznymi kanałami transmisyjnymi. Dopasowuje sygnały w standardzie WSPÓLNA SZYNA /WS/ systemu E R A -SM do sygnałów standardu E IA -R S 232C/ CCITT-V24 i odwrotnie. Jest elementem umożliw iającym budowę sieci komputerowych.

Za pośrednictwem modułu do systemu dołączone mogą być dowolne urządzenia wyposażone w szeregowy interfejs asynchroniczny np. monitory ekranowe, terminale konwersacyjne, inteligentne terminale lub inne systemy komputerowe. Moduł 44-MA2A składa się z 1 pakietu wykonanego w standardzie EUROCARD II.

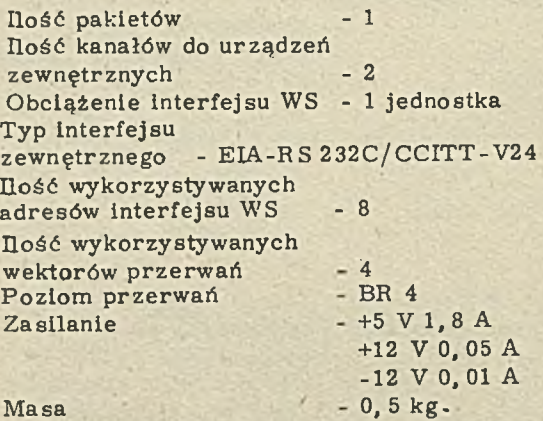

Moduł adaptera transmisji równoległej

44-MATR jest układem elektronicznym, realizującym bardzo szybką transmisję danych. Przeznaczony jest do przesyłania dużych bloków informacji na niewielką odległość / do 7 m/ np. między komputerami ERA-SM lub dołączenia do systemu ERA-SM urządzeń zewnętrznych, wymagających szybkiej transmisji. Dane przesyłane są przez 16 linii równolegle. Możliwe są przesłania: z zajmowaniem interfejsu WSPÓLNA SZYNA /WS/ /reżim DMA/ na czas przesłania całej porcji /bloku/ inform acji lub na czas przesłania jednego słowa 16 bajtowego bez zajmowania interfejsu WS

Ilość pakietów H ość kanałów do urządzeń zew nętrznych - 1 Obciążenie interfejsu WS – 1 jednostka Typ Interfejsu zewnętrznego

### Szybkość transmisji

Reżim transmisji Ilość wykorzystywanych adresów WS Ilość wykorzystywanych wektorów przerwań Poziom przerwań Zasilanie Masa

równoległy, niestandardowy  $-$  maks.  $0, 5$  M słów /s DMA, półdupleks  $-4$  $-1$  $-NPR$ , BR 5  $- +5$  V 3, 5 A

 $-1, 6$  kg.

### Podsystem CAMAC

Podsystem 44-MCAM składa się z modułów wykonanych w standardzie CAMAC, umożliwiających w spółpracę urządzeń związanych z interfejsem WSPÓLNA SZYNA /WS/ z urządzeniami związanymi z interfejsem CAMAC. Podsystem zawiera:

- moduł 44-CAK stanowiący: kasetę typu 002 posiadającą złącza, okablowanie, wymiary wg standardu CAMAC oraz blok interfejsu typu 106 C, będący specjalizowanym kontrolerem, sterującym urządzeniami kasety CAMAC za pośrednictwem odpowiedniego programu. Rejestry bloków CAMAC są dostępne bezpośrednio przez interfejs WS. Długość słowa = 16 lub 24 bity,

- moduł 44-CAW stanowiący: blok wentylacyjny typu 077, przymocowany do kasety 002 i usytuowany pod tą kasetą, chłodzi znajdujące się w kasecie bloki.

- moduł 44-CAZ stanowiący: blok zasilania typu 043, przymocowany do bloku wentylacyjnego 077 oraz kasety 002.

Podsystem CAMAC umieszczany jest w stojaku CAMAC typu 070A. Podsystem posiada trzy wykonania:

- wykonanie 01 /44-CAK-01, 44-CAW-01, 44- $CAZ-01/$ 

Umożliwia połączenie bloku Interfejsu typu 106 C ze WSPÓLNA SZYNA /WS/ poprzez moduł 44-MPWS, um ieszczony w kasecie standardu EUROCARD, zaw iera term inator niezbędny wtedy, gdy blok interfejsu 106 C jest ostatnim urządzeniem dołączonym do WSPÓLNEJ SZYNY, - wykonanie 02 /44-CAK-02, 44-CAW-01, 44- $CAZ-01/$ 

Umożliwia połączenie bloku kasety z poprzednią kasetą,

wykonanie 03 / 44-CAK-03, 44-CAW-01, 44- $CAZ-01/$ 

Analogiczne jak 01 z tym, że blok interfejsu typu 106 C połączony jest ze WSPÓLNA SZYNA /W S/ poprzez kasetę typu MBRS.

### Moduł zasilania

Moduł zasilania 44-MZAS jest zespołem konstrukcyjnym, dającym następujące napięcie stałe o różnych wydajnościach prądowych: +5 V 40 A; +12 V'l 2 A; +12 V 2 2 A; -12 V 2 A. 44MZAS jest urządzeniem modularnym - tworzony jest przez sześć samodzielnych bloków PZE 151, PZE 171, PZE 141, PZE 141, PZE 141, PZE 103 umieszczonych w kasecie. Zródło napięcia +5 V /blok PZE 151/ ma możliwość kompensacji spadku napięcia na przewodach doprowadzających prąd do odbiornika. Każde źródło napięcia stabilizowanego ma możliwość zdalnego załączania i wyłączania, poprzez podanie na odpowiednie wejście, stanu 0 lub 1. Moduł zasilania wykonany jest zgodnie ze standardem konstrukcyjnym EUROCARD.

Parametry i właściwości obwodu sieci / kasety z kompletem bloków/:

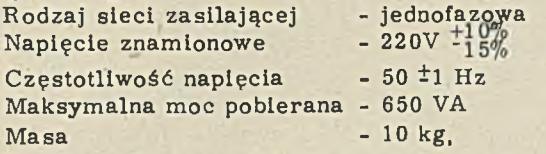

### Moduł zasilania

Moduł zasilania 44-MZAS jest zespołem konstrukcyjnym, dającym następujące napięcie o różnych wydajnościach prądowych.

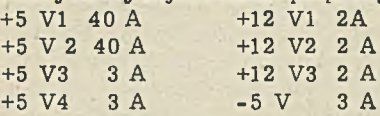

Moduł 44-MZAS jest urządzeniem modularnym. Tworzony jest przez dziesięć samodzielnych bloków: P ZE 151, P ZE 151, P ZE 171, P Z E 141, P Z E 131, P Z E 171, P Z E 131, P Z E 131, PZE 141, PZE 141 umieszczonych w kasecie. Źródła napięć +5 V 140 A /bloki PZE 151/ mają możliwość kompensacji spadku napięcia na przewodach, doprowadzających prąd do odbiorników. Każde źródło napięcia stabilizowanego ma możliwość zdalnego załączania i wyłączania, poprzez podanie na odpowiednie wejście stanu 0 lub 1.

Parametry i właściwości obwodu sieci / kasety z kompletem bloków/:

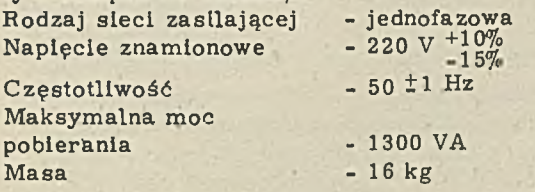

### Moduł powielacza interfejsu WSPÓLNA SZYNA

Moduł powielacza interfejsu WSPÓLNA SZY-NA /WS/. 44-MPWS przeznaczony je st do korekty różnic czasowych 1 wzmocnienia sygnałów interfejsu systemowego. Umożliwia zestawienie systemów ERA-SM o bardzo rozbudowanych konfiguracjach. Moduł powielacza Interfejsu WSPÓLNA SZYNA /WS/ stosowany jest także w system ach, w których Istnieje konieczność wyprowadzenia sygnałów interfejsowych z kasety. Zastosowanie modułu 44-MPWS powoduje podział Interfejsu systemowego na segmenty. Likwidowane są zniekształcenia amplitudowe 1

czasowe sygnałów przesyłanych po liniach interfejsu.

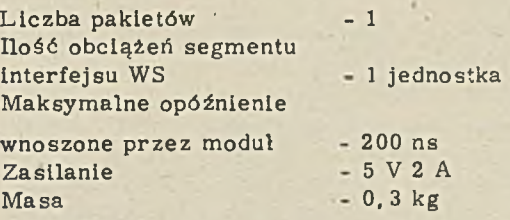

### Moduł kasety uniwersalnej

44-MKUN jest elementem konstrukcyjnym, w którym umieszcza się pakiety kontrolerów i adapterów transmisji. Zawiera prowadnice do pakietów oraz płytę /plater/ ze złączami, umożliwiającymi połączenie elektryczne pakietów i

rozprow adzenie sygnałów WSPÓLNEJ SZYNY / WS/. Moduł w wykonaniu 01 może być wykonany, jako kolejna kaseta w systemie z procesorem CM 1300. 01 lub CM 2420, natomiast w wykonaniu 02 zawiera 2 pakiety niezbędne dla pracy procesora CM 2420. Kaseta powinna mleć doprowadzone / poprzez przew ody dołączone do specjalnych zacisków/ napięcia niezbędne do zasilania pakietów.

Ilość pozycji pakietowych - **21** Umieszczone pakiety - w standardzie EUROCARD II

### Moduł kasety uniwersalnej

Moduł kasety jest zespołem konstrukcyjnym, w którym umieszcza się pakiety dwóch kontrolerów: 44-MKDP i 44-MKPS. Zawiera prowadnice do pakietów, złącza dla kabli łączących kontroler z urządzeniami, złącza kabli WSPÓLNEJ SZYNY /WS/, płytę /plater/ ze złączami, umożliwiającymi połączenia elektryczne pakietów. Możliwe jest umieszczenie jednego z ww. kontrolerów lub obydwu łącznie.

### Moduł wentylacji

Moduł 44-MWEN jest zespołem konstrukcyjnym, w którym umieszczone są wentylatory, wytwarzające wymuszony ruch powietrza. Powietrze zasysane jest z przodu szafy i kierowane do góry. Poniżej wentylatorów umieszczona jest blacha, uniemożliwiająca zasysanie ogrzanego już, znajdującego się w szafie powietrza.

Zasilanie:

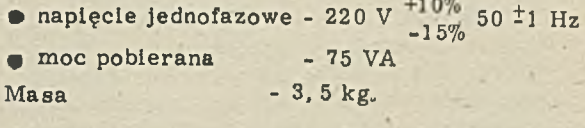

### Moduł szafy

Moduł szafy 44-MSZA służy do umieszczania w nim elementów konstrukcyjnych o szerokości 19" systemów ERA-SM. Elementy systemu takie jak: kasety, panele wentylacyjne, moduły zasilania, niektóre urządzenia peryferyjne montowane są w szafie dwustronnie, co pozwala optymalnie wykorzystać miejsce oraz ułatwia obsługę. Zależnie od ilości montowanych urządzeń można stosować szafy o różnych wysokościach / różne wykonania/.

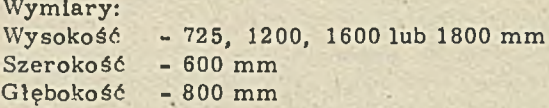

### Moduł bloku załączania sieci

Jest to moduł konstrukcyjny, służący do rozprowadzenia w obrębie szafy zasilania sieciowego. Zasilanie włączane jest kluczykiem. Napięcie pojawia się kolejno w dwóch grupach gniazd: najpierw włączane jest zasilanie urządzeń peryferyjnych, później zaś procesora oraz kontrolerów. Trzecia grupa gniazd posiada napięcia doprowadzone bezpośrednio z sieci:

służą one do zasilania urządzeń serwisowych. Ponadto w module znajdują się: bezpiecznik automatyczny z wyłącznikiem, filtr eliminujący zakłócenia przychodzące z sieci i z urządzeń zasilających oraz lampkę sygnalizującą obecność napięcia w module.

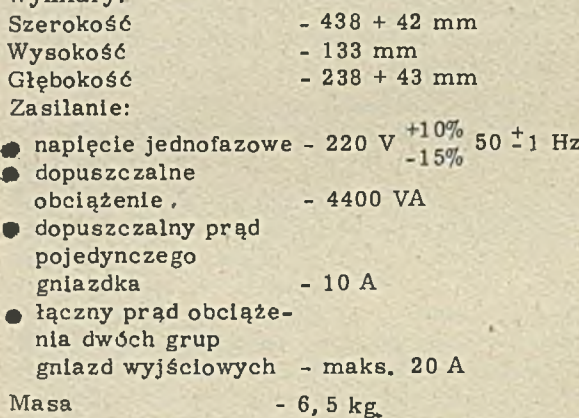

### Systemy operacyjne

System AMKO

Wymiary:

System operacyjny czasu rzeczywistego przeznaczony dla jednego użytkownika, pracującego na komputerze z pamięcią operacyjną nie przekraczającą 64 kB. W skład AMKO wchodzą dwie wersje programu /zwanego monitorem /, zarządzaj ącego i sterującego pracą całego systemu operacyjnego:

- monitor SJ jednozadaniowy, dopuszczający aktywność jednego tylko zadania, co pozwala na bardzo efektywną pracę systemu i szybką reak cję na zdarzenia zew nętrzne,

- monitor FB pozwalający na uruchomienie jednocześnie dwóch zadań: pierwszoplanowego, działającego w czasie rzeczywistym oraz drugoplanowego o niższym priorytecie, uaktywniającego się, gdy zadanie pierw szoplanowe nie wykorzystuje zasobów systemu,

- dodatkowo użytkownik może wygenerować trzecią wersję monitora - tzw. monitor pamięci rozszerzonej XM. Monitor XM posiada w szystkie cechy m onitora FB, a ponadto może obsługiwać do 124 kB pamięci operacyjnej.

W skład systemu AMKO wchodzi około 20 program ów usługowych,ułatwiających pracę programisty i operatora. AMKO umożliwia program ow anie w językach: MACRO, BASIC /interpretacyjny/, FORTRAN IV. Translatory tych języków wchodzą w skład systemu operacyjnego. AMKO spełnia w szystkie funkcje systemu RT 11 firmy Digital Equipment Corp.

### System AMKO 2

System operacyjny czasu rzeczywistego, umożliwiający pracę jednocześnie wielu /maks. 20/ użytkownikom, z zachowaniem pełnej kompatybilności z AMKO.

AMKO 2 może być instalowany na komputerze SM z pamięcią operacyjną od 96 do 4 MB, wyposażonym w jednostkę zarządzania pamięcią. Obszar pamięci przydzielany jednemu użytkownikowi może wynosić 56 kB. W stosunku do AMKO, AMKO 2 posiada rozszerzony repertuar dyrektyw, spooling dla powolnych urządzeń wyjściowych, jednoczesny dostęp do plików przez wiele zadań oraz komunikację m iędzy zadaniami. Użytkownik może deklarować "terminale wirtualne", dające możliwość równoczesnego wykonywania kilku zadań wywoływanych z jednego terminala fizycznego. Podstawowymi językami programowania AMKO 2 są: MACRO, BASIC /interpretacyjny/, FORT-RAN IV. Translatory tych języków w chodzą w skład systemu. AMKO 2 spełnia wszystkie funkcje systemu operacyjnego TSX firmy Digital Equipment Corp.

### System DOC PB 4

System DOC PB 4 jest dyskowym systemem operacyjnym czasu rzeczyw istego, wielodostępnym, wielozadaniowym. Umożliwia korzystanie z komputera wyposażonego w jednostkę

zarządzania pamięcią, z szerokim zestawem urządzeń zew nętrznych oraz różnorodnym oprogramowaniem narzędziowym. Programy wchodzące w skład DOC PB 4 pozwalają w pełni wykorzystywać możliwości i zasoby komputera. System zawiera programy usługowe dla program isty: w spom agające pisanie, urucham ianie, aktualizowanie i wykonywanie programów.

Ponadto system zawiera programy obsługi systemu zbiorów / z dostępem sekwencyjnym/, edytory tekstowe, programy kopiowania, programy diagnostyki wewnętrznej. Standardowymi językami programowania systemu DOC PB 4 są MACRO i FORTRAN IV. Opcjonalnymi językami są: BASIC /interpreter/, BASIC PLUS 2 / kompilator/, PASCAL 2, COBOL, C, ADA/ SM.

Wraz z /opcjonalnym/ oprogramowaniem sieciowym SM-NET lub SM-NET 2 system może obsługiwać pracę sieci jednorodnej, złożonej z komputerów SM. System może być wygenerowany stosownie do potrzeb użytkownika i konfiguracji sprzętowej komputera. DOC PB 4 może być wykorzystywany zarówno w ośrodku obliczeniowym jak i laboratorium badawczym, obsługując system komputerowy z dołączonymi różnorodnymi przyrządami pomiarowymi.

System DOC PB 4 jest kolejnym rozwinięciem poprzednio stosowanych systemów operacyjnych: DOC PB, DOC PB 2, DOC PB 3. W stosunku do poprzednich wersji ma on wiele rozszerzeń i udogodnień dla użytkownika; umożliwia m. in. pracę na komputerże, wyposażonym w pamięć operacyjną do<sup>-4</sup> MB, nowe dyrektywy ułatwiają komunikację międzyzadaniową. Wprowadzono możliwość stosowania dwóch języków komunikacji z systemem: MCR oraz dialogowego DCL. Można również tworzyć własne języki komunikacji z systemem. Dzięki zm ienionej organizacji EGZEKUTOR-a można jednocześnie uruchamiać większą ilość zadań. Rozszerzony został również program w spomagania pracy programisty / HELP/.

W zestawie komputera, na którym instalowany jest DOC PB 4 musi znajdować się co najmniej jedna stacja pamięci dyskowej. System operacyjny DOC PB 4 realizuje wszystkie funkcje systemu RSX 11-M v. 4. 1 firmy Digital Equipm ent Corp.

### System MOC PB

System operacyjny MOC PB jest podzbiorem systemu DOC PB 4, przeznaczonym dla komputerów SM bez pamięci dyskowej, z pamięcią operacyjną min. 32 kB. Spełnia funkcje, pozwalające obsługiwać zadania, przygotowane 1 zbudowane przy pomocy systemu DOC PB 4. Wykorzystywany jest w systemach sieciowych w węzłach podporządkowanych. Ładowany jest do pam ięci kom putera z węzła nadrzędnego, którym jest komputer SM'z pamięcią dyskową, działający pod kontrolą systemu operacyjnego DOC PB 4 /lub DOC PB 2/.

### System TOC

Testowy system operacyjny przeznaczony jest do testowania procesorów i urządzeń zewnętrznych komputerów. SM. Stanowi on zespół program ów pomocniczych oraz testów poszczególnych urządzeń.

Komendy systemu TOC umożliwiają:

- ładowanie testów do pamięci operacyjnej /z pam ięci dyskowej kasetowej lub dysku elastycznego/,

- startow anie testu od podanego adresu,

- listowanie zawartości nośnika,

- tworzenie łańcucha programów diagnostycznych, wykonywanych sekwencyjnie,

- aktualizację zestawu testów,

- przepisyw anie zbioru z urządzenia na inne urządzenie / kopiowanie/.

System TOC dostarczany jest w wersjach: TOC 1300.01 lub TOC 2420.

### Języki programowania

### ADA/SM w. 1. 1.  $ADA - 2/SM w. 1.0$

Język ADA/SM jest podzbiorem standardowego języką ADA, w stosunku do pełnego języka ma pewne ograniczenia w definiowaniu typów oraz konstrukcji programowych, nie ma możliwości definiowania agregatów, TASK, BODY-STUB, instrukcji CODE i BLOCK, Pozwala programować zadania współbieżne. Konieczne jest definiowanie w szystkich obiektów. przed użyciem oraz ścisłe uzgodnienie typów.

Oba kompilatory /ADA/SM i ADA-2/SM są im plem entacją tego samego języka ADA/SM. Kompilator ADA/SM wymaga min. 32 kB pamięci operacyjnej, natomiast ADA-2/SM - 64 kB, umożliwia jednak kompilację znacznie większych /około 5-krotnie/ programów, przy wydłużonym czasie kompilacji. Oba kompilatory nie mogą być zainstalowane jednocześnie. System operacyjny: DOC PB 4 lub DOC PB 2.

#### BASIC

Interpreter BASIC służy do wykonywania programów napisanych w języku standardowym BASIC z pewnymi rozszerzeniami, dopuszczal-

ne jest m. in. :

- definiowanie funkcji przez użytkownika,

- korzystanie z podprogramów napisanych w MACRO i dołączonych przez użytkownika,

- definiowanie zmiennych 1 stałych,
- deklarowanie obszarów wspólnych,
- operacje na zbiorach,

- deklarowanie tablic wirtualnych /tzn. zapisanych w pamięci dyskowej/.

Interpreter może być nakładkowany - w zależności od wielkości przydzielonego obszaru pamięci. W przypadku jednoczesnego korzystania z języka BASIC przez wielu użytkowników, każdy z nich dysponuje własną kopią interpretera w pamięci operacyjnej. System operacyjny: DOC PB 4 lub DOC PB 2.

### BASIC PLUS 2

Język BASIC PLUS 2 łączy prostotę programowania charakterystyczną dla języka BASIC z zaletami rozbudowanych języków, takich jak: FORTRAN i COBOL. Kompilator przekształca programy, napisane w języku algorytmicznym BASIC PLUS 2, do postaci języka wewnętrznego komputera. Program wynikowy wykonywany jest więc bardzo szybko. Możliwe jest również tworzenie programów, działających w czasie rzeczywistym. Przy dostępie do zbiorów, zapisanych w pamięci zewnętrznej, kompilator wykorzytuje program zarządzania rekordami

RCS, co zapewnia programowi użytkowemu możliwość korzystania ze zbiorów o strukturze sekwencyjnej, Indeksowej lub względnej. Możliwe jest używanie podprogramów napisanych w językach MACRO lub COBOL.

W stosunku do języka BASIC standardowego, BASIC PLUS 2 posiada wiele rozszerzeń, przede wszystkim w zakresie tworzenia podprogramów, funkcji standardowych i segmentacji programów. Rozszerzenia obejmują m. in.: - operacje matematyczne, w tym działania macierzowe,

- operacje na łańcuchach /tekstach/,
- konwersacje znakowo-numeryczne.

System operacyjny: DOC PB 4 lub DOC PB 2. Procesor z pamięcią operacyjną min. 256 kB.

### $\mathsf{C}$

Język C jest uniwersalnym językiem programowania. Nadaje się do tworzenia programów obliczeniowych, przetwarzania tekstów, oprogramowania baz danych oraz systemów operacyjnych. Kompilator C zawiera podstawowe konstrukcje sterowania, umożliwiające programowanie strukturalne, tzn. grupowanie wyrażeń, decyzje, instrukcje pętli. Język C umożli-

wia również wykonywanie działań na adresach. Podstawowymi obiektami języka C są: znaki, liczby całkowite, liczby zmiennoprzecinkowe; rozszerzeniem jest struktura typów pochodnych, tworzonych przy pomocy wskaźników, tablic, struktur wariantowych i funkcji. Język C umożliwia wykorzystanie niektórych właściwości systemu operacyjnego, zapewnienie przenoszalności programów między różnymi systemami kom puterowymi, wyposażonymi w kompilator tego języka. System operacyjny: DOC PB 4 lub DOC PB 2.

### COBOL

Kompilator COBOL jest implementacją języka, określonego normą ANSI-74 COBOL / Spec.  $X. 3. 23-1974/$ . Kompilator zawiera mechanizmy nakładkowania program ów użytkowych, które w efekcie mogą być bardzo duże, przekraczające pamięć operacyjną fizycznie dostępną.

Kompilator wykorzytuje procedury programu RCS, umożliwiając programom użytkowym stosowanie wszystkich metod dostępu do zbiorów, realizowanych przez ten program. Programy źródłowe mogą być pisane w formacie tradycyjnym 80-kolumnowym, jak i terminalowym, wygodniejszym w użyciu. System operacyjny: DOC PB 4 lub DOC PB 2. Procesor - z pamięcią min. 256 kB.

### PASCAL 2

Kompilator PASCAL 2 jest implementacją standardowego języka PASCAL wg standardu ISO Draft Proposal 7185. 1 poziom 0. W stosunku do tego standardu wprowadzono niewielkie zmiany i rozszerzenia, m. in. możliwe jest używanie liczb ósemkowych, wprow&dzono nowe procedury standardowe oraz nieco zmienioną strukturę programów. Kompilator pozwala wykorzystywać strukturę zbiorów systemu operacyjnego DOC PB. System operacyjny: DOC PB 4 lub DOC PB 2. Procesor - z pamięcią operacyjną min. 256 kB.

### Programy wspomagające

**RCS** 

Podsystem Zarządzania Rekordami przeznaczony jest do obsługi systemu zbiorów systemu

operacyjnego DOC PB. Stanowi on pakiet procedur dołączanych do zadania w czasie jego budowy, służących do wyszukiwania i aktualizacji danych zapisanych w pamięci zewnętrznej komputera SM /dyskowej lub taśmowej/. Użycie RCS umożliwia obsługę zblorów o organizacji:

- sekwencyjnej - dopuszczalne są rekordy o stałej lub zmiennej długości,

- względnej - dopuszczalne są rekordy tylko o stałej długości,

- indeksowej /kluczow ej/, zbiór indeksowy może być zapisywany tylko w pamięci dyskowej.

RCS umożliwia więc dostęp do rekordu w zbiorze: sekwencyjny. swobodny / poprzez numer w zględny lub indeks/ oraz poprzez adres w zbiorze. Procedury RCS dostępne są dla programów w MACRO, wykorzystywane są również przez kompilatory COBOL i BASIC PLUS 2. System operacyjny: DOC PB 4 lub DOC PB

2. Procesor: z pamięcią min. 256 kB.

### SM CTS 1300

Wielodostępny podsystem wspomagający planow anie i zarządzanie, działający w podziale czasu CTS 1300. W skład jego w chodzą:

- kompilator języka DIBOL-TS,

- podprogram obsługi zbiorów indeksowo-sekwencyjnych INDSEK,

- programy narzędziowe organizujące pracę w reżim ie podziału czasu,

- program redakcji wydruków DRUK,

- program generowania programów sortują-

cych zbiory rekordów o stałej długości SORT.

Posługiwanie się programami SM CTS 1300 jest proste dzięki pracy w reżimie konwersacyjnym. Użytkownik podsystemu może korzystać z następujących programów systemu operacyjnego AMKO: PIP, DIR-LINK, FILEX, ODT itp. System operacyjny: AMKO. Procesor SM 1300 lub inny typu SM.

### SM-NET

SM-NET 2

SM-NET/AMKO

Programy pakietów sieciowych typu SM-NET organizują w spółpracę komputerów SM, połączonych przez odpowiednie moduły transmisyjne, pracujących pod kontrolą systemów operacyjnych DOC PB , MOC PB i AMKO /w tych ostatnich przypadkach - tylko jako węzły końcowe/. W trakcie generacji programów sieciowych określa się topologię sieci, typ modułów transm isyjnych, funkcje sieciowe, które ma realizować węzeł, charakter węzła /główny, równorzędny, pośredniczący, podporządkowany/. Wygenerowany pakiet SM-NET dołączony jest do odpowiednio przygotowanego systemu operacyjnego, Dialog pomiędzy węzłami sieci realizowany jest za pośrednictwem protokołu DDCMP, który m. in. :

- inicjuje transmisję, tzn. wybiera węzeł odbierający 1 zgłasza gotowość nadawania, - przyjmuje zgłoszenie nadawania i wyraża /lub nie/ zgodę na wymianę informacji. - steruje przesyłaniem informacji i synchronizuje transmisję,

- wykrywa i koryguje błędy transmisji.

SM-NET pozwala na przesyłanie między węzłam i: komunikatów, zbiorów, komend, uaktyw-

niająeych zadania w węźle zdalnym. SM-NET 2 pozwala na przesyłanie inform acji do dowolnego węzła w sieci, niezależnie od jej topologii, natomiast SM-NET i SM-NET/AMKO-dopuszczają komunikację tylko między wezłami bezpośrednio sąsiadującymi.

#### Programy użytkowe

### ADA-USER

Dialogowy system nauczania ADA-USER jest programem w spomagającym tworzenie programów w języku ADA/SM oraz prowadzącym autom atyczne nauczanie tego języka. ADA-USER realizuje następujące funkcje:

- podaje opis błędów wykrywanych przez kom pilatory ADA/SM lub ADA-2/SM,

- podaje przykłady prawidłowego użycia poszczególnych konstrukcji program owych,

- prowadzi lekcje języka ADA/SM,

- zadaje ćwiczenia i ocenia rozwiązania, podaje prawidłowe rozwiązania w przypadku błędu programisty.

Treść lekcji, sposób podawania odpowiedzi, kolejność ćwiczeń - zależne są od scenariusza, podawanego przez użytkownika. ADA-USER

w spółdziała z kompilatorem ADA/SM lub ADA-2/SM. Wymagania odnośnie systemu operacyjnego i komputera - takie, jak dla kompilatora języka ADA/SM,

### IDMS-DTR

IDMS-DTR jest interakcyjnym system em przetwarzania danych. Umożliwia łatwy dostęp do danych zawartych w zbiorach o dostępie sekwencyjnym, względnym lub lndeksowym.Za pomocą komend systemu IDMS-DTR w prosty sposób można dokonywać zapamiętywania, zmiany za w artości zbiorów lub sortowania danych. Język komend je st prosty w użyciu - nazwa każdej komendy opisuje jej funkcję, a składnia zbliżona je st do składni języka naturalnego. Komendy m ogą być wprowdzone w sposób Interakcyjny lub umieszczane w procedurach, tworząc powtarzalne programy. IDMS-DTR umożliwia generowanie raportów 'o skomplikowanych formach. Raporty można zaopatrywać w nagłówki, tytuły i opisy. Komendy IDMS-DTR pozwalają obliczać proste param etry statystyczne: sumy, średnie, odchylenie standardowe itp.

Nie zaawan sowany użytkownik może korzystać z programu-przewodnika, zawartego w IDMS-DTR, którego komunikaty wyświetlane są na ekranie monitora. Komunikaty te pomagają zorganizować przetwarzanie i podpowiadają właściwą formę komend. Konwersacja systemu z użytkownikiem prowadzona jest w języku polskim lub rosyjskim /zależnie od zakupionej wersji systemu/. System operacyjny: DOC PB 4 lub DOC PB 2. Procesor z pamięcią operacyjną min. 256 kB.

### LABLIB

Biblioteka podprogramów laboratoryjnych zawiera 8 podprogramów, wywoływanych przez programy papisane w języku FORTRAN. Podprogramy realizują obliczenia stosowane przy opracowaniu danych doświadczalnych:

- wykrywanie pików w danych opisujących sygnał,

- wykrywanie pików w danych opisujących wycinki sygnału,

- tworzenie histogramu,

- tworzenie histogramu wg określonych punktów odniesienia,

- szybka transformata Fouriera / FFT/,

- przekształcanie liczb zespolonych do współrzędnych biegunowych,

- wyznaczanie widma mocy dla zbioru współczynników Fouriera,

- aproksym acja funkcji korelacji.

System operacyjny: DOC PB 4 lub DOC PB 2, **MSSL** 

Biblioteka podprogramów matematycznych i statystycznych obejmuje: 83 podprogramy matem atyczne, 37 podprogramów statystycznych. Podprogramy przeznaczone są do współpracy z programami napisanymi w języku FORTRAN.

Podprogramy matematyczne realizują najczęściej stosowane obliczenia numeryczne: działania macierzowe, całkowanie numeryczne, całkowanie równań różniczkowych zwyczajnych, obliczanie w artości funkcji specjalnych, rozwiązywanie równań algebraicznych liniowych i nieliniowych, działania na wielomianach.

Podprogramy statystyczne realizują obliczenia podstawowych parametrów statystycznych, analizę dyskrym inacyjną, analizę szeregów czasowych, testy statystyczne. System operacyjny: DOC PB 4 lub DOC PB 2.

### PRIMAX 2

Program redakcyjny PRIMAX 2 przeznaczony jest do redagowania dokumentacji, podręczni- *t* ków itp. Program umożliwia automatyczną num erację rozdziałów, podrozdziałów, stron,określenie formatu strony. Rezerwuje miejsce na rysunki, um ieszcza pod nimi podpisy. Na górze strony może umieszczać dwuwierszowy nagłówek,

zawierający np. tytuł rozdziału, numer dokumentu i datę druku. Automatycznie tworzone są spisy treści, spisy rysunków. Ułatwia tworzenie uporządkowanych alfabetycznie indeksów przedmiotowych. System operacyjny: DOC PB 4 lub DOC PB 2. Procesor z pamięcią operacyjną min. 256 kB.

### SORT

Program sortowania zbiorów sortuje rekordy zbioru wg klucza, którym jest pole rekordu /w szczególności może to być cały rekord/. Zblorem wejściowym może być zbiór o dowolnej organizacji dopuszczalnej przez RCS. Zbiorem wyjściowym może być:

- zbiór rekordów posortowanych wg klucza, którym jest cały rekord,

- zbiór posortowany wg kluczy, którymi są poszczególne pola,

- zbiór adresowy, zawierający adresy względne rekordów ,

- zbiór indeksów, zawierający wskaźniki względne rekordów i pole klucza.

System operacyjny: DOC PB 4 lub DOC PB 2. Procesor z pamięcią operacyjną min. 256 kB.

## <span id="page-27-0"></span>SYSTEM AUTOMATYGZNEGO TESTOWANIA SAT-SM

### Zastosowanie

System SAT-SM przeznaczony je st do szybkiego, automatycznego testowania pakietów, zespołów i bloków cyfrowych. System znajduje zastosowanie głównie:

- na stanowiskach produkcyjnych, w procesie testowania pakietów, zespołów i bloków cyfrowych po montażu,

- w ośrodkach serwisowych,

- gniazdach kontroli dostaw,

- stacjach technologicznych projektowania testów.

### Budowa - konfiguracja systemu

System SAT-SM ma budowę modułową, umożliwiającą elastyczne tworzenie konfiguracji systemu, w zależności od indywidualnych potrzeb użytkownika. Modułowość i elastyczność

charakteryzują nie tylko organizację systemu, ale także jego konstrukcję mechaniczną oraz organizację oprogramowania. Umożliwia to łatwe przystosowanie konfiguracji systemu do nowych, zm ieniających się potrzeb użytkownika.

Podstawowe parametry techniczne<br>Liczba WE/WY - 32 - 511 Liczba WE/WY<br>Poziomy WE/WY - standard TTL, obciążenie 1 jednostka LS opcjonalnie programowane -<br>L :  $\pm$ 5 V, 16 mA: = 10 mV  $L$  :  $\pm 5$  V, 16 mA;  $H : '14 V, 8 mA; = 20 mV$ Czas wykonywania jednego rozkazu "to tu" - 500 ns Programowanie opóźnionego czasu odczytu po pobudzeniu - 500 ns - 9.99 s; 100 ns Programowane impulsy pobudzające - czas trwania impulsu 100.ns - czas między impulsami 9.99 s Programowane zasilacze - liczba 1 - 4 szt.<br>Parametry  $\pm$  6V/6A: u = 10mV: i = 1  $\pm$  6 V/6A; u = 10mV; i = 10mA  $\frac{+16V}{2A}$ ; u = 20mV; i = 50mA<br> $\frac{+32V}{1A}$ ; u = 50mV; i = 20mA  $u = 50mV; \quad i = 20mA$ 

Zasilanie systemu - 220 V  $^{+10\%}_{-15\%}$  $50$  Hz  $-1$  Hz

### Oprogramowanie

Modułowy system SAT-SM wypełnia następujące funkcje podstawowe:

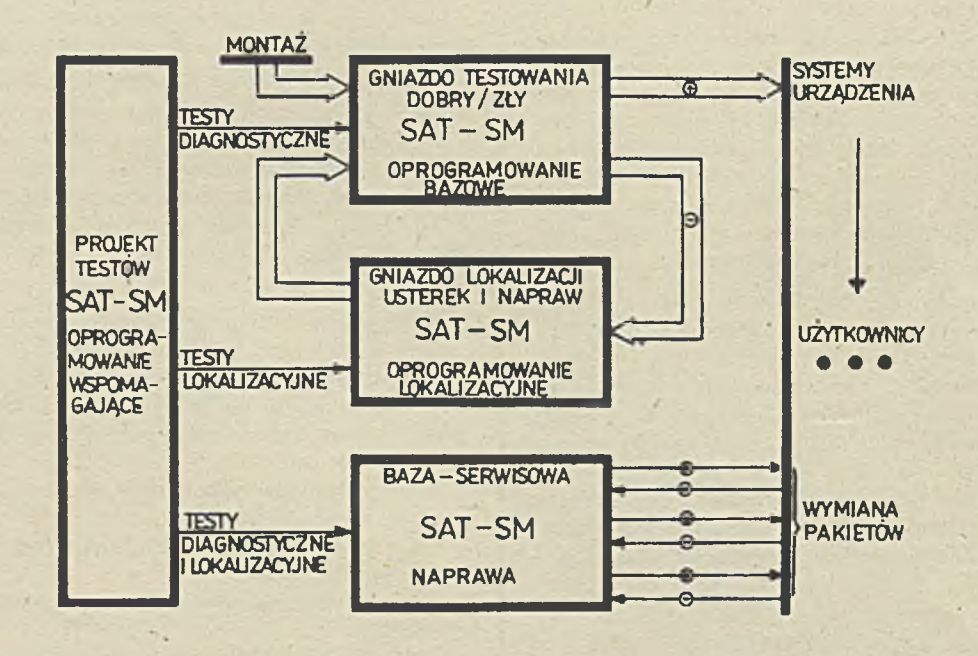

Rys. 1 Optymalne stanowiska pracy systemu

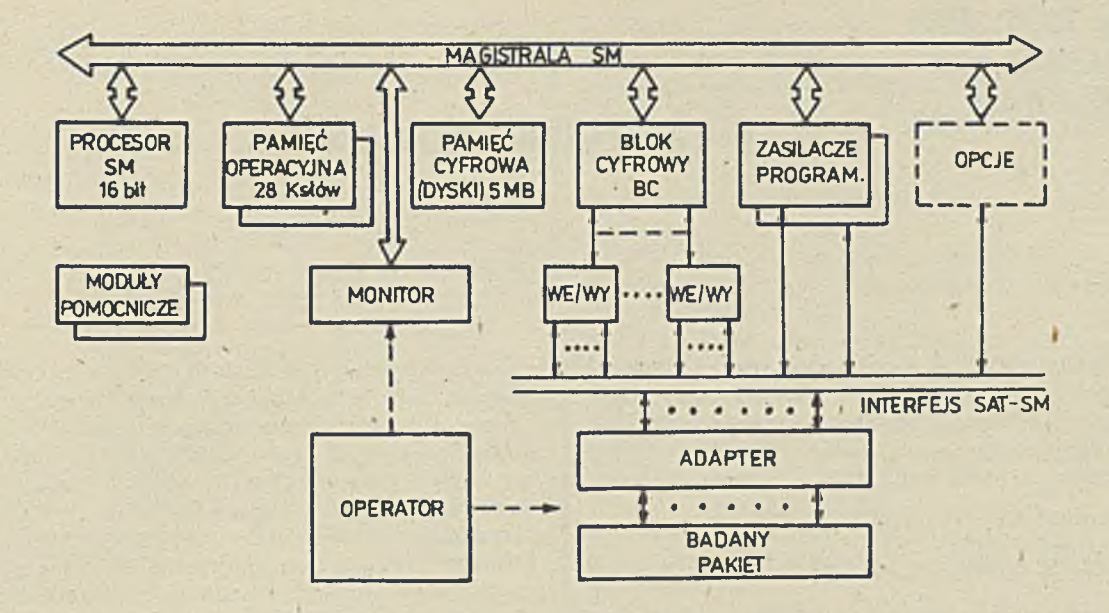

Rys. 2. Budowa systemu SAT-SM

PTD projektowanie testów diagnostycznych /procedury zapisu wektorów pobudzeń, szablony, kody, generacja wektorów odpowiedzi, procedury zmian i korekt/.

PTL projektowanie testów lokalizacyjnych /procedury określania kolejności, stanu i historii węzłów/.

D testowanie diagnostyczne / dobry/zły/; reżimy pracy: testowanie automatyczne, krok po kroku, test w pętli, zatrzymanie na błędzie itd.

UN uruchom ienie, naprawa; Instrukcje wykorzystania testów lokalizacyjnych,

BT biblioteka testów; zakładanie, archlwowanle, procedury zmian.

KS konserwacja systemu /autotesty/. Specjalnie zaprojektowany pseudonaturalny język wyższego rzędu - PASAT, umożliwia łatwe; - programowanie parametrów testu,

- identyfikację według schematu punktów i węzłów obiektu,

- określenie i zm ianę reżim ów pracy system u itp.

Specjalne zabezpieczenie kodowe umożliwia wyróżnienie uprzywilejowanych użytkowników, projektantów, operatorów, konserwatorów.

### Producent systemu zapewnia:

- dostawę systemu SAT-SM wg uzgodnionej konfiguracji w okresie trzech kwartałów od podpisania kontraktu,

- przeszkolenie personelu użytkownika w zakresie obsługi operatorskiej i konserwacji oraz projektowania testów,

- instalację systemu u użytkownika,

- roczną gwarancję oraz pogwarancyjną obsługę serwisową,

- opcjonalnie: testy pakietów, procesorów SM 1300, SM 1300.01, SM 2420, kontrolerów ERA-

SM i wybranych urządzeń peryferyjnych, testy pakietów systemu NUCON-400, - opcjonalnie: testy pakietów użytkownika wg

oddzielnych kontraktów.

MONONC

### <span id="page-29-0"></span>**mgr inż. JANUSZ SIERON mgr inż. STEFAN WALA ZUK "MERA-ELZAB"**

### **SYSTEM MONITOROWY MERA 7970**

Artykuł obejmuje charakterystykę, budowę i zasady działania systemu monitorowego nowej generacji MERA 7970, opracowanego i w drażanego do produkcji w Zakładach Urządzeń Komputerow ych. System ten składa się z:

- jednostki sterującej MERA 7974,

- monitorów MERA 7978,

- drukarek na bazie drukarki DIOO-E/PC.

Powinien on w przyszłości zastąpić produkowany obecnie system MERA 7900. Przyjęto zasadę, że w szystkie urządzenia systemu MERA 7970 będą' w pełni kompatybilne do odpowiednich urządzeń IBM, i będą mogły być ze sobą "mieszane" w różnych konfiguracjach /np. monitor MERA 7978 można podłączyć do jednostki sterującej IBM 3274, klawiaturę MERA - do monitora IBM 3278 itd. /.

Jednostka sterująca MERA 7974 zapewnia podłączenie do 32 terminali /monitorów i drukarek/ w dowolnej kombinacji, pod warunkiem, że terminal podłączony do zerowego portu jednostki jest monitorem. Funkcje wykonywane przez jednostkę sterującą można podzielić na dwie grupy:

- związane z lokalną pracą operatorów monitorów, - związane z aktywnością komputera centralnego.

Celem wypełnienia funkcji pierwszego rodzaju, jednostka sterująca prowadzi periodyczny polling, oczekując na naciśnięcie klawisza na k la wia turze terminala lub na błąd, a po rozpoznaniu tej sytuacji realizuje zadanie, wygenerowane przez operatora. Realizacja zadania polega na przesłaniu do monitora sekwencji komend oraz otrzymaniu szeregu danych. Efektem tego jest najczęściej modyfikacja ekranu monitora i/lub przygotowanie zestawu danych do przesłania do komputera.

Z punktu widzenia jednostki sterującej, wy- · pełniającej lokalne działania / bez udziału komputera/ każdy terminal reprezentowany jest przez grupę urządzeń, na których wykonywane są operacje. Urządzeniami takimi są np. klawiatura i pamięć wyświetlania, której każda pozycja jest odbiciem konkretnego miejsca na ekranie, Zasada podłączenia klawiatur do monitorów zakładą ich niezależność od wersji języ-

kowej oraz typu. Oznacza to, że klawisz położony np. w górnym lewym rogu klawiatury generuje zawsze ten sam kod,-niezależnie od wersji językowej i typu klawiatury. Interpretacja funkcji tego klawisza w całości spoczywa na jednostce, a konkretnie na jej programie sterującym. Dzięki takiej organizacji można stw orzyć konfigurację jednostki sterującej, zaw ierającą monitory wyposażone w różne typy klawiatur;warunkiem ich podłączenia jest jedna wersja językowa. Zmiana wersji językowej wymaga wymiany nasadek na, klawiszach. Do monitorów można podłączyć następujące typy klaw iatur:

- Typewriter,

- Data Entry,

- Data Entry Keypunch.

Każda z nich ma swoją specyfikę i obszar zastosowania, np. :

- klaw iatura typu Typewriter nadaje się do tych aplikacji, w których wykorzystuje się monitor ekranowy w charakterze kartki papieru maszyny do pisania,

- klawiatura typu Data Entry Keypunch posiada taki sam rozkład klawiszy jak urządzenie przygotowania danych na kartach perforowanych i pozwala na pracę jedną ręką /druga ręka może służyć do przekładania dokumentów/.

Dla wypełnienia funkcji drugiego rodzaju jednostka sterująca wykorzystuje jeden z dwóch protokołów komunikacyjnych:

- protokół zorientowany bajtowo BSC / Binary Synchronans Communication/,

- protokół zorientowany bitowo SDLC / Synchronans Data Link Control/ z tym, że protokół ten stanowi warstwę fizycznego protokołu dla sieci SNA / System Network Architecture/.

W wyniku realizacji sekwencji danego protokołu jednostka sterująca otrzym uje strum ień danych z komputera. W strumieniu tym występują:

- dane przeznaczone do wyświetlania lub drukowania,

- dane sterujące 1 polecenia, zapewniające uzyskanie odpowiedniego formatu ekranu lub wydruku.

- komendy zapewniające zmianę parametrów działania warstw logicznych oraz protokołów działających między warstwami /w przypadku SNA/.

Jednostka sterująca może pracować w kodach:

- EBCDIC /Extended Binary - Coded Decinal Interchange Code/ ośmiobitowy kod firmowy IBM,

- ASCII / American Standard Code for Information Interchange/ ośmiobitowy kod, zapewniający realizację znaków narodowych.

Jednostka sterująca składa się z modułów: elektroniki, zasilania i okablowania oraz wentylatorów, zabudowanych w metalowej szafie, skonstruowanej w systemie 19". Szafa składa się z następujących części: szkieletu, osłon bocznych /lewej i prawej/, osłony górnej oraz drzwi tylnych i przednich. Moduł zasilania zawiera dwa zasilacze:  $+5V/40$  A oraz  $+12V/2$  A, -12V/1 A, -5V/1 A, przekaźnik, filtry przeciw zakłóceniowe, bezpieczniki, sygnalizację włączenia zasilania, wyłącznik sieciowy w obudowie z blachy stalowej. Chłodzenie jednostki sterującej zrealizowane jest jako nawiewno-wyciągowy system wentylacji. W tym celu w szafie jednostki zamontowano dwa zespoły wentylatorów; w dolnej i górnej części szafy.

Moduł elektroniki tworzy typowa kaseta systemu EUROCARD, w której umieszczone są pakiety elektroniki zrealizowane w wymiarach podwójnej EUROCARD-y:

- wejścia/wyjścia,

- procesora nadrzędnęgo,

- po jednym pakiecie procesora podrzędnego i term inalow ym na każdych osiem podłączonych term inali.

W kasecie znajduje się również zespół minifloppydysków 5  $1/4$ ". Pakiety łączone są przez złącza pośrednie na platerze, na którym znajdują się również złącza BNC do podłączenia 32 terminali, złącza modemowe i zaciski do podłączenia zasilania.'

Jednostka sterująca została tak zaprojektowana, aby można w niej było zainstalować dodatkowe podzespoły, otrzym ując w ten sposób Inne modele z serii IBM 3270. W tym celu przewidziano w kasecie dodatkowe miejsca i złącza z doprowadzonymi magistralami do zamontowania adaptera kanałowego / dla obsługi pracy jednostki w kanale komputera centralnego/ oraz do zamontowania modemu zintegrowanego, obsługującej styk SI. Jednostka sterująca jest systemem wielomikroprocesorowym na bazie m ikroprocesora Z-80 i w pełnej konfiguracji zawiera pięć pakietów procesorów:

- jeden pakiet spełnia funkcje procesora nadrzędnego MASTER,

- cztery pakiety spełniają funkcje procesorów podrzędnych SLAVE.

Pakiet procesora jest pakietem uniwersalnym. Zachowana została pełna wymlenność pakietów procesorów MASTER i SLAVE. Pakiet wypełnia kilka głównych funkcji:

- jako procesor MASTER:

• wykonuje obsługę zdalnej linii telekom unikacyjnej,

• koordynuje pracę procesorów SLAVE,

• po zainstalowaniu modemu zintegrowanego kieruje jego pracą,

• wykonuje ładowanie program ów do własnej pamięci i pamięci procesorów SLAVE,  $\bullet$  po podłączeniu monitora MERA 7952 lub MERA 7953 do kanału B układu SIO umożliwia, za jego pośrednictwem, kontakt z monitorem programowym.

- jako procesor SLAVE:

• steruje pracą term inali,

• umożliwia komunikacje procesora MASTER

z terminalami.

Pakiet zbudowany jest w oparciu o mikroprocesor Z-80 pracujący z zegarem 2MHz. Na pakiecie umieszczona jest pamięć EPROM na elemencie 2732 z programem monitora. Jako pa-

mięci RAM użyto pamięci dynamicznej 4164. Na pakiecie zainstalowanych zostało 64 kB pa-

mięci, lecz w razie potrzeby można ją poszerzyć do 128 kB. Na pakiecie jest miejsce na dodatkowe układy pamięci; są także środki sprzętowe i programowe dla jej użycia z procesorem Z-80. Na pakiecie znajduje się ponadto układ wektoryzowanych przerwań, układ DMA, zegar oraz szereg portów we/wy. umożliwiających komunikację z otoczeniem, a także z procesorami podrzędnymi.

Pakiet *l/O* wypełnia następujące funkcje główne:

- umożliwia sterowanie i przesyłanie danych z zespołu mlnlfloppydysków,

- przez układ SIO zapewnia pisanie/czytanie danych z/w zdalną linię,

- umożliwia sterowanie dodatkowym monitorem ekranowym /typu MERA 7952/, spełniającym funkcje pomocnicze w czasie uruchamiania i serwisowania jednostki,

- umożliwia poszerzenie pamięci procesora MASTER.

Na pakiecie jest kilka układów o wysokiej skali integracji. Sterownikiem dysków jest układ 8272. Kontrolę linii komunikacyjnej wykonuje układ SIO. Na pakiecie zainstalowany jest port równoległy 8255 oraz programowany zegar 8253 wykorzystywany do generacji sygnałów sterujących I/O. Przygotowane jest także pole do zamontowania dodatkowej pamięci procesora MASTER o pojemności 2 x 64 kB. Na pakiecie znajduje się również kilka lokalnych portów, używanych przez procesor MASTER, których umleszczenie na pakiecie procesora

MASTER byłoby niewskazane, ponieważ nie były używane w procesorze SLAVE.

Pakiet adaptera terminalowego wykonuje następujące funkcje:

- wy syła i odbiera dane z terminali za pośrednictwem kabla koncentrycznego o oporności falowej 75 Ohm,

- umożliwia komunikację między procesorami MASTER i SLAVE przy pomocy tzw. okna /jest to bufor pamięci statycznej, który jest przełączany między procesorami/,

- informuje / metodą przerwań / procesor nadrzędny o zdarzeniach wymagających jego interwencji.

Na pakiecie znajdują się:

- nadajnik i osiem odbiorników do realizacji protokołu przesyłania bifazowego w linii koncentry cznej na elem entach typu 8340 i 8341 firmy National Semiconductor /takie same elementy znajdują się w monitorach i drukarkach/, - osiem układów dopasowujących poziomy TTL do w spółpracy z kablem koncentrycznym , - pamięć przełączalna /tzw. okno/.

Jednostka sterująca umożliwia użytkownikowi zdefiniowanie konfiguracji z jaką system pracuje. Specyfikacja konfiguracji nazywana jest "kastomizacją". Polega ona na odpowiadaniu na szereg pytań wyprowadzanych przez program ka stomizacji na monitor ekranowy, podłączany do portu zerowego jednostki. Wprowadzane odpowiedzi kontrolowane są przez program pod względem pewnych kryteriów. W przypadku stwierdzenia błędnej odpowiedzi, program wyświetla odpowiedni kod błędu, aż do uzyskania poprawnych danych. Na końcu procedury kastomizacji wyświetlane jest zestawienie wprowadzonych danych w postaci tabeli, którą można dowolnie modyfikować. Po zakończeniu poprawek tablica ta zapisywana jest na dyskietce, która może być w późniejszym czasie modyfikowana w tzw. procedurze modyfikacji. Otrzymana dyskietka jest nośnikiem programu sterującego pracą jednostki sterującej. Każdorazowo, po włączeniu zasilania, program sterujący ładowany jest ze stacji dysków elastycznych.

Procedurę kastomizacji wykonuje się w zasadzie raz, na początku, po otrzymaniu sprzętu wraz z programami sterującymi, znajdującymi się na kilku dyskietkach przygotowanych p rzez producenta. Dyskietki te są nośnikiem pewnego poziomu oprogramowania, który jest odpowiednikiem tzw. "Configuration Support A" - poziomu oprogramowania firmy IBM. Pytania, na które użytkownik musi odpowiedzieć, dotyczą m. In. :

- konfiguracji podłączenia monitorów i drukarek,

- wersji językowej /do wyboru jest jedna z kilkudziesięciu/,

-'typu klawiatury,

- typu i rodzaju drukarek / informacja ta wy-

korzystywana jest do wytworzenia tzw. tablicy autoryzacji drukarek/,

- protokołu komunikacyjnego,
- parametrów transmisji do/z modemów,

- parametrów pracy jednostki w systemie komputerowym.

Monitor MERA 7978 model 2 i model 3 jest odpowiednikiem funkcjonalnym monitora IBM 3278 model 2 i model 3. Istnieje możliwość wykonania na bazie monitora MERA 7978 wyższych m odeli IBM przy zastosowaniu bloku CRT.o wyższej rozdzielczości. Różnice między poszczególnymi modelami polegają na różnej wielkości pamięci ekranu i innej prezentacji:

- model 2 posiada organizację 24 wiersze x 8 kolumn, co daje 1920 znaków na ekran + 1 wiersz systemowy,

- model 3-32 w iersze x 80 kolumn - 2560 znaków na ekran + 1 wiersz systemowy,

- model 4-43 w iersze x 80 kolumn - 3440 znaków na ekran + 1 wiersz systemowy,

- model 5-27 w ierszy - 132 kolumny - 3564 znaki na ekran + 1 wiersz systemowy.

Monitor MERA 7978 konstrukcyjnie składa się z:

- bloku CRT /zawierającego kineskop, układy odchylania, wysokiego napięcia, formowania  $s$ ygnału wizji $/$ ,

- zasilacza /dającego napięcie do zasilania logiki i klawiatury oraz bloku CR T/,

- kasety elektroniki /zaw ierającej pakiety: interfejsów, procesora i wyświetlania oraz pla $teru/$ ,

- obudowy /odpowiadająoej konstrukcyjnie obudowie monitora MERA 7950M/, - klawiatury.

W szystkie funkcje monitora wykonywane są prźez jednostkę sterującą. Monitor wyposażony jest w pamięć buforową dla przechowywania danych i generowania obrazu. Jednostka sterująca obsługuje monitor za pomocą ciągu rozkazów typu READ i WRITE i ciągu danych. W odpowiedzi na otrzymane rozkazy, monitor wysyła dane lub statusy. Dane transmitowane są w obie strony między jednostką sterującą a monitorem przez pojedynczy kabel koncentryczny o długości do 1500 m, z szybkością ok, 2,5 Mbit/ s, z wykorzystaniem systemu kodowania bifazowego, w postaci słów 12-bitowych. Każdy rozkaz typu WRITE powinien spowodować wysłanie zerowego statusu po odebraniu ostatniego słowa ciągu, jeśli transmisja jest poprawna. Odpowiedzią na rozkazy typu READ są dane lub statusy. Monitor musi odpowiedzieć /tj. wysłać dane lub status/ w czasie krótszym od 5,5 µs, licząc od odebrania sekwencji końcowej z jednostki sterującej. Dlatego też w monitorze stosuje się 24bitowy procesor, zbudowany w oparciu o elementy średniej skali integracji, o dużej szybkości działania.

Monitor używa generatora znaków o pojemności 192 znaków w formacie 9 x 12 kropek o-

raz 64 znaki używane tylko w wierszu systemowym /niedostępne dla użytkownika/. Zestaw ten zawiera europejskie wersje językowe. Monitor wyposażony jest w klawiaturę hallotronową typu N-key rollever co oznacza, że w przypadku równoczesnego naciśnięcia kilku klawiszy, w szystkie zostaną zinterpretowane. Logika klawiatury oparta jest na mikroprocesorze typu 8035. W klawiaturze zastosowano potrójne wykorzystanie klawiszy: rejestr górny, dolny i alternatywny. Opis funkcji rejestru górnego i dolnego umieszczony jest na górnej części nasadki klawisza, natomiast opis rejestru alternatywnego znajduje się na bocznej ściance nasadki. Klawisze dzielą się funkcjonalnie na: redagujące, operacyjne, atencji i funkcji programu oraz klawisze wprowadzania danych. Dostępne typy klawiatur: typewriter, data entry oraz typewriter z dodatkowym polem numerycznym, w różnych wersjach językowych /np. m iędzynarodowa, cyrylica, jugosłowiańska Itd.

Monitor MERA 7978 może pracować w trzech trybach pracy:

- NORMAL ON LINE
- NORMAL TEST
- TEST.

Tryb NORMAL ON LINE jest normalnym trybem pracy monitora, dołączonego przez jednostkę sterującą do systemu komputerowego. Tryb ten jest włączony przez ustawienie przełącznika rodzaju pracy w pozycji NORMAL. Istnienie tego trybu pracy potwierdzone jest odpowiednimi znakami w pierwszych pozycjach wiersza systemowego.

Tryb NORMAL TEST wywoływany jest przez naciśnięcie klawisza TEST i ustawienie przełącznika rodzaju pracy w pozycji NORMAL. Potw ierdzany je st pojawieniem się napisu TEST

w wierszu systemowym. W trybie tym dostępne są testy wspólne monitora i jednostki sterującej.

Tryb TEST wywoływany jest przełączeniem przełącznika rodzaju pracy w pozycję TEST.

Dostępny jest wówczas autonomiczny test monitora, który musi być podłączony do jednostki sterującej. Umożliwia on sprawdzenie wyświetlania monitora i działania klawiatury. Powoduje on prezentację na ekranie cyklicznie powtarzającego się zestawu generatora znaków. Kursor w postaci podkreślenia znajduje się na początku ekranu. Powinno dać się zaobserwować działanie przycisku duże/małe litery. W

trybie tym w ciśnięcie klawisza /niezależnie od wersji językowej/ powoduje wypisanie na ekranie monitora znaku zgodnego z wzorcem, zależnego tylko od pozycji klawisza. Niektóre klawisze generują znak przy wciśnięciu i zwolnieniu go /np. SHIFT/.

*r*

Drukarka do systemu MERA 7970 skonstruowana jest na bazie drukarki D100 - E/PC produkcji MERA-BŁONIE; wyposażona jest w dodatkowy adapter, związany konstrukcyjnie ze standardową obudową, umożliwiającym współpracę z jednostką sterującą przez kabel koncentryczny. Funkcjonalnie odpowiada ona drukarce IBM 3287. Logika adaptera oparta jest na pakiecie procesora /takiego jak w jednostce sterującej/ oraz na drugim pakiecie, obsługującym 16 klawiszy funkcyjnych, zestaw wskaźników na diodach elektrolum inescencyjnych i transm isję bifazową. Logika adaptera drukarki zasilana jest z odrębnego zasilacza, wykorzystującego dodatkowe uzwojenie transformatora sieciowego drukarki D-100.

Dalsze prace nad rozwojem systemu monitorowego MERA 7970 w MERA-ELZAB będą polegały na:

- uruchomieniu programu sterującego w jednostce sterującej, obsługującej protokół komunikacyjny SNA/SDLC, we współpracy z NICEWT -Moskwa,

- opracowaniu i wdrożeniu adaptera kanałowego, umożliwiającego pracę w kanale selektorowym i multiplekserowym komputera centralnego, - opracowaniu monitora kolorowego, będącego co najmniej odpowiednikiem monitora IBM 3279, - aplikacji w jednostce sterującej terminali IBM / monitorów i drukarek nowszych genera $cji/$ .

www

### <span id="page-33-0"></span>**K L A W IA TUR A DO M IK R O K O M P U T E R Ó W P C / X T**

Klawiatura przeznaczona je st do w spółpracy z mikrokomputerem, będącym odpowiednikiem mikrokomputera IBM PC/XT. Wykonywana je st w następujących odmianach: KL-10 - wersja polsko-amerykańska,

KL-11 - wersja amerykańska

KL-12 - wersja rosyjsko-amerykańska.

Dołączanie klawiatur nie wymaga żadnych adaptacji interfejsu mikrokomputera PC-XT. Dla KL-10 i KL-12 generatory znaków kontrolerów m onitora ekranowego i drukarki powinny być zgodne /w części rozszerzonej ASCII/ z tabelami przedstawionymi poniżej.

### Własności klawiatury

- element przełączający - wielowarstwowa membrana pojemnościowa.

- konstrukcja - ergonomiczna, niskoprofilowa,

- sterowanie - mikroprocesorowe,

- wydzielone sekcje klawiszy numerycznych i kursorowych oraz funkcyjnych,

- sygnalizacje stanów przy użyciu 4 lub 5 diod LED,

- N-key rollover,

- autorepetycja,

- autotest z sygnalizacją rodzaju uszkodzenia,

- zerowanie programowe,

- trwałość - min. 20 mln zadziałań klawisza,

- ruch klawisza - 3,8 mm,

 $-$  siła nacisku na klawisz  $-$  0, 45 -0.65 N,

- cicha preca klawiszy z uczuciem przełączania,

- interfeis - wg standardu IBM,

- pobór prądu maks. 0, 3 A.,

- opisy podstawowej wersji językowej - na górnych powierzchniach,

- opisy dodatkowej w ersji językowęj - na bocznych powierzchniach,

- opisy wykonane metodą grawerowania laserowego.

### Interfejs

Interfejs klawiatury, zgodny ze standardem IBM, zapewnia pełną swobodę definiowania przez oprogramowanie systemu znaczenia poszczególnych klawiszy. Osiągnięto to dzięki rezygnacji z generowania przez klawiaturę standardowego kodu /np. ASCII/. Klawiatura generuje 8-bitowy kod położeniowy - skankod. Kod ten określa numer klawisza i czynność: w ciśnięcie lub zwolnienie.

Połączenie klawiatury z jednostką centralną wykonane jest za pomocą 4-żyłowego kabla ekranowego zakończonego w 5 - stykowy wtyk magnetofonowy., Kabel zwinięty jest w zwijkę podobną do kabli słuchawek telefonicznych i połączony jest na stałe z płytką elektroniki klawiatury. Interfejs klawiatura - jednostka centralna zrealizowany jest przy pomocy dwóch dwukierunkowych linii sygnałowych:

- linii zegarowej / CLOCK/,

- linii danych / DATA/.

Przed rozpoczęciem każdej transmisji kodów układ sterujący klawiatury sprawdza stan linii CLOCK i DATA. Jeśli chociaż jedna z tych linii ma stan niski "0" to transmisja nie odbywa się. W przeciwnym wypadku następuje rozpoczęcie transmisji kodu. Klawiatura nie sprawdza stanu linii CLOCK i DATA w czasie trwania transmisji. Protokół transmisji przedstawia rys. 1.

W czasie transmisji, jako pierwszy, wysyłany jest na linii DATA jeden bit startu "1", a następnie 8 bitów danych, przy czym jako ostatni wysyłany jest najbardziej znaczący bit. Ustawienie przez jednostkę centralną linii DATA w stan niski "0" powoduje zablokowanie transmisji. Kody do transmisji zapamiętywane są wówczas w 8-znakowym buforze klawiatury i transm isja ich odbywa się po odblokowaniu klawiatu-

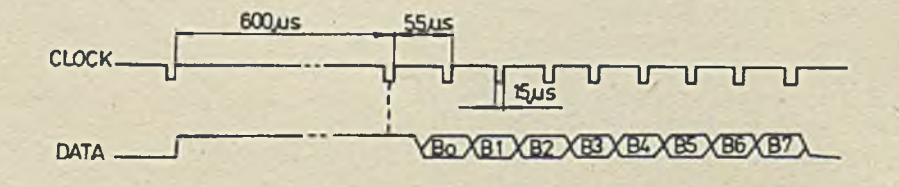

Rys. 1.

ry. Dla obu linii: CLOCK i DATA poziom sygnałów wejściowych 1 wyjściowych odpowiada poziomowi dla układów serii TTL, tj.

stan logicznej "1" min 2, 4 V stan logicznej "0" maks 0,4 V, Pierwsze naciśnięcie klawisza powoduje zaświecenie się odpowiedniej diody w momencie wciśnięcia klawisza, a drugie zgaszenie diody w m omencie jego zwalniania. Po włączeniu za silania lub po programowym zerowaniu na żąda-

### Tabela 1

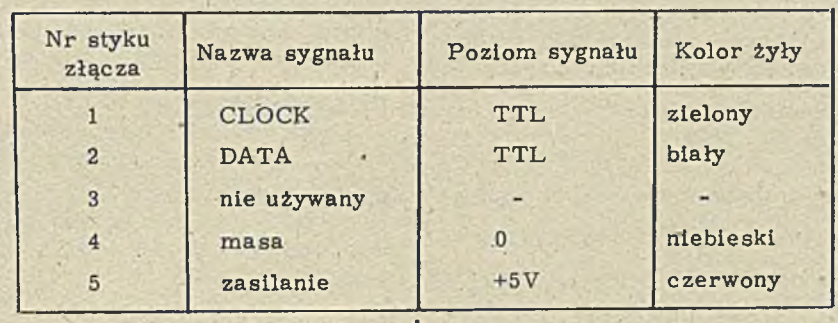

Tabela sygnałów interfejsu

**Numeracja styków wtyku złącza kabla klawia** tury:

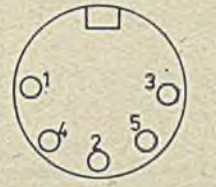

### Sygnalizacja

Klawiatura KL-10 posiada 5 diod sygnalizacyjnych umieszczonych nad sekcją klawiszy numerycznych i-sterowania kursorem. /rys. 2/

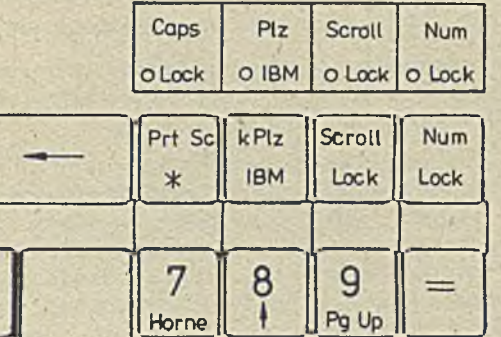

Diody oznaczone <sub>o IPM</sub> służą do sygnalizacji trybu pracy klawiatury, a diody:

Caps Num Scroll sygnalizują stan o L ock o Lock o L ock  $\begin{array}{l} \texttt{klawiszy:} \begin{array}{l} \texttt{Caps} \\ \texttt{Lock} \end{array} ; \begin{array}{l} \texttt{Num} \\ \texttt{Lock} \end{array} ; \begin{array}{l} \texttt{Scroll} \\ \texttt{Lock} \end{array}$ 

nie jednostki centralnej zapalona zostaje tylko dioda IBM, sygnalizująca tryb pracy klawiatury-

Diody'LED wykorzystywane są ponadto do sygnalizacji wyników autotestu, dokonywanegó przez układ sterowania klawiatury, który następuje każdorazowo po włączeniu zasilania lub na żądanie jednostki centralnej /programowy RESET/. Sposób sygnalizacji negatywnego wyniku testu przedstawia tabela 2:

### Repetycja

Klawiatura KL posiada właściwość tzw. automatycznej repetycji. Naciskanie dowolnego klawisza za wyjątkiem  $/$ Al+3 i  $\frac{NFLZ}{IBM}$  / dłużej niż 0,7 s powoduje kolejne generowanie kodu "make" tego klawisza z częstością 10 kodów/s. Automatyczna repetycja nie dotyczy tylko dużych liter znaków polskich : Ą, Ę, Ň, Ś, Ź, Ó. Repetycja przerywana jest w chwili zwolnienia danego klawisza lub po naciśnięciu innego klawisza.

### **Autotest**

Klawiatura dokonuje automatycznie autotestu po włączeniu zasilania lub na żądanie jednostki centralnej poprzez ustawienie linii CLOCK interfejsu klawiatury w stan niski "0" przez okres czasu minimum 0, 7 ms. W trakcie autotestu sprawdzana jest pamięć programu ROM, pamięć danych RAM oraz stan klawiszy. W przy-

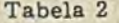

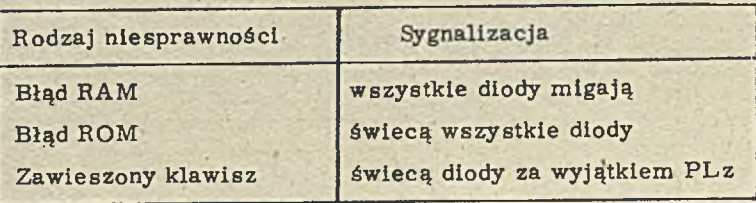

padku pozytywnego wyniku testu wysyłany jest przez klawiaturę kod kontrolny "AA" Hex. Negatywny wynik testu powoduje wygenerowanie /jeśli to możliwe/ kodu kontrolnego "8  $\phi$ " Hex. Wynik testowania sygnalizowany jest także za pom ocą diod LED.

#### Działanie klawiatury KL-10

Klawiatura KL-10 może pracować w jednym z trzech.trybów pracy: trybie IBM /klawiatura IBM/, trybie kPL /klawiatura polska/, trybie PLz /klawiatura polska - złożeniowa/. Zmiany trybów pracy klawiatury dokonuje się przez

rów noczesne w ciśnięcie klawiszy:

 $Ctrl$  + Alt +  $\frac{KPLz}{IBM}$ . Aktualny tryb pracy klawiatury sygnalizowany jest za pomocą dlod LED oznaczonych:  $\frac{PLz}{IBM}$ . Tryby pracy klawiatury zmieniają się w kolejności: IBM - $KP1 - PLz - IBM - ...$ . Po włączeniu zasilania lub po programowym zerwaniu /na żądanie/ mikrokomputera IBM PC automatycznie zostaje ustawiony tryb IBM.

Tryb IBM : w trybie tym 83 spośród 85 klawiszy reprezentują standardową klawiaturę w spółpracującą z IBM PC, zgodnie z opisami na bocznych powierzchniach klawiszy. W ciśnięcie klawisza: Shift wybiera drugi z umieszczonych na klawiszu znak. W trybie tym klawisz: Alt3 jest nieczynny.

Tryb kPL : w trybie tym obowiązują opisy na górnych powierzchniach klawiszy. Na części klawiszy znajdują się dwa lub trzy znaki. Znak z lewego górnego rogu wybierany jest przez jednoczesne wciśnięcie klawisza : Shift i klawisza z danym znakiem. Znak z prawej strony klawisza wybierany jest przez jednoczesne w ciśnięcie klawisza : Alt3 i klawisza, z danym znakiem. Duże litery : Ż, Ó, Ę, Ą, N, S, C uzyskuje się przez naciśnięcie i zwolnienie klawisza Alt3, a następnie w ciśnięcie klawisza z odpowiednią literą: Z, O, E, A, N, S, C. Klawiatura umożliwia uzyskanię takżę liter typu  $"umlaut" :  $\forall$ ,  $\forall$ ,  $\forall$$ slę tego w następujący sposób: najpierw należy w cisnąć klawisz Alt3 i nie zwalniając go w cisnąć i zwolnić klawisz: §. \*\*, następnie należy zwolnić klawisz: Alt3 i wcisnąć odpowiednią literę: a, A, e, I, o, O, u, U.

Tryb PLz : tryb ten nie wymaga przeprogramowania generatorów znaków kontrolerów monitora ekranowego i drukarki, gdyż polskie znaki tworzone są ze złożenia "znak modyfikują $cy''$  --- / $cofacz/$  --- litera np. litera Ł tworzona jest z sekwencji: /BS/ 1, a litera a tworzona jest z sekwencji:, /BS/ a. Praca w tym trybie różni się od pracy w trybie kPL tym, że nie można generować liter typu "umlaut" oraz tym, że polskie znaki narodowe na ekranie monitora ekranowego reprezentowane są tylko przez litery, z których powstały.

### Działanie klawiatury KL-11

Klawiatura KL-11 reprezentuje standardową klawiaturę mikrokomputera IBM/PC XT, ale

posiadającą nowszy rozkład klawiszy wg IBM PC/XT. W stosunku do standardu IBM XT w prowadzono dodatkowe klawisze / ry sunek po $nizej$ :

**Sys** I. Pause.

Reg

### D ziałanie klawiatury KL-12

Klawiatura KL-12 może pracować w jednym z dwóch trybów pracy:

- trybie Pyc /klawiatura rosyjska/

- trybie IBM / klawiatura IBM/.

Zmiany trybów pracy dokonuje się przez równoczesne wciśnięcie klawiszy:

Ctrl; Alt;  $\frac{Pyc}{TPM}$ . Aktualny tryb pracy sygnali-

 $\Delta$  -  $\Delta$  -  $\Delta$ 

zowany jest świeceniem odpowiedniej diody

LED <sup>o Pyc-</sup>, Po włączeniu zasilania lub po

programowym zerowaniu klawiatury na żądanie jednostki centralnej IBM PC automatycznie zostaje ustawiony tryb IBM.

T ryb IBM: w trybie tym 83 spośród 85 klawiszy reprezentują standardow ą klaw iaturę w spółpracującą z IBM PC, zgodnie z opisami na bocznych powierzchniach klawiszy. Równoczesne wciśnięcie klawisza Alt3 oraz klawisza literowego powoduje wybranie litery alfabetu rosyjskiego zgodnie z opisem na górnej powierzchni klawisza.

Tryb Pyc: w trybie tym obowiązują opisy na górnych pow ierzchniach klawiszy. Na części

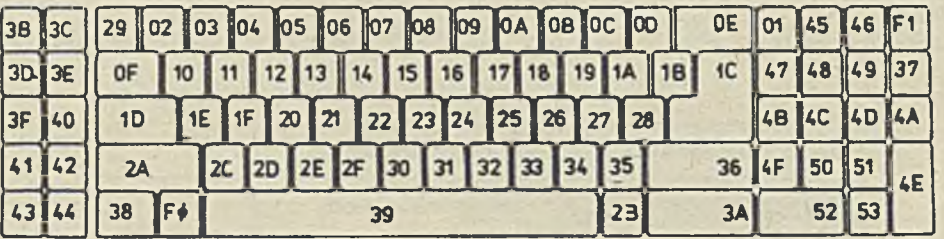

Numery klawiszy i skankody KL-11.

klawiszy znajdują się dwa np. 1 lub trzy np.

znaki. Znak z lewego górnego rogu wybierany je sl przez jednoczesne w ciśnięcie klawisza: Shift i klawisza z danym znakiem. Znak z prawej strony wybierany jest natomiast przez jednoczesne naciśnięcie klawisza :  $\frac{\text{Al}t3}{\text{II}}$  i klac'

wisza z danym znakiem. Równoczesne naciśnięcie klawisza:  $\frac{\text{Al}t3}{\text{U}_\text{c}}/\!\!\!\Lambda$  i klawisza oznaczonego lite-

r ą alfabetu rosyjskiego powoduje wybranie znaku, zgodnie z bocznymi opisami klawiszy.

Daps| PyclicyallNum

### ROZKŁAD I OPIS KLAWISZY

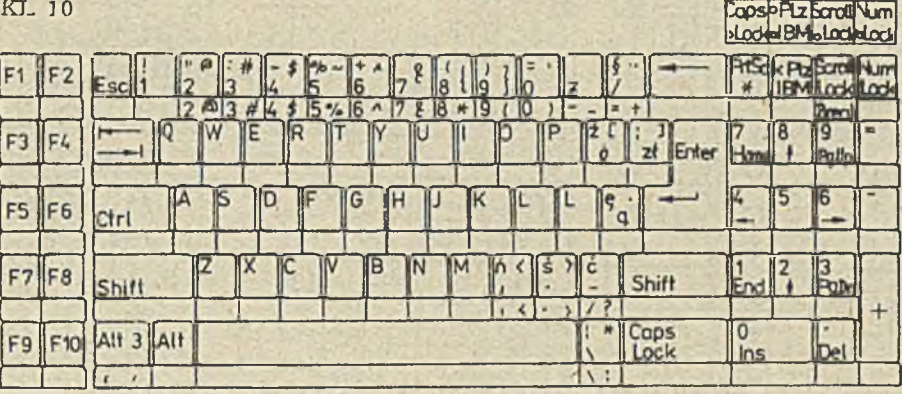

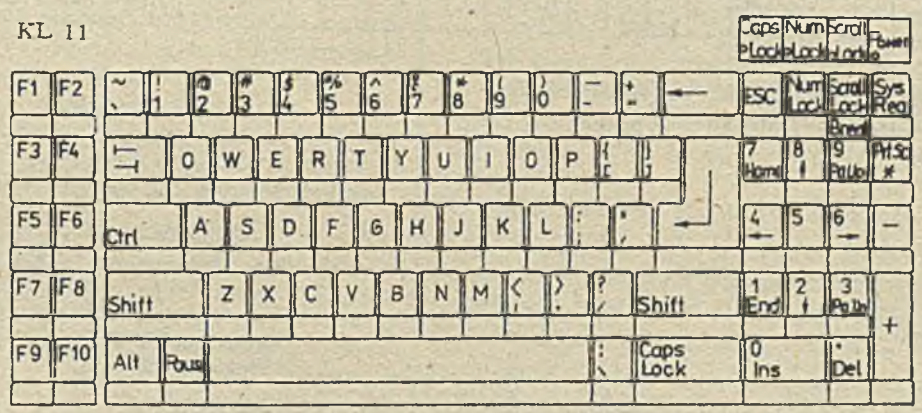

### KL - 12

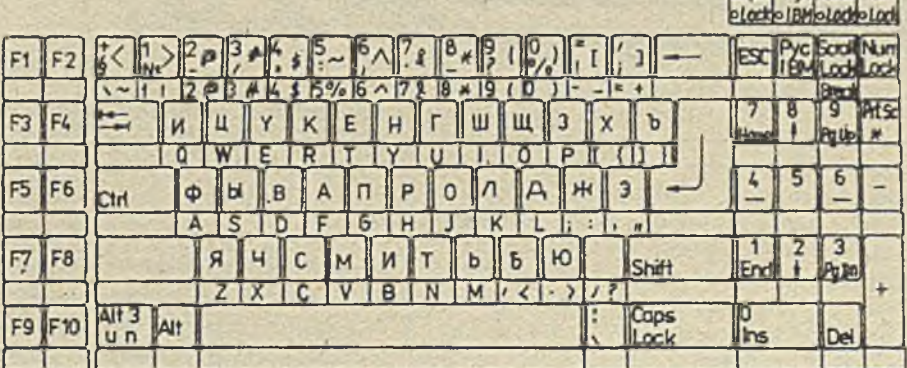

### TABELA KODÓW

### R ozszerzenie dla KL-10

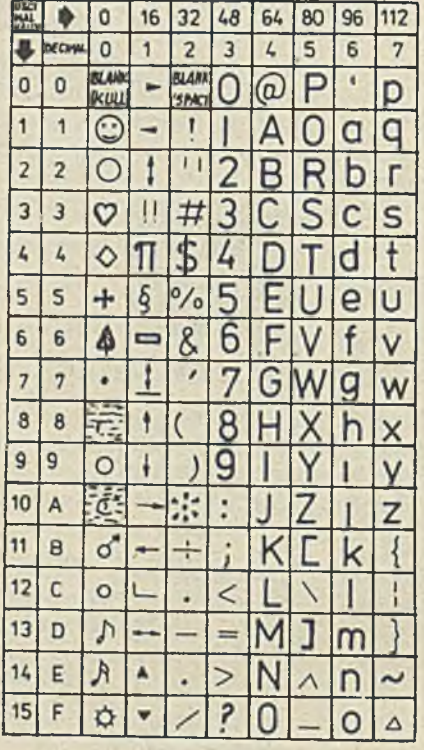

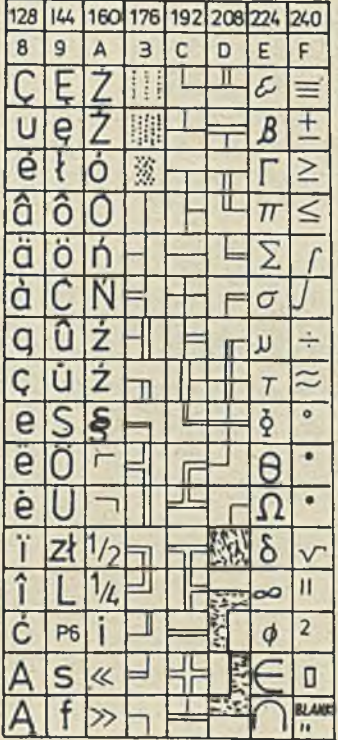

### R ozszerzenie dla KL-12

F

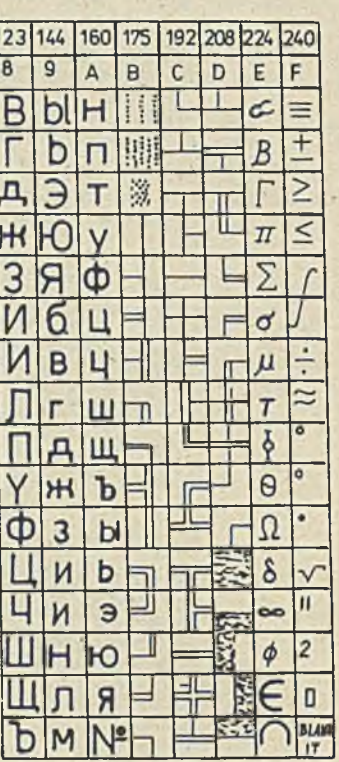

Opisy klawiszy w tabelach rozszerzeń kodów ASCII może być dostosowane do wymagań użytkownika.

### Gabaryty

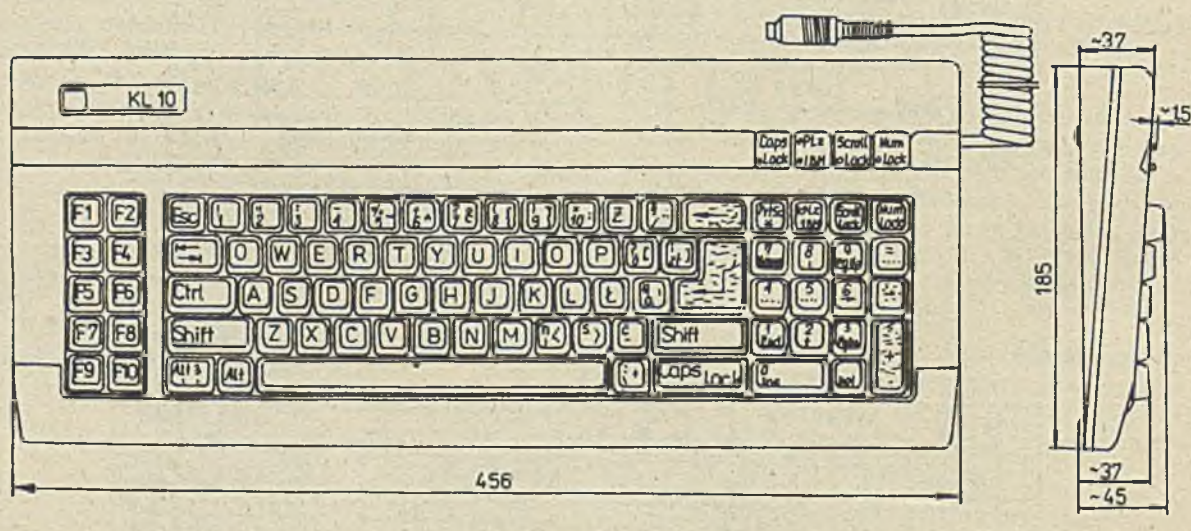

*<b>MORRONG* 

### **inż. LUDOMIR KOWALSKI Instytut Maszyn Matematycznych**

### <span id="page-38-0"></span>**PROGRAMOWANIE W MULTOPLANIE**

Opracowanie przeznaczone jest dla pracowników ekonomiczno-finansowych przedsiębiorstw pragnących wykorzystać komputer personalny, profesjonalny typu IBM PC/XT lub IBM PC/AT do wspomagania prac np. wprowadzenia skomputeryzowanej listy płac, opracowania planu sprzedaży, kalkulacji i wielu innych.

Przyjęto założenie, że użytkownikiem kompute ra je st pracownik,posiadający wiedzę 1 doświadczenie w zakresie zagadnień ekonomicznych lub finansowych, natomiast nie mający żadnych doświadczeń w eksploatacji komputerów personalnych. Przyjęto dwuetapowy cykl przygotowania użytkownika do obsługi komputerów:

 $\bullet$  etap 1 - samodzielne wprowadzanie i korygowanie danych w programach użytkowych, wykonanych przez programistę z wykorzystaniem pakietu program ow ego MULTOPLAN /produkt Instytutu Maszyn Matematycznych/,  $\bullet$  etap 2 - samodzielne opracowanie i wdraża-

nie program ów użytkowych o średnim stopniu złożoności, z wykorzystaniem pakietu programowego MULTOPLAN.

Wiedza uzyskana przy opanowaniu pakietu MULTOPLAN będzie bardzo pomocna przy poznaniu i wykorzystaniu innych standardowych pakietów oprogramowania komputerów personalnych.

### Podstawowe informacje o komputerze.

Komputer personalny klasy IBM PC/XT/AT, jakim jest Mazovla posiada cztery zespoły konstrukcyjne połączone kablami:

- jednostka centralna,
- monitor ekranowy.
- klaw iatura,
- drukarka.

W skład wyposażenia komputera wchodzą także dyskietki, w tym kilka z zapisanymi na nich programami systemowymi oraz dokumentacja eksploatacyjna.

W jednostce centralnej znajdują się:

- podstawowy pakiet elektroniki, to jest duża płyta z obwodami drukowanymi wraz z elementami elektronicznymi o wielkiej skali integracji, w tym mikroprocesor INTEL 8088 /w IBM PC/ XT/ lub 8086 /w Mazovia/, układy pamięci półprzewodnikowej, na płycie głównej znajdują się

łączówki /listwy kontaktowe/, umożliwiające wetknięcie pakietów sterujących urządzeniami zewnętrznymi; płyta główna komputera IBM PC posiada nadmiarową liczbę łączówek, umożliwiających umieszczenie dodatkowych sterowników, a tym samym łatwą rozbudowę komputera w miarę potrzeb,

- pakiety sterujące /kontrolery/ do obsługi monitora ekranowego i drukarki, pamięci dyskowych, opcjonalnie - specjalizowane pakiety grafiki, pakiet sieciowy i inne,

- moduły pamięci na dysku elastycznym o średnicy 5 1/4 cala, najczęściej 2 sztuki, przy tym w komputerach IBM PC/XT będą to dyski o pojemności 360 kB /kilobajtów/, natomiast w komputerze IBM PC/AT jeden /górny/ o pojemności 1,2 MB / megabajtów/, a drugi / dolny/ o pojem ności 360 kB,

 $-$  ewentualnie w komputerach IBM PC/XT i z reguły w komputerach IBM PC/AT moduł pa-

mięci "Winchester", tzw. dysk twardy HD o pojemności od 20 do 40 i więcej MB /megabajtów $/$ 

 $-$  zasilacz o mocy ok. 150 W do 300 W.

Użytkownik nie ma dostępu do tych zespołów z wyjątkiem pamięci z dyskiem elastycznym i głównego wyłącznika sieci zasilającej o napięciu 220 V.

Moduły pamięci dyskowej mają swoje dwuznakowe nazwy, które użytkownik musi stosować, przekazując polecenia komputerowi:

a: - górny lub lewy mechanizm pamięci z dyskiem elastycznym ,

b: - dolny lub prawy mechanizm pamięci z dyskiem elastycznym,

c: - dysk typu "Winchester",

d:, f: itd. - dysk typu "Winchester" o większej pojemności, jeżeli jest umownie podzielony na niezależne jednostki.

W komputerze wyposażonym w pamięć dyskową typu "Winchester" dobrym zabezpieczeniem zbiorów przed ich zniszczeniem, w przypadku uszkodzenia tej pamięci, jest dodatkowa pamięć kasetowa typu streamer / z wyglądu podobna do magnetofonu kasetow ego/, w drażana do produkcji w Zakładach MERAMAT w Warszawie. Pamięć typu streamer, w trakcie jednej operacji, kopiuje całą zawartość dysku "Winchester", co pozwala na jego wykorzystanie do

innych zadań. Skopiowana zawartość, także w trakcie jednej operacji, może być umieszczona na tym samym lub innym dysku "Winchester",

Monitor ekranowy może być wykonany w wersji czarno-białej, a właściwie w kolorze amber lub trzybarwnej, w której przez zaprogramowaną kombinację jasności plamek świetlnych na ekranie, tj. czerwonej  $/R/$ , zielonej  $/G/$  i niebieskiej / B/ uzyskuje się wiele barw, tak samo jak na ekranie telewizora kolorowego. Monitor wyposażony jest w wyłącznik oraz pokrętła do regulacji jasności i kontrastu, co pozwala użytkownikowi na optymalny dobór jasności świe, cenia ekranu. Lepsze parametry, wyraźne kontury cyfr i liter uzyskuje się stosując specjalną kartę elektroniki o nazwie Herkules.

Klawiatura mikrokomputera IBM PC/XT zawiera ok. 83 klawisze, PC/AT ok. 105 klawiszy zgrupowanych w kilka sekcji. Najczęściej klawiatura komputera, odpowiednika IBM PC/ XT, zawiera sekcję główną,tzw. alfanum eryczną, bardzo podobną do sto sowanej w maszynach do pisania. W komputerach personalnych, także polskich, przyjęto układy klawiszy takie jak w anglosaskich maszynach do pisania. Różni się ona w stosunku do układu stosowanego w polskich maszynach do pisania zamianą miejscami liter  $|z|$  na  $|y|$ , co w pierwszym okresie przysparza trochę kłopotów użytkownikom, posługującym się maszyną do pisania. Oprócz sekcji głównej na klaw iaturze znajdują się również:

- klawisze numeryczno-kierunkowe o podwójnej funkcji / zmiana funkcji klawiszem Num Lock/; znajdują się one zwykle z prawej strony sekcji głównej, w przypadku wykorzystywania ich jako num erycznych ich układ i działanie są identyczne jak w przypadku klawiatury stosowanej w sumatorach; w przypadku wykorzystywania ich jako kierunkowych ruch podświetlenia /zmiana pozycji aktywnej/ lub kursora na ekranie odbywać się będzie zgodnie ze w skazaniami strzałek, a ponadto:

• Home - szybki ruch do górnego lewego ark u sza MULTOPLANU,

• End - szybki ruch do dolnego prawego ark u sza MULTOPLANU,

 $\bullet$  Pg Up - szybki ruch do góry, ale w ramach 20 wierszy jednocześnie widocznych na ekranie,  $\bullet$  Pg Dn - szybki ruch na dół w ramach ekranu;

- klawisze sterujące F1 do F10, zwykle umieszczone z lewęj strony sekcji głównej lub nad nią,

- klawisze funkcyjne takie, jak: Return / strzałka  $\leftarrow$  /, Enter, Ctrl /Control/, Alt, Backspace / strzałka  $\left\langle \leftarrow\right|$ , Del, Tab / dwie strzałki skierowane w przeciwnych kierunkach/ i inne.

Klawisze Return i Enter w bardzo wielu przypadkach stosowane są zamiennie /w części klawiatur nie występuje Enter/.

Oryginalny komputer IBM PC/XT lub jego kopia, w odróżnieniu od Mazovia 1016, nie potrafi pisać po polsku. Można pisać polskie znaki na oryginalnym IBM PC/XT/AT lub jego odpowiedniku, stosując:

- specjalny układ pamięci z zaprogramowanymi polskimi znakami wprowadzony dodatkowo do jednostki centralnej; podobnie należy postą^ pić w przypadku stosowania drukarki innej niż D100PC produkcji MERA-BŁONIE.

- specjalny program o nazwie keypol lub inny 0 analogicznym przeznaczeniu, który nadaje niektórym klawiszom dodatkową, trzecią funkcję /pierwsze dwie to mała i duża litera/, odpowiadającą polskiemu liternictwu.

W prowadzając program keypol /lub podobny/, aby uzyskać polski znak należy jednocześnie nacisnąć dwa klawisze np. Alt i ten, któremu przypisano trzecią funkcję. W skazane jest oznaczenie takich klawiszy flamastrem w miejs-, cu widocznym lecz nie narażonym na ścieranie. Umiejscowienie klawiszy o potrójnej funkcji określi firma instalująca polskie liternictwo.

Komputer może być wyposażony w dwie wersje drukarek /także równocześnie/:

- z tzw. wąskim papierem / szerokość perforowanej taśmy papieru 10 cali/; przedstawicielem tej grupy drukarek je st D100PC produkcji MERA-BŁONIE,

- z tzw. szerokim papierem /15 cali/, reprezentant SG15 firmy STAR  $/J_{\epsilon}$ ponia/.

Drukarki mogą pisać drukiem zwykłym lub zagęszczonym. Na drukarce z wąskim papierem liczba znaków w wierszu wzrasta wówczas z 80 do 132, z szerokim z 140 do 232. Druk zagęszczony pozwala na przygotowanie rozbudowanych list płacy na papierze 15 cali bez potrzeby sklejania. Zm ianę param etrów drukowania ze standardowego na zagęszczony dokonuje się programem o nazwie mode 1pt1:132 lub zmianę położenia dźwigienek miniaturowego przełącznika, znajdującego się z lewej strony drukarki SG 15 /zbyt często nie przełączać, gdyż łatwo można go uszkodzić/. Powrót do ponownego

pisania drukiem o zagęszczeniu standardowym 80 zn/wiersz następuje po chwilowym wyłączeniu zasilania drukarki /sposób ten dotyczy tylko zmiany na druk zagęszczony dokonanej program ow o/.

Użytkownik komputera personalnego powinien dysponować odpowiednim zapasem dyskietek, które będą wykorzystywane w codziennej pracy. Na dyskietkach przechowywane będą zarówno programy systemowe, sterujące pracą komputera jak i wyniki pracy zakończonej i w trakcie realizacji. Są one odpowiednikiem konwencjonalnego zeszytu pracy, kartoteki itp. W komputerach, odpowiednikach IBM PC/XT, stosowany jest jeden typ dyskietek o średnicy 5 1/4 cala i pojemności 360 kB. Mają one oznaczenie DS-

DD lub DS-2D i napis Double Sided, Double Density /dwustronne, podwójna gęstość/. W komputerach IBM PC/AT stosowane są dwa rodzaje dy skietek o tej samej średnicy 5 1/4 cala, różniące się gęstością zapisu magnetycznego, a tym samym pojemnością informacji. Jedna ma pojemność 360 kB, druga o większej gęstości -1,2 MB. Dyskietka o pojem ności 1,2 MB ma oznaczenie DS-HD i napis Double Sided, High Density / dwustronna, wysoka gęstość/. Dyskietka DS-HD przeznaczona jest do umieszczenia w mechaniźmie dyskowym a: a także w mechaniżmie b: lecz jest to niewskazane ze względów ekonomicznych /dyskietka DS-HD jest 3 do 4 razy droższa od DS-DD/.

Dyskietka DS-DD stosowana jest wyłącznie w mechaniźmie b: na dyskiete- DS-DD można przechow ać inform acje o pojem ności około 1 00 stron tekstu formatu A4, na DS-HD ok. 300 stron. Zgubienie lub zniszczenie dyskietki może powodować konieczność jej odtworzenia nakładem pracy, wynoszącym ok. 400 godzin. Producenci dyskietek ostrzegają użytkowników przed: przechowywaniem bez koperty, zaginaniem, dotykaniem do nie osłoniętych powierzchni z zapisem magnetycznym, przegrzaniem, wpływem pola magnetycznego itp. Przed przypadkowym zniszczeniem zapisu na dyskietce chroni blokada w formie przylepca zakrywającego wrąb / blokadę należy zdjąć, jeżeli trzeba na niej przechować kolejne wyniki pracy/.

Podstawową zasadą bezpiecznej pracy w posługiwaniu się dyskietkami jest tworzenie duplikatu z każdego zapisanego programu. Dotyczy to również zbiorów na dysku "Winchester". Należy wykonać duplikaty na dyskietkach, jeśli nie dysponuje się pamięcią typu streamer. Przekopiowanie zbiorów z dysku "Winchester" o pojemności 20 MB wymaga ok. 60 sztuk dyskietek typu DS-DD lub 20 sztuk DS-HD. Biorąc to pod uwagę nie będzie przesadą wyposażenie komputera typu IBM P $C/XT$  w ok. 100 sztuk dyskietek DS-DD.

#### Uruchomienie komputera

Po sprawdzeniu prawidłowości podłączenia komputera, monitora i drukarki do sieci oraz połączenia jednostki centralnej z monitorem ekranowym, klawiaturą i drukarką kablami interfejsowymi / do przesyłania informacji/ możemy zmienić położenie głównego włącznika sieciowego. Na monitorze ekranowym, w lewym górnym rogu, pojawiają się szybko zmieniające się liczby. Wewnętrzny mikroprocesor sprawdza własną pamięć półprzewodnikową o pojem ności 256 do 640 kB. Po zakończeniu te sto wania mikroprocesor sprawdza czy w którejś z pamięci dyskowych nie znajduje się dyskietka z systemem operacyjnym FC DOS. Kolejność spraw dzania jest następująca: najpierw mechanizm a następnie komputer sprawdza czy PC DOS nie został zapisany w pamięci dyskowej typu "Winchester" /jeśli komputer został w nią wyposażony/. Jeśli nie wykryje

systemu PC DOS w żadnym z mechanizmów pamięci wywoła z własnej pamięci typu PROM program BASIC. Program BASIC umożliwia redagowanie listów, wykonywanie obliczeń matematycznych i wiele innych prac. Jednakże dla celów ekonomiczno-finansowych stosowane są. inne pakiety programowe, w tym  $MULTOPLAN$ , pracujące pod nadzorem systemu operacyjnego PC DOS. Stosowanych jest kilka wersji PC DOS od wer, 2, 10 do 3, 30, w tym część z komentarzem w języku polskim. Podstawowa część systemu PC DOS może być umieszczona, wraz z pakietem programowym np. MULTOPI.AN, na jednej dyskietce. Ułatwia to uruchomienie komputera nie posiadającego pamięci "Winche-<br>ster".

Czynności operatora przy uruchamianiu komputera typu IBM PC/XT bez pamięci "Winchester":

1/ Włożyć do górnego lub lewego mechanizmu dyskowego /a:/ dyskietkę z zapisanym na niej systemem operacyjnym PC DOS /dyskietka powinna być zablokowana przylepcem/, zamknąć mechanizm dyskowy,

2/ Włączyć komputer,

3/ Po przetestowaniu pamięci i przekopiowaniu systemu PC DOS z dyskietki do własnej pamięci półprzewodnikowej komputer zasygnalizuje ten fakt symbolem gotowości do pracy z programami sterowanymi PC DOS: A) wówczas należy wyjąć dyskietkę z PC DOS i włożyć z właściwym pakietem programowym np, MULTOPLAN.

4/ Po włożeniu pakietu programowego np. MULTOPI.AN do napędu dyskowego a: należy w prowadzić go do pamieci półprzewodnikowej właściwym hasłem /dla MU1.TOPLANU jest to mp/, dając polecenie A mp Enter i przystąpić do pracy.

5/ Jeżeli przewiduje się przechowywanie dużych zbiorów, które nie powinny lub nie mieszczą się na dyskietce z MULTOPLANEM należy włożyć sformatowaną dyskietkę do mechanizmu b: i zamknąć mechanizm.

6/ W razie potrzeby włączyć drukarkę.

Czynności operatora przy uruchamianiu komputera typu IBM PC/XT lub PC/AT z pamięcią "Winchester":

1/ Włączyć komputer.

2/ Po przetestowaniu pamięci i przekopiowaniu systemu PC DOS z pamlęci dyskowej do własnej pam ięci półprzewodnikowej komputer zasygnalizuje ten fakt symbolem gotowości do pracy z programami sterowanymi PC DOS: C 7 wówczas należy wywołać właściwy pakiet programowy np. MULTOPLAN hasłem mp, polecając komputerowi jak niżej: C > mp i nacisnąć klawisz Return lub Enter, jeżeli ten pakiet jest zapisany w pamięci "Winchester",  $C > a$ :mp  $R$ eturn /Enter/, jeżeli pakiet MULTOPLAN znajduje się na dyskietce włożonej do napędu dysku elastycznego a: Uwaga: w przypadku wprowadzenia podziału dysku "Winchester" na oddzielone programowo części należy polecić komputerowi jak niżej: C 7 cd hasło HD Enter a dopiero potem właściwe hasło pakietu programowego i Enter.

 $3/$  W razie potrzeby włożyć sformatowane dyskietki do mechanizmów dyskowych a: lub b:  $4/$  W razie potrzeby włączyć drukarkę.

Czynności operatora przy uruchamianiu komputera z wykorzystaniem specjalnego programu AUTOEXEC. BAT:

W przypadku komputera bez dysku "Winche-ster":

 $1/$  Włożyć do napędu dyskowego a: dyskietkę z zapisanymi na niej programami: COMMAND. COM, AUTOEXEC. BAT i właściwego pakietu program ow ego np. MULTOPLAN i ewentualnie innymi w miarę potrzeb, zamknąć mechanizm. 2/ Włączyć komputer i przystąpić do pracy. 3/ W razie potrzeby włożyć sformatowaną dyskietkę do mechanizmu dysku elastycznego b:. 4/ W razie potrzeby włączyć drukarkę.

W przypadku komputera z dyskiem "Winchester":

1/ Włączyć komputer i przystąpić do pracy, ewentualnie wprowadzić hasło dla wydzielonej części dysku "Winchester".

 $2 / W$  razie potrzeby włożyć sformatowane dyskietki do wolnych mechanizmów dyskowych. 3/ W razie potrzeby włączyć drukarkę.

Elementy systemu operacyjnego PC DOS

Komputer personalny musi być sterowany specjalnym głównym programem o nazwie system operacyjny PC DOS. Zapewnia on koordynację pracy poszczególnych urządzeń komputera oraz zrozumienie poleceń operatora, jeśli są one sformułowane ściśle według określonych reguł, opisanych w podręczniku stosowania PC DOS. Pełny opis PC DOS obejmuje około 500 stron tekstu A4. Jednakże dla posługiwania się pakietami programowymi typu MULTOPLAN wystarcza znajomość tylko podstawowych poleceń /komend/, przedstawionych w niniejszym opracowaniu.

System operacyjny PC DOS umożliwia użytkownikowi m. in. :

- formatowanie dyskietek,

- kopiowanie dyskietek,

- kopiowanie wybranych zbiorów z jednej dyskiet ki na druga lub na dysk "Winchester",

- usuwanie zbiorów,

- stosowanie pakietów programowych typu MULTOPLAN i wielu innych,pracujących pod systemem PC DOS,

- drukowanie zbiorów.

### Formatowanie dyskietek

Fabrycznie nowa dyskietka przed użyciem musi być sformatowana, to znaczy komputer podzieli ją na niewidoczne dla operatora ścieżki i sektory. Podobnie musi być sformatowany dysk "Winchester", jednakże tę czynność powinien wykonać zawodowy programista instalujący system. Polecenie formatowania jest następujące: format lub format/s. Przy poleceniu

format/s komputer nie tylko formatuje dwustronnie dyskietkę lecz także kopiuje kolejno 3 podstawowe zbiory systemu PC DOS, w tym: dwa zbiory tzw. ukryte: IBMBIO. COM, IBMDOS. COM oraz jawny COMMAND. COM. Pozwala

to na skopiowanie na jedną dyskietkę zarówno aktualnie używanego pakietu programowego np. 'MULTOPLAN, jak i podstawowej cześci PC DOS.

Czynności operatora przy formatowaniu dyskietek z wykorzystaniem komputera bez dysku "Winchester":

1/ Włożyć dyskietkę z systemem operacyjnym do napędu a:.

2/ Włączyć komputer.

 $3/$  W momencie pojawienia się symbolu A 7 napisać komendę: A  $\triangledown$  format b: lub format/s b:. 4/ Komputer wyświetli komunikat w języku angielskim o treści następującej:

Insert new diskette for drive B: and strike any key when ready,co oznacza: włóż nową dyskietkę do napędu b: a kiedy to uczynisz naciśnij dowolny klawisz.

5/ Komputer rozpoczyna formatowanie, wyświetlając kolejno napisy:

Formatting . . . \_ Format complete 362496 bytes total disk space

362496 bytes available on disk

Format another  $/Y/N$ ?

co oznacza: formatowanie zakończone, pojemność użytkowa 360 kB lub mniej je śli dyskietka je st częściowo uszkodzona, lub skopiowano zbiory systemowe, czy formatować następną?, nacisnąć klawisz y,jeżeli ma być formatowana następna lub n, wówczas system powróci do stanu gotowości przyjmowania innych poleceń.

Czynności operatora przy formatowaniu dyskietek z wykorzystaniem komputera typu IBM PC/AT z dyskiem "Winchester":

1/ Włączyć komputer.

 $2/$  W momencie pojawienia się symbolu C  $\lambda$ włożyć do napędu a: dyskietkę typu DS-HD i napisać komendę: C 7 format a: lub format/s a;, przy formatowaniu dyskietki typu DS-DD włożyć ją do napędu b: i wydać polecenie C 7 format b: lub  $C$  7 format/s b:

Przy ponownym formatowaniu dyskietek już sform atow anych np, przez pomyłkę nastąpi bezpowrotne zniszczenie zbiorów. Dyskietka zablokowana przylepcem nie da się sformatować. Sformatowaną dyskietkę należy opisać /używać flamastra/ nie zapominając o symbolu właściciela i ewentualnie zawartości.

### Nazwy zbiorów

Maksymalna liczba znaków w nazwie zbioru w ynosi 11. Nazwa składa się z dwóch części oddzielonych kropką. Maksymalna liczba znaków w pierwszej części wynosi 8, w drugiej 3. Można używać tylko pierw szej części. Nie stosować w nazwie liter polskich i znaków matematycznych. Przykłady: planl988. abc, mp2 /nazwa niniejszego zbioru/. Wygodną formą

jest stosowanie nazwy globalnej o symbolu składającym się z trzech znaków: .!

W poleceniach dla komputera stosowanie tego symbolu zamiast nazwy zbioru jest równoznaczne jako w szystkie zbiory. Można stosować także częściow ą nazwę globalną. Przykłady: Stosując nazwę np. Ip *1.1* komputer wykona polecenia w odniesieniu do w szystkich zbiorów, których nazwy zaczynają się na Ip. Stosując nazwę np.

*t* . abc komputer wykona polecenia w odniesieniu do w szystkich zbiorów, w których druga część ma nazwę abc / może to być tylko jedna litera np. d celowo użyta w nazwach zbiorów, przeznaczonych do druku pod systemem PC DOS/.

### Praca z dyskiem "Winchester"

Dysk "Winchester" o pojemności 20 megabajtów jest w pewnym sensie odpowiednikiem archiwum. Aby ułatwić komputerowi i sobie prowadzenie właściwej gospodarki zbiorami należy utworzyć na dysku oddzielone programowo obszary nazwane kieszeniami. Polecenie utworzenia kieszeni jest następujące: C 7 md cd Enter, CD hasło HD Enter, gdzie hasło HD podano umownie jako nazwę wydzielonej części dysku "Winchester" dla obsługi danego pakietu programowego, np. lista płac w oparciu o pakiet MULTOPLAN. Po uruchomieniu komputera i pojawieniu się symbolu gotowości C 7 należy napisać cd hasło HD Enter. Na ekranie pojawi się nowy symbol gotowości komputera do przyjmowania poleceń CD 7hasłoHD>.

### Kopiowanie dyskietek lub wybranych zbiorów

Kopiowanie zawartości z dyskietki umieszczonej w jednym mechanizmie na dyskietkę um leszczoną w drugim mechanizmie lub na dysk "Winchester" dokonuje się komendą: copy. Po uruchomieniu komputera i pojawieniu się symbolu gotowości komputera do przyjmowania poleceń A *y* lub C 7 należy określić kolejno: skąd /podać symbol mechanizmu dyskowego a: lub b: lub c:/, co /podać nazwę zbioru/ i gdzie ma być kopiowane /podać symbol mechanizmu dyskowego a: lub b: lub c:/. Jeżeli system operacyjny był wprowadzony z dyskietki /tak jak przy formatowańiu/ oraz dyskietka lub wybrany zbiór, który ma być kopiowany znajduje się w mechanizmie b: a dyskietka, na której ma być um ieszczony dany zbiór to polecenie kopiowania powinno być następujące: A 7 copy b: nazwa Enter /świadomie pominięto symbol a:, gdyż w tym przypadku jest zbędny/. Przed wydaniem polecenia należy upewnić się czy z napędu a: została wyjęta dyskietka z PC DOS i włożona właściwa. Istotne jest zachowanie spacji /pustego miejsca/ pomiędzy copy i symbolem b: oraz brak spacji pomiędzy nazwą zbioru i sym bolem b: gdyż kom puter odczyta spację jako część nazwy zbioru.

Jeśli system operacyjny był wprowadzony z dyskiem "Winchester", dyskietka źródłowa znaj. duje się w napędzie b: a docelowa w napędzie a:

to polecenie kopiowania będzie następujące: C 7 copy b:nazwa a: Enter. Kopiowanie z dyskietki a: lub b: na dysk "Winchester": C 7 copy a:nazwa Enter lub C 7 copy b:nazwa Enter. Kopiowanie z dysku "Winchester" na dyskietki a: lub b: C 7 copy nazwa a: lub C 7 copy nazwa b: /świadomie pominięto c:/. Stosując dysk HD z wydzieloną częścią dla obsługi danego pakietu program owego polecenia kopiowania są identyczne to je st przy kopiowaniu: z dyskietek na dysk HD: CD 7 hasłoDH 7 copy a:nazwa Enter lub copy b:nazwa Enter, z dysku HD na dyskietki: CD 7 hasło HD 7 copy nazwa a: lub CD 7 hasłoHD7 copy nazwa b:.

**\** Stosując nazwę globalną *t.t* skopiowana zostanie cała zawartość jednej dyskietki na drugą z jednoczesnym uporządkowaniem zbiorów /zagęszczeniem /. Stosując częściow ą nazwę globalną np. Ip 11 zostaną skopiowane w szystkie zbiory o nazwach rozpoczynających się na Ip. Komenda copy 1.1 nie nadaje się do skopiowania dyskietki z systemem operacyjnym PC DOS, gdyż nie zostaną skopiowane tzw. zbiory ukryte. Część dyskietek specjalnie zabezpieczonych program owo także nie daje się skopiować bez użycia specjalnych narzędzi programowych do

Jeżeli użyje się komendy diskcopy to wówczas dyskietka docelową przed kopiowaniem zostanie sformatowana. Użycie komendy diskcopy pozwala na skopiowanie dyskietki z systemem operacyjnym PC DOS, gdyż komputer wiernie odtwarza całą zawartość bez uporządkowania /zagęszczania/ w trakcie kopiowania. W odróżnieniu od komendy format lub diskcopy użycie polecenia copy nie wymaga pełnego PC DOS lecz tylko ograniczonego systemu operacyjnego PC DOS,zawierającego zbiór COMMAND COM.

#### Przeglądanie zbiorów

kopiowania takich dyskietek.

Przy przeglądaniu zbiorów znajdujących sin na dyskietkach lub dysku "Winchester" stosuje się komendę dir z uzupełnieniem. W przypadku kom putera bez dysku "W inchester" polecenia d\a komputera należy sformułować następująco: - dla zbadania zawartości dyskietki w napędzie a:  $A \nearrow$  dir Enter lub  $A \nearrow$  dir/p Enter lub  $A \gt \text{dir}/w$  Enter.

- dla zbadania zawartości dyskietki w napędzie b:  $A \overline{7}$  dir b: Enter lub  $A \overline{7}$  dir/p b: Enter lub A7 dir/w b: Enter.

W przypadku komputerów z dyskiem "Winchester" polecenia są następujące:

- dla zbadania zawartości dyskietki w napędzie a: lub b:  $C \triangleright$  dir a: Enter lub  $C \triangleright$  dir/p a: Enter lub C y dir/w a: Enter,

C 7 dir b: Enter lub C 7 dir/p b: Enter lub  $C \nightharpoondown$  dir/w b: Enter,

- dla zbadania zawartości całego dysku "Win chester": C  $\overline{Z}$  dir Enter lub C  $\overline{Z}$  dir/p Enter lub  $C$  7 dir/w Enter.

- dla zbadania zaw artości wydzielonej części dysku "Winchester": C7cd hasłoHD Enter,

CD7 hasłoHD7 dir Enter lub CD7 hasłoHD dir/p Enter lub CD7 hasłoHD 7 dir/w Enter.

Stosując komendę dir beż uzupełnienia, komputer wyświetli nazwy zbiorów, ich wielkość '/obszar zajmowany na dyskietce lub dysku HD/ datę wprowadzenia, umiejscowienie na dyskietce lub dysku HD. Przy dużej liczbie zbiorów np. powyżej 20 celowe będzie stosowanie komendy dir/p. Wówczas wyświetlanie zawartości wskazanej dyskietki lub dysku będzie następowało partiami po 20 zbiorów po naciśnięciu dowolnego klawisza. Stosując komendę dir/w komputer wyświetli tylko nazwy zbiorów.

### Usuwanie zbiorów zbędnych

Stosując komendę del w komputerach bez dysku "Winchester":

A 7 del *1,1* Enter zostaną usunięte w szystkie zbiory znajdujące się na dyskietce w napędzie a: A 7 del b: Enter wyczyszczona zostanie dy skietka w napędzie b:

W obu przypadkach komputer zapyta Are you shure? - czy jesteś pewien -potwierdź y /yes/ jeśli jesteś pewien,

A 7 del nazwa Enter lub A 7 del b:nazwa Enter zostanie usunięty jeden określony zbiór na dyskietce a: lub b:

A 7 del lp  $\mathbf{i}.\mathbf{j}$  Enter lub A 7 del b:lp  $\mathbf{i}.\mathbf{j}$  Enter zostaną usunięte w szystkie zbiory, znajdujące się na dyskietce a: lub b:,których nazwy zaczynają się na lp.

Stosując komendę del w komputerach z dyskiem "Winchester":

C 7 del nazwa Enter lub CD > hasłoHD > del nazwa Enter lub C 7 del a:nazwa Enter C 7 del b: nazwa Enter zostanie usunięty określony zbiór z dysku HD, z części dysku HD, z dyskietek w napędzie a: lub b:. Przy usuwaniu zbędnych zbiorów należy zachować szczególną ostrożność. Z dyskietki zablokowanej przylepcem nie da się usunąć zbiorów.

### Druk

Najprostszym sposobem druku treści widocznej w danym momencie na ekranie monitora jest naciśnięcie klawisza PrtSc. Naciśnięcie klawisza PrtSc poprzedzić włączeniem drukarki do sieci oraz naciśnięciem jednej z dwu strzałek sekcji klawiatury głównej, tak samo jak przy pisaniu dużych liter. Druk pod system em operacyjnym PC DOS wymaga użycia komendy print. Przed drukiem należy upewnić się czy drukarka została włączona oraz czy komputer zapisał w pamięci półprzewodnikowej cały system operacyjny PC DOS, zawierający komendę print czy też tylko część systemu PC DOS bez tej komendy jak może być, kiedy korzysta się z dyskietki zawierającej część PC DOS wraz z pakietem MULTOPLAN. Jeśli uprzednio korzystano z ograniczonego PC DOS to użycie komendy print wymaga zamiany dyskietki z MULTOPLANEM na dyskietkę systemową z pełnym PC DOS. Brak dostępu do zbioru PC DOS PRINT komputer sygnalizuje komunikatem: Bad command or file name.

Czynności operatora przy druku zbiorów pod systemem operacyjnym PC DOS:

1/ Włożyć do mechanizmu dyskowego a: dyskietkę systemową PC DOS.

2/ Włożyć do mechanizmu dyskowego b: dyskietkę zaw ierającą zbiory przeznaczone do druku pod PC DOS /nie wszystkie zbiory MULTOPLAN-

można drukować pod komendą print systemu PC DOS/.

3/ Uruchomić komputer.

4/ Po pojawieniu się znaku gotowości system u A *7* napisać print.

5/ Komputer wyświetli komunikat: Name of list device / PRN/:.

6/ Nacisnąć klawisz Enter.

7/ Komputer wyświetli komunikat: R esident part PRINT installed PRINT queue is empty i powróci do stanu gotowości przyjmowania poleceń, tj A 7.

8/ Napisać: mode lpt1:132 Enter, jeżeli drukarka ma drukować drukiem zagęszczonym, jeżeli nie - pominąć tę czynność.

9/ Komputer wyświetli komunikat: LPT1: set for 132, a jeżeli drukarka nie jest włączona: Printer error.

10/ Napisać print b:nazwa zbioru Enter.

11/ Komputer potwierdzi przyjęcie polecenia, drukowania komunikatem:

B:NAZWA ZBIORU is currently being printed, rozpocznie druk i powróci do stanu oczekiwania na kolejne polecenia.

To jest bardzo ważna korzystna cecha komendy print, gdyż w trakcie druku można z powrotem wprowadzić do napędu dyskowego a: dys-

kietkę z MULTOPLANEM lub innymi pakietami programowymi i wykonywać inne bieżące czynności podczas pracy drukarki, lub polecić kom puterowi drukowanie kolejnych zbiorów, umieszczonych nie tylko na dyskietce w napędzie b: a także w a:i c:. Komputer wprowadzi maksimum 8 zbiorów do kolejki i będzie je drukował wg u'stalonej kolejności, z tym że po ponownym wprowadzeniu na ekran pełnego systemu PC DOS można uzupełniać kolejkę drukowania nie przekraczając 8 pozycji. Podobnie jak przy kopiowaniu można stosować nazwę globalną

*t.* lub na przykład lp  $f, \dot{f}$ , jednakże komputer przyjmie jednorazowo nie więcej niż 8 zbiorów. Po każdym wydruku zbioru komputer pozostawia jedną niezadrukowaną stronę.

Celem uniknięcia zbędnego zużycia papieru przy druku małych zbiorów należy wykonać następujące czynności:

- przekopiować zbiory do drukowania na jedną dy skietkę, wypełniając ją nie więcej niż w 50% tj. 180 kB przy zastosowaniu DS-DD,

- komendą copy utworzyć jeden zbiór zbiorczy np.

A > copy nazwa1+nazwa2+nazwa3+........ nazwan nazwax. d Enter, gdzie nazwax. d to nazwa zbiorcza zbioru do drukowania,

- włożyć dyskietkę ze zblórem zbiorczym do napędu b: i polecić komputerowi druk, używając tej nowej zbiorczej nazwy.

W komputerach z dyskiem "Winchester" można tak samo utworzyć połączony zbiór do drukowania stosując komende: CD 7hasłoHD 7 copy nazwal+nazwa2+...+nazwan nazwax.danastępnie CD) hasłoHD) print nazwax.d lub CD) hasłoHD)  $\sharp$  d /wydrukuje w szystkie zbiory, które w drugiej części nazwy mają przykładowo litere d/.

U w a g a : Kopiowanie, przeglądanie, usuwanie i druk zbiorów wykonanych z wykorzystaniem pakietów programowych np. MULTOPLAN wykonać można innymi sposobami właściwymi dla tych pakietów. Sposób druku w systemie MULTOPLAN podano przy opisie tego pakietu program owego.

### Automatyczne wprowadzanie program ów

Wygodną formą pracy z komputerem jest przygotowanie i stosowanie dyskietki zawierającej zarówno część systemu PC DOS jak i przyjęty do wykonywania program ów użytkowych pa--

kiet programowy typu MULTOPLAN. W tym celu należy:

 $-$  sformatować dyskietkę komendą format/s.

- skopiować na nią: poszczególne zbiory pakietu MULTOPLAN, stosując np. polecenie copy  $a:mp$   $,1$ .

- skopiować na nią takie zbiory, jak: keypol. can / jeżeli posiadamy ten zbiór i odpowiednio przystosowany komputer i drukarkę do polskiego liternictwa/, mode lpt1:132, autoexec.bat, wtdatim. con, showtime, exe.

- włożyć dyskietkę do napędu a: uruchom ić kom puter /jeżeli nie-był włączony/ i wydać kolejne polecenia:

 $A \gt oopy$  con:autoxec. bat Enter

to je st zbiór sterujący automatycznym wprowadzaniem zbiorów,

keypol. can Enter

to jest zbiór z polskim liternictwem mode lpt1:132 Enter

to je st zbiór zagęszczonego drukowania, wtdatim. con Enter

to jest zbiór wprowadzania daty i czasu, showtime, exe Enter

to je st zbiór wyświetlania czasu rzeczywistego na monitorze ekranowym,

mp Enter

to je st hasło pakietu MULTOPLAN/ nacisnąć klawisz F6 i Enter

k lawisz F6 kończy wykaz zbiorów automatycznie wprowadzanych.

Komputer potwierdzi, że utworzył jeden zbiór. Jednoczesne naciśnięcie trzech klawiszy: Ctrl, Alt, Del jest równoważne skasowaniu wszystkich programów w prowadzonch uprzednio do pamięci półprzewodnikowej komputera. Po naciśnięciu tych 3 klawiszy można sprawdzić czy działa system automatycznego wprowadzania program ów podczas startu. Na ekranie pojawią się napisy wprowadzanych program ów tj. keypol mode lpt1:132 i potwierdzenie LPT1: set for 132 lub napis Printer error, jeśli drukarka jest uszkodzona lub nie włączono jej do sieci; następnie komputer zaczeka na podanie aktualnej daty - podać kolejno cyfry dnia, miesiąca, roku, przedzielone kreską / - / np. 10-07-88, dalej komputer poprosi o podanie aktualnego czasu podać np. 8:5 lub Enter, w końcu na ekran zostanie wprowadzony pakiet MULTOPLAN i w prawym górnym rogu czas bieżący /jeżeli nie wprowadzono czasu lecz tylko naciśnięto klawisz Enter, zamiast zegara ukażą się cyfry, odm ierzające czas od chwili uruchomienia komputera i wprowadzenia programu autoexex. bat/.

Wyjaśnienie ważniejszych komunikatów wprowadzanych na ekran monitora przez system PC DOS

 $1/$  Bad command or file name - zły ręzkaz lub nazwa zbioru. Często występujący komunikat np. przy próbie kopiowania z dyskietki z niezamkniętym mechanizmem pamięci.

2/ Insufficient disk space - przepełniona dyskietka, skopiowano tylko określoną /mniejszą niż żądaną/ zbiorów.

3/ File cannot be copied onto itself - komunikat występujący przy próbie kopiowania zbioru bez określenia mechanizmu pamięci, gdzie ma być przechowany dany zbiór, np. A 7copy command, com, Enter jest błędnym poleceniem, gdyż nie określono gdzie ma być przechowany zbiór command, com.

4/ F ile not found - nie odszukano danego zbioru.

5/ Invalid drive specyfikation - komunikat występujący przy próbie kopiowania do nieistniejącego mechanizmu,

6/ Write protect error writing drive  $B$  - zablokowana przylepcem dyskietka w mechaniźmie b: /nie można na niej zapisać zbioru/.

7/ Abort, Retry, Ignore? - powrócić do stanu wyjściowego systemu, ponowić próbę, zignorować? - użyć pierwszych liter np. a, r  $(np.$  po odblokowaniu dyskietki/ lub i.

### Opis pakietu MULTOPLAN

Inform acje ogólne

MULTOPLAN jest produktem programowym, służącym do tworzenia maszynowych arkuszy rachunkowych o wymiarach 255 wierszy i 63 kolumny. Arkusz maszynowy stanowi zapamiętaną w pamięci komputera wersję arkusza rachunkowego wykorzy stywanego w planowaniu i operacjach finansowych. MULTOPLAN umożliwia wykonywanie obliczeń w szerokim zakresie: w przypadku zmodyfikowania pozycji lub wyrażenia będącego częścią obliczeń następuje autom atyczne przeliczenie pozostałych pozycji. Pakiet pozwala na formatowanie kolumn w arkuszu, łączenie arkuszy i automatyczne przenoszenie danych z jednego arkusza na drugi lub z wielu arkuszy na jeden arkusz zbiorczy / sprawozdawczy/. Umożliwia sortowanie zawartości według liczb lub nazw z. uwzględnieniem polskich znaków narodowych oraz równoczesne wyświetlanie do 8 fragmentów arkusza / okna/,

które w przypadku zastosowania monitora kolo-

rowego dla większej czytelności mogą być obramowane ramkami w różnych barwach.

MULTOPLAN zawiera podprogram automatycznej pomocy dydaktycznej dostępny w każdej chwili po naciśnięciu klawisza F10. MULTO-PLAN jest produktem programowym opracowanym przez Instytut Maszyn Matematycznych w ramach CPBR 8.7 Technika Komputerowa. Dystrybucję pakietu prowadzi Spółka MIKRO-KOMPUTERY /ul. Czereśniowa 98 02-456 Warszawa, tel. 23-94-28, tlx 815-838/. W oparciu o pakiet MULTOPLAN opracowano w IMM szereg programów użytkowych, w tym dokum entacje CPBR 8.7, plany sprzedaży, listę płac i inne z udziałem autora niniejszego opracowania. W ograniczonym zakresie pakiet MULTOPLAN może być wykorzystany do prac redakcyjnych. Jednakże przy pracach redakcyjnych /umowy, korespondencja, publikacje/ powinny być stosowane inne pakiety, w tym  $RE_{\tau}$ DAKTOR 2000 - produkt IMM, dystrybucja

Spółka MIKROKOMPUTERY. Do prac typu obsługa kartoteki powinny być wykorzystywane inne pakiety,w tym: dBAZAII, SOK:PLIK+SOK: RAPORT, także produkty IMM z polską dokumentacją i liternictwem, co jest szczególnie ważne przy wyszukiwaniu I sortowaniu żądanej inform acji.

### Wprowadzenie do pamięci półprzewodnikowej kom putera pakietu MULTOPLAN

Po uruchomieniu komputera wprowadzenie do pam ięci półprzewodnikowej pakietu MULTO-PLAN dokonuje się komendą /hasłem/: - w przypadku komputera bez dysku "Winchester" A 7 mp Enter,

- w przypadku komputera z dyskiem "Winchester" C 7 mp Enter,

- w przypadku podzielenia dysku "Winchester" na k ie szenie C 7 cd hasłoHD Enter, CD 7 hasło HD 7 mp Enter.

Po tej czynności na ekranie zostanie wyświetlony arkusz roboczy MULTOPLANU o nazwie ROB.

Uwaga: Na ekranie m oże pojawić się ograniczona winieta MULTOPLANU z komunikatem: Zbyt mała liczba zaalokowanych zbiorów w PC DOS. MULTOPLAN używa ich 4. Zwiększyć, stosując komendę PC DOS Config. Sys. Innym rozwiązaniem jest skopiowanie pod komendą diskcopy dyskietki z MULTOPLANEM<sup>'</sup>i zbiorami PC DOS, niezbędnymi do obsługi MULTO-PLAN-u. Takie dyski można zakupić od upoważnionego dostawcy pakietu programowego MULTOPLAN..

Pojemność niewypełnionego arkusza roboczego wynosi 2 kB, co oznacza że na dyskietce DS-DD m ieści się około 180 takich arkuszy. Po wypełnieniu arkusza roboczego pojemność może w zrosnąć do 100 i więcej kB. Na ekranie widoczny jest tylko lewy górny róg arkusza, to jest pierwsze 20 z ogólnej liczby 255 wierszy i pierw sze 7 z, ogólnej liczby 63 kolumn. Wiersze maArkusz roboczy

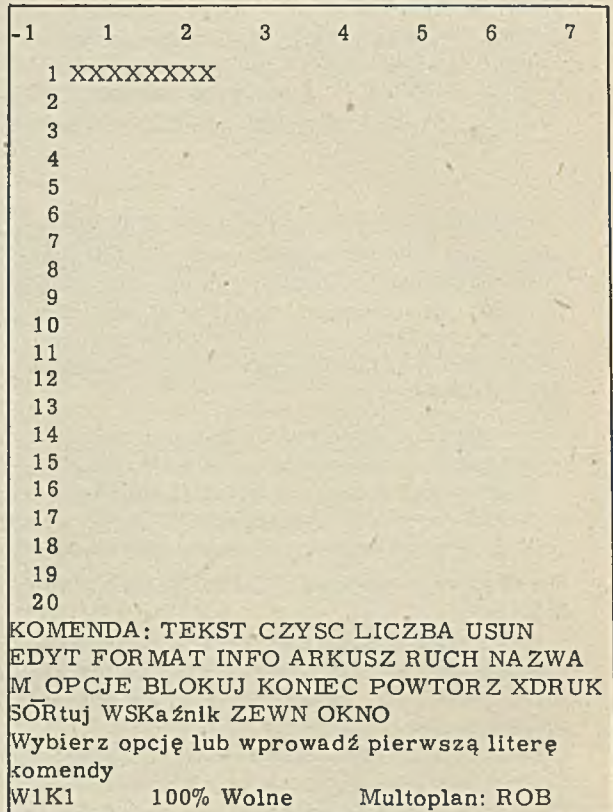

Rys. 1. Widok zawartości ekranu z niewypełnionym arkuszem roboczym o nazwie ROB. Ruch pozycji aktywnej w ramach ekranu lub arkusza uzyskuje się: na dół - klawiszem nr 2 ze strzałką skierowaną

w dół,

w górę - klawiszem nr 8 ze strzałką skierowaną do góry,

w prawo - klawiszem nr 6 ze strzałką skierowaną w prawo,

- w lewo - klawiszem nr 4 ze strzałką skierowaną w lewo,

szybko na dół - klawiszem nr 3 z napisem Pg Dn,

szybko do góry - klawiszem nr 9 z napisem Pg Up,

szybko do lewego górnego rogu arkusza - klawiszem nr 7 z napisem Home,

szybko do prawego dolnego rogu arkusza - klawiszem nr 3 z napisem End.

ją standardową wysokość i nie można jej zmieniać. Szerokość kolumn można zmieniać w granicach od 3 do 32 znaków. W wierszu 1 kolumnie 1 znajduje się podświetlony znacznik - pozycja aktywna MULTOPLANU. W niniejszym opracowaniu na rys. 1 pozycja aktywna zo stała zaznaczona jako XXXXXXXX.

Informacja o tym, w której komórce MULTO-PLANU / skrzyżowanie określonego wiersza i

kolumny/ znajduje się pozycja aktywna podana jest w lewym dolnym rogu ekranu, w tym przypadku jest to pozycja W1K1. Obok, z prawej strony MULTOPLAN informuje, jaka jest zawartość tej aktywnej komórki. Jeśli jest to tekst, który jak wiadomo nie poddaje się obróbce matematycznej, podany jest w cudzysłowie. Cudzysłów spełnia funkcję sterującą i dlatego w odróżnieniu od innych pakietów programowych w MULTOPLANIE, nie można w teście używać cudzysłowów. Zmiana pozycji aktywnej, to jest ruch podświetlonego w skaźnika po ekranie i całym arkuszu rachunkowym,dokonuje się klawiszami numeryczno-kierunkowymi, znajdującymi się z prawej strony klawiatury alfanumerycznej /w droższych komputerach np. IBM PC/ AT mogą to być specjalnie wydzielone i oznaczone klawisze kierunkowe.

W dolnej części ekranu widoczne są napisy TEKST LICZBA CZYŚĆ i inne. Są to komendy /polecenia dla komputera/ w ramach pakietu program ow ego MULTOPLAN. W odróżnieniu od komend w systemie operacyjnym PC DOS nie potrzeba pisać całej komendy, wystarczy naciśnięcie klawisza z pierwszą literą lub kolejne naciskanie klawisza spacja /długa beleczka/ co spowoduje zm ianę podświetlenia w tzw. menu komend kolejno od lewej do prawej. Naciśnięcie klawisza back space / strzałka w lewo/ powoduje ruch od prawej do lewej. Przed każdą następną komendą należy nacisnąć klawisz z napisem Esc.

### Pierwsze próby pisania tekstu

Przypuśćmy, że chcemy napisać krótkie wyrażenie: Komputer personalny MAZOVIA 1016. Należy nacisnąć literę t lub Enter. Na dole ekranu zamiast menu komend pojawi się komenda TEKST:. Teraz można wpisać Komputer. Pojawi się ono w trakcie pisania na dole ekranu. Przeniesienia tego słowa na arkusz ROB do pozycji W1K1 / stan wyjściowy pozycji aktywnej/ można dokonać dwoma sposobami: naciskając Enter / Return w tych komputerach, które nie mają klawisza lub klawisz N6 ze strzałką kierunkową w prawo / nr 6 w sekcji numeryczno-kierunkowej/. W pierwszym przypadku komputer powróci do głównego menu komend M ULTOPLANU, w drugim przypadku pojawi się komenda TEKST/LICZBA, co umożliwia napisanie kolejnego słowa np. personalny w kolumnie 2 w tym samym wierszu bez potrzeby każdorazowego naciskania litery t celem p rzejścia od stanu oczekiwania na rodzaj komendy do pracy ciągłej w ramach danej komendy. Zintegrowana komenda TEKST/LICZBA jest bardzo wygodna, gdyż umożliwia np. przemienne wprowadzanie tekstu i liczb, gdyż komputer sam rozpoznaje po pierwszym znaku czy to jest tekst lub liczba i od tego momentu kolejne znaki tego samego słowa lub liczby zostaną w całości wprowadzone na arkusz jako słowo lub liczba.

Kolejny krok. Po napisaniu słowa personalny ponownie należy nacisnąć klawisz kierunkowy

w prawo. Słowo - personalny - zostanie przeniesione do pozycji W1K2, natomiast podświetlony wskaźnik /pozycja aktywna/ znajdzie się w W1K3. Analogicznie postąpić należy przy pisaniu kolejnego słowa MAZOVIA. Słowo to zostanie przeniesione do W1K3, natomiast pozycja aktywna znajdzie się w W1K4. Teraz należy wpisać 1016 i podobnie jak w poprzednich 3 przypadkach należy nacisnąć klawisz kierunkowy nr 6. Efekt naszego pisania jest następujący: Komputer personalny MAZOVIA 1016. Wiadomo co należy poprawić, lecz jak to zro bić? Przenieść pozycję aktywną z W1K3, co pozwoli na przesunięcie o jedno miejsce w prawo słowa MAZOVIA. Czynności są następujące: naciskać kolejno klawisze: Esc, t, F1, spacja, N6. Słowo MAZOVIA zostało przesunięte w prawo o jeden znak. Ten sam efekt można uzyskać wpisując na nowo słowo MAZOVIA poprzedzone pustym znakiem. Teraz należy poprawić położenie symbolu 1016. Przy pierwszym wprowadzeniu komputer rozpoznał 1016 jako liczbę i dlatego umieścił ją w prawej części pozycji aktywnej. Aby komputer rozpoznał liczbę 1016 jako fragment tekstu należy wykonać następujące czynności, naciskając kolejno: Esc, t, 1016 /ew. z kropką/, N6 lub Enter. Podobnie można przesunąć słowo Komputer i otrzymać poprawny wynik: Komputer personalny MAZOVIA 1016. Pozycję aktywną należy przesunąć do W1K6 i wprowadzić wyrażenie 1016/z kropką/. Komputer zaalarmuje sygnałem dźwiękowym i wyświetleniem na dole komunikatu: Błędna formuła. Tak będzie zaw sze,jeśli wprowadza się liczbę połączoną z literą lub w tym przypadku kropką.

Wnioski: Wpisując do pozycji aktywnej nowy tekst lub zamiast tekstu liczbę kasowany jest poprzedni zapis. Korekta tekstu może być dokonywana wyłącznie pod komendą TEKST, a nie TEKST/LICZBA z użyciem klawiszy F1, F2, /ewentualnie F3 i F4/, Del i back space. Wprowadzenia liczb jako tekstu dokonywać wyłącznie pod komendą TEKST lub poprzedzać je znakiem pustym /po naciśnięciu klawisza spacja/, gdyż komputer uzna pusty znak jako fragment tekstu. Przy wprowadzaniu liczb pod komendą LICZBA nie można ich łączyć z literami, innymi znakami traktowanymi jako litery np. kropka, puste miejsce i inne /jakie? rozpoznać w ramach ćwiczeń/. Liczby jako znaki uprzywilejowane komputer rozpoznaje i przenosi na arkusz rachunkowy, nawet jeśli nie zostało to poprzedzone komendą LICZBA.

Przejście stanu oczekiwania komputera na polecenie, tj. od menu do komendy TEKST możliwe je st także po podwójnym naciśnięciu Enter.

### Redagowanie tekstu

Przy pierwszej próbie pisania tekstu okazało się, że trzeba wykonać więcej czynności aniżeli przy posługiwaniu się maszyną do pisania. Dlatego w MULTOPLAN-ie przewidziano komendę format i subkomendę Kont, umożliwiającą redagowanie dłuższych fragmentów tekstu. Przed

w prowadzeniem nowego tekstu należy usunąć poprzedni lub wprowadzić nowy arkusz ROB.

Przy czyszczeniu, tj. usuwaniu z arkusza ROB poprzednich zapisów stosować komendę CZYść i określić co ma być wyczyszczone, naciskając kolejno np. klawisze: Esc, c, w1k1:6, Enter. W celu w prowadzenia na nowo arkusza ROB należy skasować poprzedni komendą ARKUSZ-Kasuj ekran, naciskając kolejno: Esc, a, k, t. Przygotowanie nowego arkusza ROB do pisania w trybie ciągłym na karcie = 4 strony  $A4_1tj.$  4 razy 64 wiersze razy 7 kolumn: naciskać kolejno klawisze: Esc, f, Enter, k1:7, Tab, Spacja, Enter. Pisać tekst wiersz po wierszu, przechodząc do następnego wiersza klawiszem N2. Dzięki temu, że pozycja aktywna została rozszerzona na cały wiersz i obejmuje 7 kolumn /lub nawet 63/, zbędne je st używanie klawisza kierunkowego N6. Wprowadzić numerację stron wpisując w wierszu 65 str. 2, w. 129 str. 3, w. 193 str. 4. Określić parametry drukowania pod komendą XDRUK najpierw X-Opcje naciskając klawisze Esc, x, o, k1:7, Enter, a następnie X-Marginesy naciskając klawisze: Esc, x, m, lewy np. 10, do góry np. 0, długość wiersza 70 / 7 kolumn razy standardowa szerokość kolumny 10 znaków/, długość strony 64 wiersze, ponieważ tak założono przy pisaniu tekstu, długość papieru - najczęściej 72 wiersze. Oczywiście wymiary arkusza mogą być inne, ograniczone do 1 strony, długość strony można określić dowolnie w granicy do 72 wierszy np. 55, 60, 62 lub 72 wiersze / przy 72 wierszach drukarka będzie drukowała bez przerw. Istotne jest zachowanie zgodności obszaru do drukowania w subkomendzie X-Opcje z długością strony w subkomendzie X-Margines. Liczba wierszy w obszarze do drukowania powinna być wielokrotnością długości strony. Teraz można sprawdzić wynik pracy, polecając druk pod komendą XDRUK naciskając klawisze: Esc, x, Enter lub E sc, xd.

Ewentualnych poprawek dokonuje się wg określonych wyżej zaęad, a ponadto można:

- usunąć tekst z jednego lub więcej wierszy pod komendą CZYść, np. przy czyszczeniu wierszy 11, 12, 13 polecenie dla komputera jest następujące: Esc, c, w11:13k1, Enter,

- usunąć zbędne wiersze lub dodać puste wiersze /po tym skorygować pozycję numeracji stron w odpowiednich wierszach/ stosując ko-. m endę USUń i DODAJ; stosowanie tych komend je st bardzo proste, np. jeżeli należy usunąć wiersze 31, 32, 33 polecenie dla komputera jest następujące: Esc, u, Enter, 3, Tab, 31, Enter, użycie komendy dodaj jest identyczne, trzeba tylko zamienić literę u na d, - zmienić pozycję wiersza lub grupy wierszy pod komendą RUCH.

np. jeżeli potrzeba przenieść zawartość wiersza 25, 26 i 27 przed wiersz 15, to należy nacisnąć kolejno klawisze: Esc, r, Enter, 25, Tab, 15, Tab, 3, Enter / ruch wierszy w ram ach danej strony nie powoduje konieczności

poprawienia numeracji stron, można także przenosić wiersze puste, ta forma jest wygodniejsza aniżeli dodawanie wierszy/.

Redagowanie dokumentów z użyciem tzw. edytora tekstów jest bardzo użyteczne przy tworzeniu wzorców podlegających modyfikacjom; w takich przypadkach komputer wykazuje zdecydowaną przewagę nad maszyną do pisania.

Po dokonaniu poprawek i ewentualnym ponownym wydruku wynik pracy przechowuje się na dyskietce lub dysku "Winchester". W tym celu należy określić: nazwę dokumentu wg zasad przedstawionych przy opisie PC DOS oraz miejsce przechowania. Polecenie przechowania dokonuje się pod kom endą ARKUSZ i subkom endą Przechowaj. Polecenie przechowania zbioru o nazwie umowal na dyskietce umieszczonej w mechaniźmie b: jest następujące: Esc, ap, b: umowal, Enter. Jeżeli na dyskietce w mechaniźmie b: znajduje się już zbiór o nazwie umowal, wówczas komputer zapyta: Czy zniszczyć istniejący zbiór /T/N/. Nacisnąć t, jeśli nie zależy na zachowaniu poprzedniej wersji dokumentu. Nacisnąć n w drugim przypadku. Komputer zasygnalizuje niezadowolenie i powróci do stanu oczekiwania na inne polecenia.

W każdym przypadku, gdy zależy na przechowaniu dokumentu wzorcowego, należy zmienić nazwę dokumentu wtórnego co najm niej o jeden znak. Przechowywanie dokumentów o takich samych nazwach na różnych dyskietkach jest możliwe lecz nie powinno się tak postępować, gdyż łatwo o pomyłki i przy potwierdzeniu tak przy przechowaniu komputer skasuje potrzebny zbiór. Można sprawdzić czy wynik pracy został przechowany pod komendą ARKUSZ i subkomendą Ładuj. Polecenie dla kom putera je st następujące: Esc, a, Enter, b:, N2, w tym momencie chwilowo znika z ekranu ostatni wynik pracy i pojawia się tablica z wykazem przechowanych zbiorów na dyskietce w mechaniźmie b:, operując klawiszami N2 i N6 należy przesunąć podświetlenie do pozycji z nazwą umowal, naciśnięcie Enter spowoduje skopiowanie zbioru umowal z dyskietki w mechaniźmie b: z jednoczesnym skasowaniem zbioru ostatnio widocznego na ekranie.

Wynika z tego bardzo ważny wniosek: bezwzględnie należy upewnić się przed ładowaniem do pamięci półprzewodnikowej /wyświetlenie na ekranie/ nowego zbioru czy istniejący zbiór /widoczny na ekranie/ został już przechowany w jednym z urządzeń pamięci magnetycznej. Je śli na ekran wywołany był zbiór roboczy ROB, to przy przechowaniu kom puter także zapyta czy zniszczyć istniejący zbiór. W przypadku przechow ania niedokończonego zbioru roboczego komputer zaproponuje taką samą nazwę ROB. Można ją przyjąć i używać do czasu zakończenia pracy, a później ustalić nazwę w łaściw ą dla danego zbioru.

### Proste obliczenia

Komputer może działać jak sumator. W tym celu należy nacisnąć klawisz Num Lock i wprowadzać kolejno np. : 121+25-39 Enter. W pozycji aktywnej pojawi się wynik: 107, a na dole ekranu pierwsze z wprowadzonych składników tej sumy. Pełny wykaz składników będzie widoczny pod komendą EDYT. W tym celu należy polecić: Esc, e, a po sprawdzeniu, Enter. Pod komendą EDYT można korygować tekst lub formuły matematyczne, wykorzystując klawisze F1, F2, F3, F4.

Powyższy przykład można zmodyfikować w ten sposób, że w szystkie składniki należy pomnożyć przez 3/5. Wówczas pod komendą EDYT, używając klawiszy F1 a następnie F2 należy wprowadzić nawiasy, pomnożyć przez 3 i podzielić przez 5. W pozycji aktywnej pojawi się wynik 64, 2, natomiast pod komendą EDYT bedą widoczne składniki:  $/121+21-25/\zeta$  3/5.

### Sumowanie liczb /przykład/

W prowadzić w wierszu 1 w poszczególnych kolumnach liczby jak niżej:

356 258 3457 -578 15 1001

Podświetlenie /pozycję aktywną/ przenieść do kolumny 7, pod komendą LICZBA napisać suma /następnie klawiszem N4 przesunąć podświetlenie do kolumny 1, napisać: przesunąć podświetlenie do kolumny 6, napisać/, Enter. W kolumnie 7 ukaże się wynik sumowania 6 liczb w wierszu 1, to jest 4509. Na dole ekranu lub w pod komendą EDYT będzie widoczna formuła, wg której komputer wykonał obliczenie: SUMA  $/WK/-6$ :W $K/-1$ ... Inny sposób sumowania liczb. Pow tórzyć indywidualnie, tj. krok po kroku liczby /tylko składniki/ z wiersza 1 w wierszu 2 lub pod komendą POWTÓRZ i subkomendą Pozycje: w następujący sposób: podświetlenie /pozycję aktywną/ przenieść do W2K1, Esc, pp, podświetlenie przenieść do W1K1, dopisać : 6, Enter. W wierszu drugim powtórzone zostaną liczby umieszczone w wierszu pierwszym w kol. 1 do 6. Z komendy POWTOR Z korzy sta się bardzo często przy budowie arkuszy obliczeniowych, a także przy przenoszeniu formuł. Teraz pozycję aktywną należy przenieść do W2K7, wywołać komendę LICZBA poleceniem: Esc, 1 a następnie pozycję aktywną przenieść do W2K1, nacisnąć +, pozycję aktywną przenieść do W2K2, nacisnąć +, i tak kolejno do W2K6. W ostatniej kolumnie nie naciskać + lecz Enter. W kolumnie 7 powinien pojawić się ten sam wynik 4509 lecz formuła sumowania będzie inna:  $WK/-6/+WK/-5/+WK/-4/+WK/-3/$  $+WK/-2/+WK/-1/$ .

Analogiczny jest tryb postępowania i wyniki byłyby takie same, gdyby liczby zamiast w jednym wierszu umieszczone zostały w jednej ko-

lumnie, jedna nad drugą. Uwaga: Zamiana co najmniej jednej liczby spowoduje natychmiastową zmianę sumy.

### Budowa prostej tabelki z formułami /przykład/

Przedstawiona tabela  $1/\mathrm{PKO}/\mathrm{posh}$ ży do przedstawienia kilku zasad, związanych z budową bardziej złożonych arkuszy rachunkowych. Przyjęto, że użytkownik poznał zasady redagowania tekstu i wykorzysta je do budowy nagłówka tabeli. Kolejne czynności przy odtworzeniu części tabelarycznej tabeli:

1/ wpisać 50000 tak jak we wzorcowej tabeli / założono przy dalszym opisie, że będzie to W8K1/,

2/ przenieść pozycję aktywną poniżej 50000, tj. do W9K1,

3/ wprowadzić komendę LICZBA / Esc, 1/ 4/ przenieść pozycję aktywną do W8K1, tj. do

50000, nacisnąć +, dopisać 10000,

5/ powtórzyć pozycję aktywną W9K1 na dół 4

razy, stosując polecenie: Esc, pn, Enter, 4, Enter, w wyniku powtórzenia z jednoczesnym zwiększeniem każdej następnej liczby o 10000 powinny ujawnić się następujące liczby: 70000, 80000, 90000 i 100000,

6/ przenieść pozycję aktywną do W8K1 i polecić: Esc, 1, następnie przenieść pozycje aktywną do W8K1, nacisnąć znak mnożenia \$, wprowadzić mnożnik 1, 3, Enter,

7/ powtórzyć pozycję aktywną W8K2 w prawo 4 razy, stosując polecenie: Esc, p, Enter, 4, Enter, w wyniku powtórzenia z jednoczesnym przemnożeniem liczby z lewej strony przez 1, 3 powinny w wierszu 8 pojawić się kolejno liczby: 65000, 84500, 109850, 142805, 1 185646, 5,

 $8/$  powtórzyć na dół 5 razy formuły / i liczby/ znajdujące się w wierszu 8 w kolumnach 2 do 6, stosując polecenie: Esc, pn, Enter, 5, Tab, : 6, Enter, w wyniku powtórzenia powinny ukazać się w szystkie liczby w tabeli od 78000 do 371293, część z nich będzie miała jedną cyfrę po przecinku / zaokrąglanie zostanie przedstawione w dalszej części/.

W ramach ćwiczenia należy zamiast liczby 50000 wprowadzić inną np. 100000, Wówczas w szystkie pozostałe liczby w ciągu paru sekund zostaną zmienione zgodnie z zastosowanymi formułami przeliczenia. Należy zwrócić uwagę, że tylko jedna liczba reprezentuje dane, w szystkie pozostałe to wynik przeliczeń komputera. W tabeli tej wykorzystano ok. 32 w zory matematyczne, o czym informuje komputer podając liczbę przeliczanych pozycji, Czasami pożądane jest uzyskanie wydruku zastosowanych formuł. Uzyskuje się to poleceniem: E sc, xo, Enter, w8:12kl:6 /określić obszar arkusza,w którym występują formuły lub cały arkusz/, Tab, Tab, Spacja, Enter. Po wprowadzeniu większej liczby formuł powyżej 32 celowe jest wyłączenie automatycznego przeliczania arkusza przy wprowadzaniu danych. Uzyskuje się to poleceniem: Esc, m, Spacja, Enter. W razie potrzeby jednorazowe przeliczenie arkusza, następuje po naciśnięciu klawisza F8.

Tabela 1

### T abela oszczędności w PKO

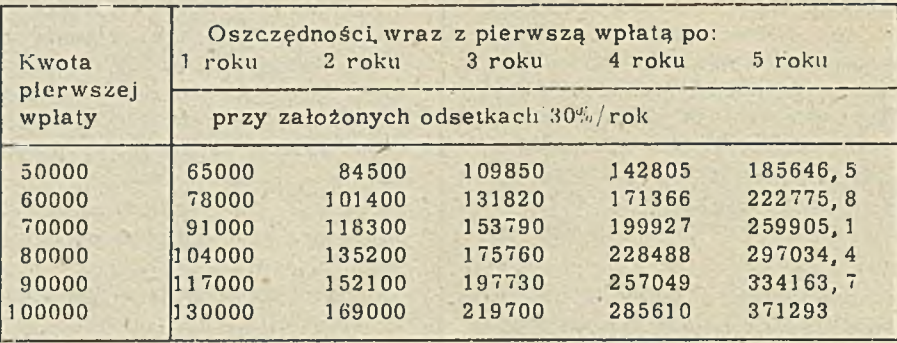

### Kalkulacja wyrobu lub usługi /przykład/

A rkusz kalkulacyjny jest klasycznym przykładem zastosowania pakietu programowego MUL-TOPLAN, ponieważ posiada mało tekstu natomia st/dużo obliczeń. W przedsiębiorstwach sto sowane sa różne formularze i sposoby sporządzania kalkulacji. Prawie w każdym przypadku można odtworzyć wierną kopię komputerową takiego arkusza nie tylko pod względem sposobu liczenia, ale nawet formę graficzną. Przedstawiony poniżej wymyślony przykład stanowi ilustrację prostej kalkulacji. Możliwości MULTOPLANU są znacznie większe np. liczba zastosowanych formuł może przekroczyć 1000 zamiast 80, arkusz ten może być powiązany z wieloma innymi, skąd w trybie automatycznego kopiowania zostaną wprowadzone dane zbiorcze z setek pozycji materiałowych, dane o kosztach płac z wielu kom órek, gdzie ewidencjonuje się i planuje na tej podstawie keszty / tabela  $2/$ .

Dla potrzeb niniejszego przykładu założono następujące algorytmy wyliczenia kalkulacji: - koszt wynagrodzenia składa się z 6 pozycji: wynagrodzenie pracowników własnych nie będących emerytami, płace pracowników własnych będących emerytami, prace zlecone pracownikom obcym, podatek od wynagrodzeń 1 2 razy ZUS,

- podatek od wynagrodzeń jest jednolity i stanowi np. 20% kosztu ww. 3 składników płac,

- ZUS liczony jest od nie emerytów w wysokości np. 38%, i emerytów np.  $5\%$  /nie liczony od prac zleconych/,

- koszty ogólne i zysk liczone są w skaźnikiem procentowym od kosztu wynagrodzenia np. koszty ogólne 135%, zysk 24%,

- dla uproszczenia podatek obrotowy liczony jest od pozycji kalkulacyjnej 8 zamiast /co by-

łoby poprawne/ od pozycji 10.

Ze względu na duże znaczenie powyższego przykładu przy poznaniu zasad programowania w MULTOPLANEE podany zostanie szczegółowy scenariusz odtworzenia arkusza kalkulacyjnego m etodą krok po kroku.

1. Uruchomić komputer, wywołać hasłem mp

MULTOPLAN i włożyć sformatowaną i opisaną dyskietkę do mechanizmu b:,

\* 2. U stalić dla wier sza 1 kolumna 1 do 12 tryb pisania ciągłego poleceniem Esc, f, Enter, :12, Tah, Tab, Spacja, Enter.

3. Napisać tekst: KALK. W1 Jednostka Innowacyjno-Wdrożeniowa PROGRES - Kalkulacja wstępna opracowania komputera personalnego XY Z.

4. Przesunąć klawiszem N2 pozycję aktywną do W2K1 i ustalić szerokość kolumny 1 na 5 znaków: Esc, fs, 5, Enter.

5. Przesunąć klawiszem N6 pozycję aktywną do W2K2 i ustalić analogicznie szerokość kolumny drugiej na 32 znaki / maks. /.

6. Powrócić do W2K1 klawiszem N4 i rysować kreskę poziomą poleceniem: Esc, t, -/5 razy/, Enter.

7. Przesunąć pozycję aktywną do W2K1 i rysować kreską poziomą nowym sposobem polecając: Esc, 1, p, o, w, t,  $/$ , cudzysłów,  $-$ , cudzysłów, ;/srednik/, 32, /, Enter. U w a g a : W MUL- $\cdot$ TOPLANEE wykluczone jest użycie cudzysłowu w tekście, ale pod komendą LICZBA można i należy go stosować. Ten sam sposób rysowania można zastosować do kreski obejmującej 11 kolumn, obliczyć długość kreski np. 5+32+9 <sup>\*</sup> 10=  $= 127$ , a następnie poleceniem: Esc, f, Enter, w 9k1:11, Tab, Tab, Spacja, Enter wprowadzić tryb pisania ciągłego, zastosować formułę powtórzenia pod komendą LICZBA jak poprzednio, zamieniając 32 na 127.

8. Przesunąć pozycję aktywną do W2K3 i narysować kreskę poziomą jednym z ww. sposobów / 10 razy kreska  $-$ /.

9. Powtórzyć kreskę w prawo 9 razy poleceniem: Esc, p, Enter, 9, Enter.

10. Przesunąć pozycję aktywną do W4K4 i poleceniem: Esc, pp, N8, N8, :12, Enter, powtórzyć kreskę w kol. 4 do 12.

11. Przesunąć pozycję aktywną do W6K3 i poleceniem: Esc, pp, N8, N8, N8, N8, :12, Enter, powtórzyć kreskę.

12. Przesunąć pozycję aktywną do W8K1 i poleceniem: Esc, pp, Home, N2, :12, Enter powtórzyć kreskę,

13. Przesunąć pozycję aktywną do W10K1 i wykonać jak wyżej, tak samo postąpić przy wyko $\frac{\omega}{\sqrt{2}}$ **cd**

KALK. W1 Jednostka Innowacyjno-Wdrożeniowa PROGRES - Kalkulącja wstępna opracowania komputera personalnego XYZ KALK. W1 Jednostka Innowacyjno-W drożeniow a PROGRES - Kalkulacja wstępna opracowania komputera personalnego XYZ

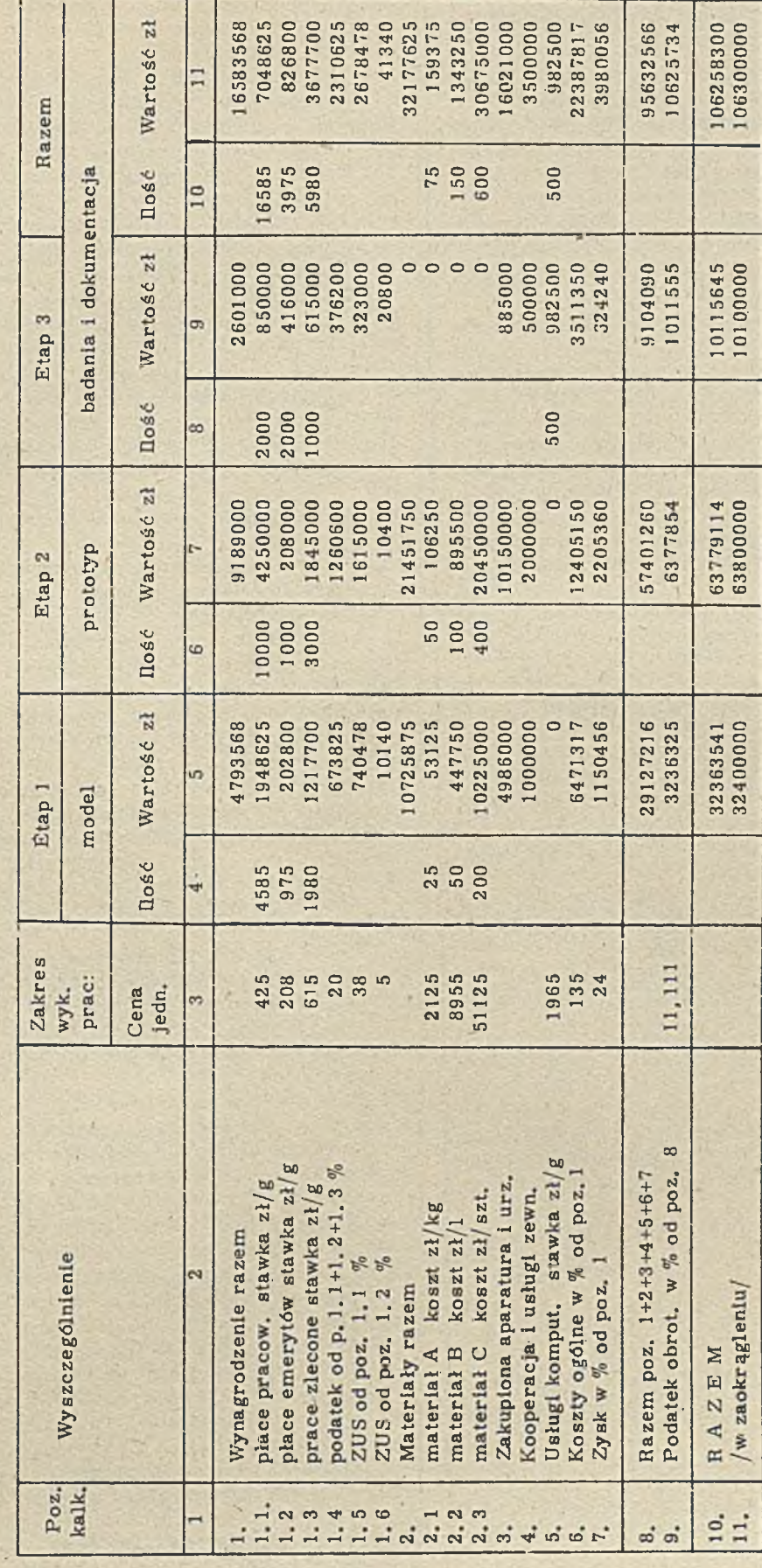

naniu kresek w wierszu 27, 29 i 33.

14. Wypełnić tekstem nagłówek tabeli i kolumnę 2 wg wzorca pod komendą TEKST. W kolum-

nie 1 można wprowadzać numerację pod komęndą LICZBA /wprowadzać bezpośrednio/ stosując zamiast kropki przecinek. Podobnie w wierszu 9 przy nr kolumn. Inny sposób numeracji kolumn: W9K1 - wprowadzić liczbę 1, W9K2 pod komendą LICZBA wprowadzić formułę WK/- $1/+1$ , powtórzyć w prawo tę formułę 9 razy poleceniem: Esc, p, 9, Enter, ustalić położenie num eracji na środku kolumn poleceniem. Esc, f, Enter, w9k1:11, Tab, Spacja, Enter. Podobnie można wprowadzać w nagłówkach np, kolejne lata.

15. Przechować arkusz na dyskietce w mechaniźmie b: poleceniem: Esc, ap, b:kalk, w1, Enter / U w a g a : przechowanie arkusza - już bez w prowadzania nazwy - należy ponawiać w trakcie programowania, gdyż w przypadku pomyłki, zapętlenia można powrócić do poprzedniego etapu pracy/.

16. W prowadzić dane liczbowe w kolumnach: 3, i 4 oraz liczby 4986000 i 1000000 w kolumnie 5.

17. Przesunąć pozycję aktywną do W12K5 i pod komendą LICZBA wprowadzić formułę WK/-2/ *t* WK/-1/ poleceniem: Esc, 1, N4, N4, *t*,

N4, Enter.

18. Powtórzyć ww. formułę na dół 2 razy poleceniem: Esc, pn, 2, Enter.

19. Przesunąć pozycję aktywną do W19K5 i powtórzyć 3 formuły z kroku 17 poleceniem: Esc, pp,  $N8/7$  razy/, Tab, F1, F1, :14, Enter. 20. Przesunąć pozycję aktywną do W24K5 i powtórzyć formułę WK/-2/ $\frac{1}{\sqrt{2}}$  WK/-1/ lub napisać ja na nowo jak w kroku 17.

W pozycji aktywnej W24K5 powinno pojawić się zero, gdyż w kolumnie 4 celowo nie podano ilości godzin pracy komputera.

21. Przesunąć pozycję aktywną do W15K5 i wprowadzić formułę za okr/suma/W/-3/K:W/ / - ! / / *t* W K /-2/% ;0/ poleceniem :

Esc, 1, zaokr/suma, N8, N8, N8, :, N8,  $/$ ,  $\uparrow$ ,  $N4, N4, \%$ , ;, 0,  $/$ , Enter. Zastosowano tu

po raz pierwszy zaokrąglenie liczb. Wpisując 0 uzyska się zaokrąglenie do liczb całkowitych, 1, liczba dziesiętna z jednym znakiem po przecinku, -3 zaokrąglenie do tysięcy, -6 do milionów itp.

22. Przesunąć pozycję aktywną do W16K5 i wprowadzić formułę: zaokr/W/-4/K  $\frac{1}{2}W K$ /-2/%;  $0/$  poleceniem: Esc, 1, zaokr/, N8/4 razy/, *†*, N4, N4, %, :, 0, /, Enter.

23. Powtórzyć na dół tę formułę poleceniem: Esc, pn, 1, Enter.

24. Przesunąć pozycję aktywną do W11K5 i wprowadzić formułę; suma/W/+1/K:W/+3/K/ poleceniem: Esc, 1, suma/, N2, :, N2, N2, N2,  $/$ 

25. Przesunąć pozycję aktywną do W25K5 i wprowadzić formułę: zaokr/W/-14/K  $\frac{1}{2}$  WK/-2/%  $0/$  poleceniem: Esc, 1, zaokr $/$ , N8 $/14$  razy $/$ ,  $\sharp$ , N4, N4, %, : 0, /, Enter.

26. Przesunąć pozycję aktywną do W26K5 i w prowadzić formułę: zaokr/W/-15/K $\sharp$ WK  $/ -2/\%$ ;0/ poleceniem: Esc, 1, zaokr/, N8/15  $\texttt{razy}/$ ,  $\ddagger$ , N4, N4, %, :, 0, /, Enter. 27. Przesunąć pozycję aktywną do W18K5 i wprowadzić formułę: suma/W/+1/K:W/+3/K/ poleceniem: Esc, 1, suma/, N2, :, N2, N2, N2,/. 28. Przesunąć pozycję aktywną do W28K5 i w prowadzić formulę:W/-17/K+W  $/10/K+W$ / 6 /K +W /-5/K +W /-4/K+W /-3/K+W /-2/poleceniem: Esc, 1, N8 / 17 razy/, +, N8/10 razy/. +,  $N8/6$  razy/, +,  $N8/5$  razy/, +,  $N8/4$  razy/,  $+$ , N8/3 razy/,  $+$ , N8, N8, Enter. 29. W pozycji aktywnej W29K5 wprowadzić formulę: zaokr/W/-1/X WK/-2/%,:0/ poleceniem: Esc, 1, N8,  $\sharp$  , N4, N4, %, 0, /, Enter. 30. W pozycji aktywnej W31K5 wprowadzić formułę:  $W/-3/K+W/-2/$  sposobem jak wyżej. 31. W pozycji aktywnej W32K5 wprowadzić formułę: zaokr/W/-1/;-5/ sposobem jak wyżej.

32. Przechować arkusz jak w kroku 15 /potwierdzić T/.

33. Komendą OKNO utworzyć okno ułatwiające pracę użytkownikowi. Polecenie utworzenia okna jest następujące: przesunąć pozycję aktywną do dowolnego wiersza w kolumnie 4 następnie: Esc, o, Enter, Spacja,  $4/nr$  kolumny/, Tab, Spacja, Enter. Dzięki temu na ekranie stale będą widoczne kolumny 1 do 3, natomiast kolumny 4 do 11 widoczne będą wybiórczo z prawej strony ekranu,w zależności od położenia pozycji aktywnej. Przesunięcie pozycji aktywnej z jednego okna do drugiego można dokonać pod komendą WSKaźnik-subkomendą Okno.

34. W prowadzić dane liczbowe w kolumnach 6 i 8 oraz w wierszach 22 i 23 w kolumnach 7 i 9.

35. Powtórzyć w kolumnie 7 wszystkie formuły z kolumny 5 następująco: przesunąć pozycję aktywną do najwyższego wiersza,tj. W11K7, Esc, pp, N4, N4, F1, F1, :32, Enter /gdzie liczba 32 określa ostatni wiersz, który ma być pow tórzony/.

36. Przeniesione formuły należy skorygować w pozycjach procentowych, ponieważ poprzednio odwoływano się do wskaźników położonych w kolumnie 3, tj. dwie na lewo od kolumny 5  $/$ zaznaczono w formułach jako  $-2/$ , natomiast w odniesieniu do kolumny 7 w skaźniki, w stosunku do kolumny 7, są przesunięte o 4 kolumny, tj. -4. Dlatego w formułach w kolumnach w pozycjach obliczanych procentowo należy pod komendą EDYT zamienić -2 na -4. Polecenie korekty formuły w W12K7 jest następujące: Esc, e,  $F1$ /tyle razy, aby podświetlenie znaku nasunąć na korygowaną liczbę,tj. 2/, nacisnąć Del, wprowadzić 4, Enter. Tak samo poprawić należy inne formuły. Ta metoda jest szybsza niż wprowadzenie na nowo formuł tak jak postępowano przy ich wprowadzaniu w kolumnie 5. 37. Przenieść z kolumny 5 lub 7 wszystkie formuły do kolumny 9 i także je skorygować  $/-2$  lub  $-4$  na  $-6/$ .

38. Sprawdzić i ewentualnie poprawić dane liczbowe w wierszach 22 i 23 kolumn 7 i 9 / przy przenoszeniu przenoszone są nie tylko formuły lecz także dane/.

39. W pozycji aktywnej W11K11 wprowadzić formułę:  $W/-6/K+W/-4/+W/-2/$  w poznany poprzednio sposób.

40. Powtórzyć tę formułę na dół 21 razy w znany sposób, tj. : Esc, pn, 15, Enter.

41. W wierszach 27 i 30 kolumny 11 na nowo wprowadzić kreski, gdyż przy powtarzaniu na dół zostały skasowane. Można by nie niszczyć kresek, powtarzając na dół formułe nie 21 a 15 razy i następnie poleceniem pp wprowadzić formulę z W11K11 do W28, W29, W31 i W32 kol. 11.

42. W kolumnie 10 w wierszach 12, 13, 14, 19, 20,21 i 24 powtórzyć formułę z dowolnego wiersza kolumny 11 np. dla W12K10 polecenie będzie następujące: Esc, pp, N6, Tab, F1, F1, :14, Enter / zo staną powtórzone 3 formuly/, podobnie w innych wierszach.

43. Wprowadzić param etry drukowania: Esc, do, w 1:33k l:11, Enter, dm, 5, Tab, 0, Tab, 132, Tab, 33, Tab, 72 Enter.

44. Przechować arkusz do ćwiczeń lub przyszłego wykorzystania.

Teraz można sprawdzić czy uzyskano takie same liczby końcowe jak w arkuszu przedstawionym w niniejszym artykule. Arkusz KALK. W1 można modyfikować wg życzeń użytkownika, np. więcej pozycji kalkulacyjnych - dodać wiersze i skorygować formuły pod komendą EDYT; wprowadzić więcej etapów - dodać kolumny, przenieść formuły l je skorygować, rozszerzyć form uły w ostatniej kolumnie.

Arkusz KALK. W1 powinno się zablokować, aby nie zniszczyć formuł wprowadzając pomyłkowo dane tam, gdzie umieszczane są wyniki obliczeń komputera. Blokowania dokonuje się pod komendą BLOKUJ-Formuły /komputer żąda potwierdzenia tak  $/T/$ , odblokowania, np. w celu modyfikacji, następuje pod komendą BLOKUJ-Pozycje, należy określić obszar /cały arkusz lub część/.

### Błędy we wprowadzaniu formuł

Przy wprowadzaniu większej ilości formuł może powstać problem zablokowania komputera przez zapętlenie. Polega on na tym, że polecono komputerowi sumowanie nie tylko składników lecz także wyniku końcowego. Można to łatwo sprawdzić, polecając komputerowi tuż po wprowadzeniu MULTOPLANU na ekran: 1,  $WK+WK/+1/$  lub  $WK+W/+1/K$ , co oznacza: do pozycji 1 dodaj pozycję 2 i wynik wpisz w pozycji 1. Komputer wyświetli komunikat: Nierozwiązane odwołania /pętla/.

Inny błąd. W arkuszu KALK, W1 w wierszu 24 w kolumnie 4 nie wpisano nic. Celem świadomego wprowadzenia błędu należy pozycję aktywną przenieść do W24K3 i polecić komputerowi: Esc, t, Spacja, Enter. W tej pozycji

nic się nie zmieni, natomiast w W24K5 oraz w paru miejscach pojawi się napis: WART!!!. Tak będzie zaw sze,jeśli komputerowi poleci się sumowanie liczb i tekstu, a właśnie puste m iejsce pisane pod komendą TEKST też jest traktowane jako tekst. W przypadkach takich należy sprawdzić komórka po kom órce czy na dole ekranu nie występuje tekst, liczba lub pusty znak pomiędzy cudzysłowami w tych m iejscach, gdzie ze względu na obliczenia powinny być wyłącznie liczby lub nic po wyczyszczeniu pod komendą CZYść.

Jeszcze inny błąd. Przypuśćmy, że po włączeniu komputera pod komendą LICZBA polecono komputerowi WK/-1/+WK/+1/, co oznacza dodaj pozycje-z lewej strony do pozycji z praw ej strony, wynik wpisz pośrodku. Komputer w tej środkowej pozycji napisze ADR!. Dlaczego tak stało się. Polecono komputerowi wpisać w W1K1 zawartość komórki w nie istniejącej kolumny, gdyż z lewej strony kolumny 1 nie ma żadnej kolumny. Tak też może zdarzyć się, gdy usunięto wiersz lub kolumnę z danymi żądanymi przez komputer przy obliczaniu na podstawie niezmienionych formuł.

### **Iteracia**

W arkuszu KALK, W1 w wierszu 29 należy wprowadzić prawidłowy sposób liczenia podatku obrotowego, to jest od pozycji kalkulacyjnej 10 zamiast 8. W tym celu należy: zamienić % podatku 11, 111 na 10 /lub inny wg aktualnych przepisów/, pozycję aktywną przenieść do W29K5 i pod komendą EDYT zmienić formułę zaokr/W/-1/K *\** WK/-2/%;0/ na zaokr/W/ / + 2 /K *t* W K /-2/% ;0/ czyli zam ienić -1 na +2. Tak samo postąpić z formułami w kolumnach 7 1 9. Komputer zaprotestuje i wyświetli komunikat o zapętleniu, gdyż również w tym przypadku w form ule odwołano się do wyniku końcowego. Jednakże w tym przypadku nie jest to błąd lecz świadome żądanie programisty. MUL-TÓPLAN, w odróżnieniu od Innych pakietów program ow ych, wyposażony je st w różnorodne mechanizmy, umożliwiające rozwiązywanie problemów ekonomicznych, w tym w mechanizm Iteracji. Uruchomienie iteracji następuje poleceniem: Esc, mo, Tab, Tab, Spacja, Enter. Od tego momentu zniknie komunikat o zapętleniu, gdyż komputer przeliczając arkusz ograniczoną liczbę razy, szybko ustali właściwą wartość podatku obrotowego metodą kolejnych przybliżeń.

### Ważniejsze funkcje logiczne

Funkcje logiczne realizowane są pod komendą liczba. Najprostszą jest powtarzanie tekstu. Przykład. W W1K1 wpisać dowolne słowo. np. komputer. Przenieść pozycję aktywną do W1K2 i polecić: Esc, 1, N4, Enter. W W1K2 powtórzony został napis komputer. Jednakże w odróżnieniu od polecenia POW TÓRZ- Pozycje, pod komendą LICZBA będzie za każdym razem powtarzana zawartość komórki W1K1, jeśli

ulegnie zmianie treść o czym można przekonać się zamieniając w W1K1 słowo komputer słowem personalny.

Ważną funkcją logiczną jest funkcja CZ-y /w jęz. angielskim lf/. Podane zostaną 3 przykłady zastosowań tej funkcji.

1. Przy próbie dzielenia przez zero komputer wyświetli w komórce zawierającej wyniki dzielenia komunikat DZL/0!. Wiadomo, że dzielenie przez zero nie ma sensu, jednakże przy budowie tabelek wzorcowych z pustymi pozycjami zachodzi potrzeba wprowadzenia formuł przed wprowadzeniem danych. Wówczas szczególnie przydatna będzie funkcja CZ. Przykład: podzielić liczbę, znajdującą się w WIK1 przez liczbę znajdującą się w W1K2, wynik wpisać w W1K3. Formuła dzielenia jest następująca: WK/ $-2$ //WK/ $-1$ /. W przypadku braku danych w komórce W1K3 pojawi się komunikat: DZL/0! Formuła dzielenia z zastosowaniem funkcji CZ jest następująca: CZ/WK/-1/=0;  $0;$ WK $/-2$ /WK $/-1/$ , co oznacza:jeśli liczba znajdująca się w W1K2 jest równa 0, to w W1K3 wpisać zero, jeśli nie jest równa zero, to w W1K3 wpisać wynik dzielenia. Jeśli nie jest równa zero to w W1K3 wpisać wynik dzielenia W1K1 przez W1K2. Ponieważ przy dzieleniu uzyskuje się wynik ułamkowy warto wprowadzić jednocześnie polecenie zaokrąglenia np. z jednym m lejscem po przecinku; wówczas formuła dzielenia tych liczb będzie następująca: CZ/WK/  $-2$  / = 0; 0; zaokr/WK / - 2 / / WK / - 1 / ; 1 / /.

2. Przy obliczaniu podatku od ponadnormatywnego w zrostu wynagrodzeń stosowany je st tzw. próg w zrostu, poniżej którego nie jest liczony PPW W, natom iast powyżej tego progu komputer zacznie naliczać podatek od nadwyżki funduszu płac. Przykład: obliczyć PPWW przy następujących założeniach:

-fundusz płac w roku bazowym-mln zł: 300,300,300,300,300, 300 -fundusz płac w roku rozliczeniowym - mln zł: 350,400,500,600,700,700 -próg opodatkowania - %: 34, 34, 34, 34, 34, 12 -oprocentow anie nadwyżki funduszu płac - *%:* 500, 500, 500, 500, 500, 800 -wyliczona nadwyżka funduszu płac - min' zł: -52, -2, 98, 198, 298, 364 -wyliczony PPWW w mln zł - mln zł: 0,0.490,990, 1490, 2912

W przykładzie zastosowano dwie formuły. Pierwszą do obliczenia nadwyżki funduszu płac podlegającej opodatkowaniu: W/-3/K-/W/-4/K  $\frac{1}{2}$  /100+W/ -2/K/%, drugą z zastosowaniem funkcji CZ-y do obliczenia PPWW o następującej budowie:  $C Z/W / -4/K/W / -5/K$  /100+W/  $/ -3/K/\%$ ; 0;  $/ W/-1/K \ge W/-2/K\%/$ . Celem iluTabela 3

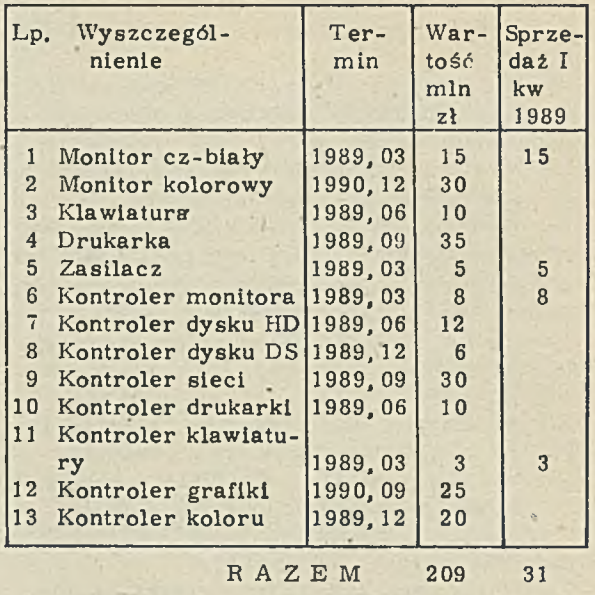

Liczba pozycji: 4

stracji funkcji progowej obliczania PPWW przedstawiono kilka wariantów danych i wynikków.

3. Funkcja CZ jest bardzo pomocna przy wyszukiwaniu danych. Przykład: ustalenie sprzedaży np. w I kwartale 1989 r. na podstawie wykazu / dowolnie długiego do 250 pozycji/ sprzedaży w latach 1989-90. W ostatniej kolumnie za sto so wano for mułę CZ/WK/- $2/$ =1989, 03;  $WK/-1$ ; cudz. spacja cudz.  $/$  co oznacza: jeżeli termin realizacji /podany w kolumnie 3 jako liczba/ wynosi 1989, 03, to w kolumnie 5 wpisać wartość z kolumny 3. Jeżeli nie, to w kolumnie 5 nic nie wpisywać, a właściwie wpisać puste m iejsce tak, jak po naciśnięciu klawisza Spacja. Równie poprawna byłaby form uła CZ/  $WK/-2/-1989, 03; WK/-1/;0/$ . Wówczas zamiast pustych miejsc w kolumnie 5 wystąpiłyby zera. Formułę powtórzono na dół 12 razy, w podsumowaniu zastosowano formułę SUMA.

Funkcja liczenia LB. W tym samym przykładzie zastosowano formułę  $LB/W/-15/\cdot W/-3/K/$ . Wg tej formuły w podsumowaniu kolumnie 5 komputer wy sumował 4 pozycje wartości liczbowych, natomiast zignorował tekst /to jest możliwe w przypadku zastosowania formuły SUMA; natomiast przy sumowaniu z adresami względnymi, tj. W/-15/K+W/-14/K+... + itd, w żadnej z komórek nie może występować tekst lub puste miejsce/. Funkcje liczenia LB stosuje się np.

dla ustalenia liczby zasiłków chorobowych, osób nagrodzonych na listach płac itp.

**THOMORA** 

**JERA D100 1**  $\boldsymbol{\omega}$ **Z**<br>Z− **VERA)** D100 **i M-M08** 

1

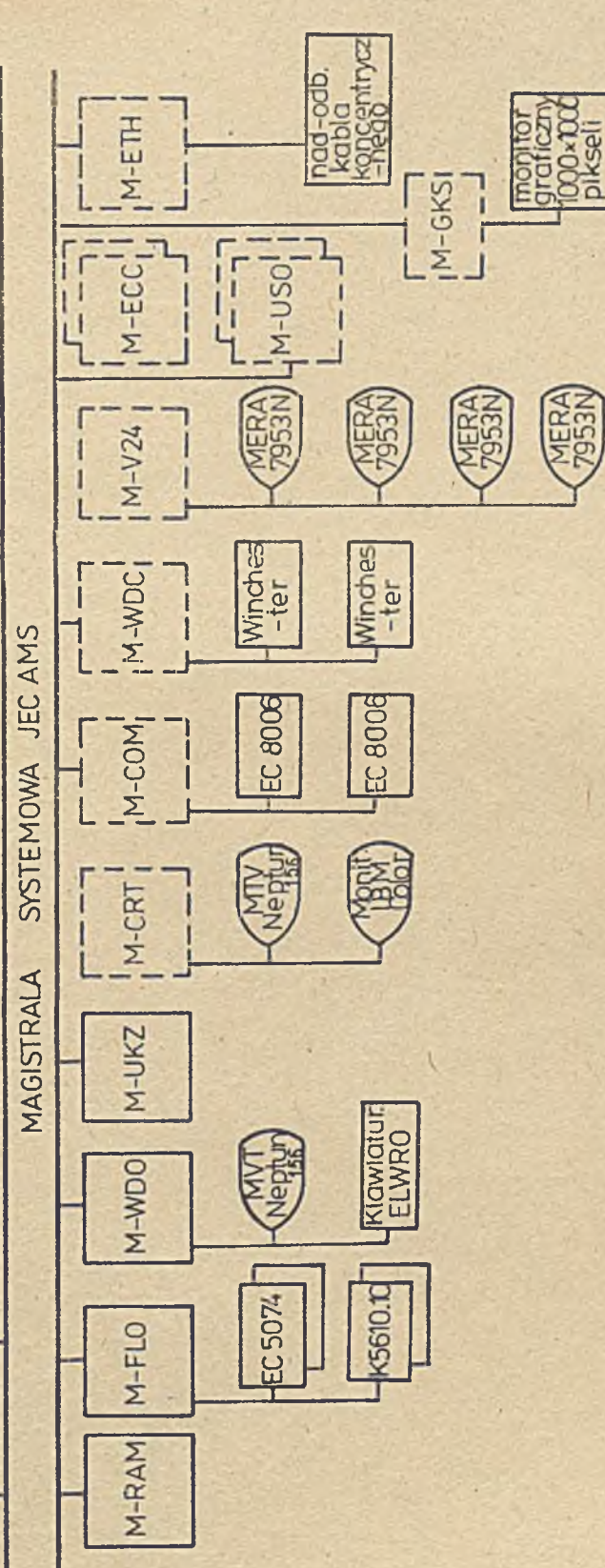

Zestawienie modułów systemu ELWRO 800 Lesiawienie modułów systemu ELWRO 800

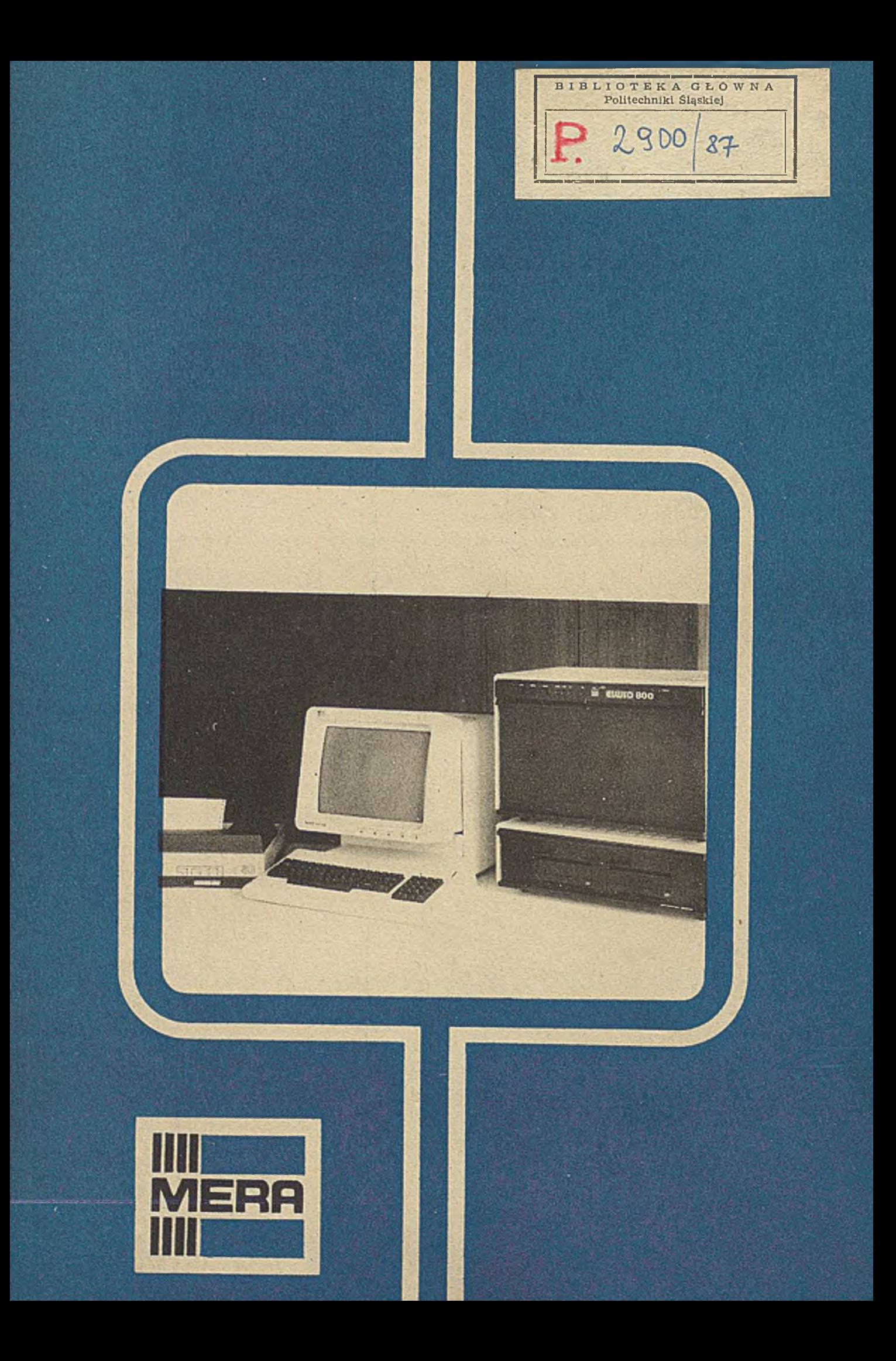